# **(FYDAC) INTERNATIONAL**

## **CS1000 Serie ContaminationSensor**

### **Betriebs- und Wartungsanleitung**

Deutsch (Originalanleitung) Gültig ab Firmware Version V 2.40

Dokumentation-Nr.: 3247149p

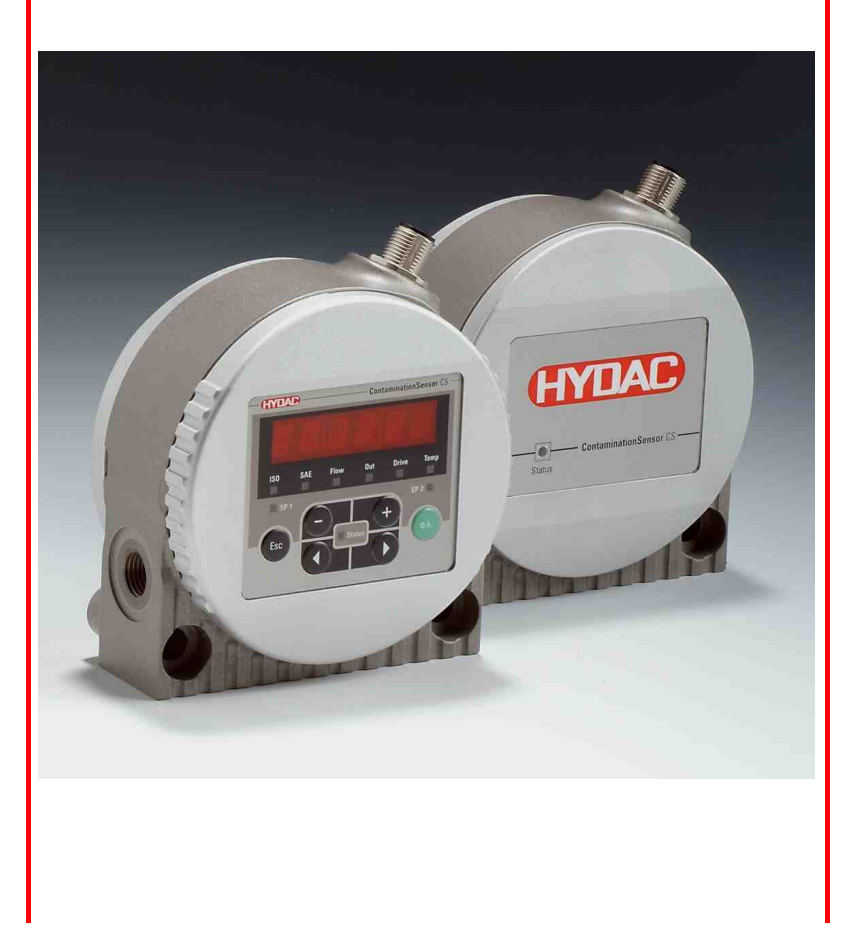

### <span id="page-1-0"></span>**Warenzeichen**

Die verwendeten Warenzeichen anderer Firmen bezeichnen ausschließlich die Produkte dieser Firmen.

### **Copyright © 2011 by HYDAC FILTER SYSTEMS GMBH Alle Rechte vorbehalten**

Alle Rechte vorbehalten. Nachdruck oder Vervielfältigung dieses Handbuchs, auch in Teilen, in welcher Form auch immer, ist ohne ausdrückliche schriftliche Genehmigung von HYDAC FILTER SYSTEMS GMBH nicht erlaubt. Zuwiderhandlungen verpflichten zu Schadenersatz.

### **Haftungsausschluss**

Wir haben unser Möglichstes getan, die Richtigkeit des Inhalts dieses Dokuments zu gewährleisten, dennoch können Fehler nicht ausgeschlossen werden. Deshalb übernehmen wir keine Haftung für Fehler und Mängel in diesem Dokument, auch nicht für Folgeschäden, die daraus entstehen können. Die Angaben in dieser Druckschrift werden regelmäßig überprüft, und notwendige Korrekturen sind in den nachfolgenden Auflagen enthalten. Für Anregungen und Verbesserungsvorschläge sind wir dankbar.

Technische Änderungen bleiben vorbehalten.

Inhaltliche Änderungen dieses Handbuchs behalten wir uns ohne Ankündigung vor.

HYDAC Filter Systems GmbH Postfach 12 51 66273 Sulzbach / Saar **Deutschland** 

### <span id="page-1-1"></span>**Dokumentationsbevollmächtigter**

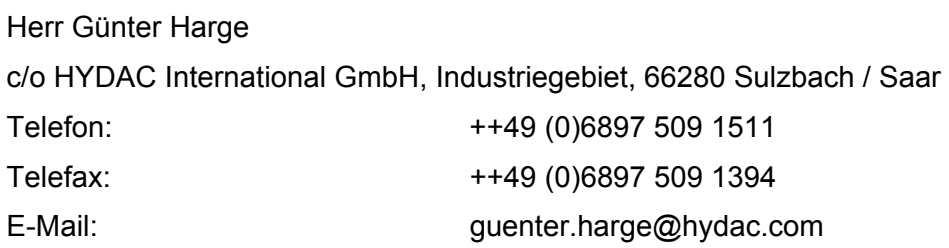

### <span id="page-2-0"></span>**Inhalt**

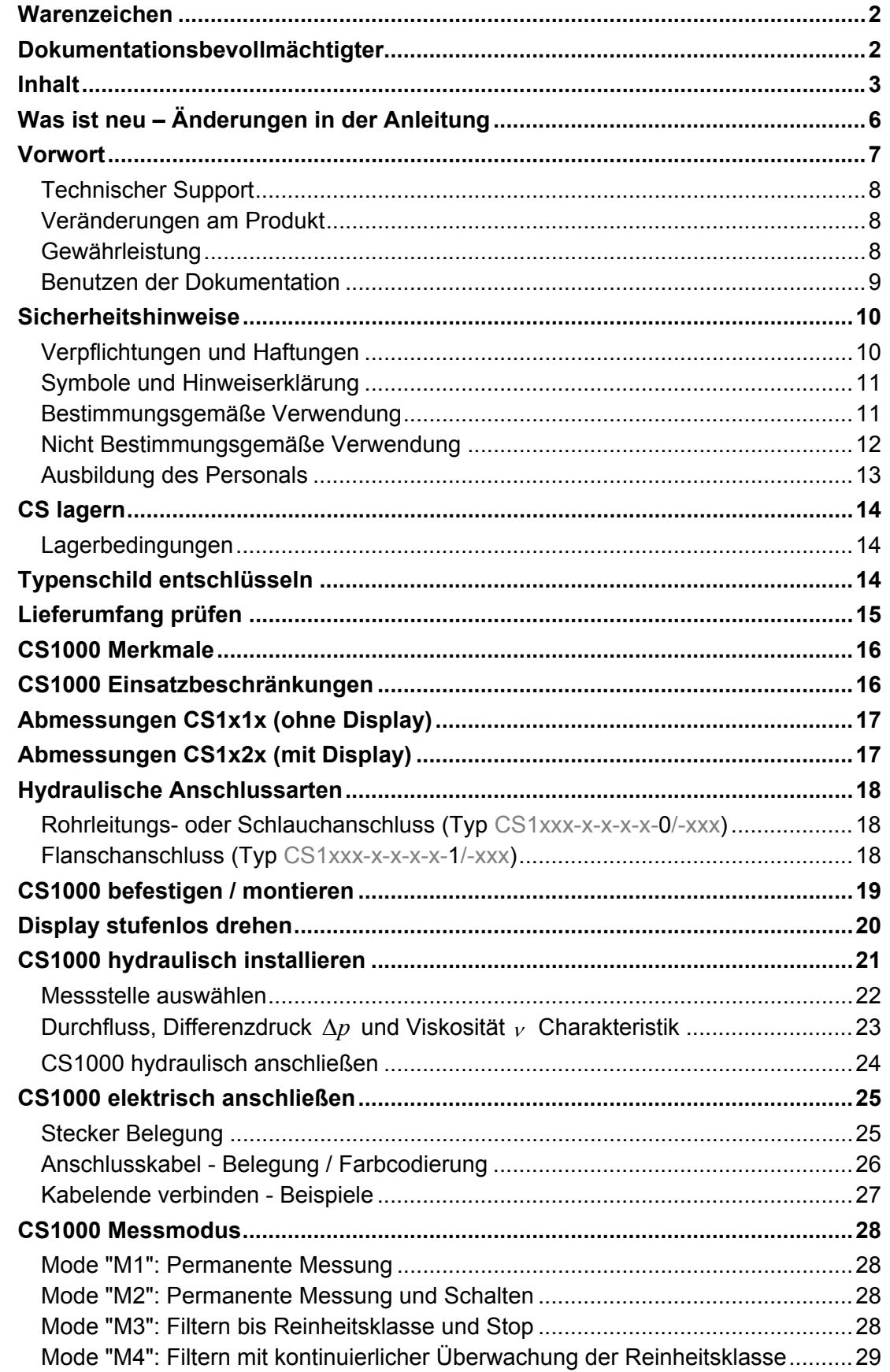

2011-02-11

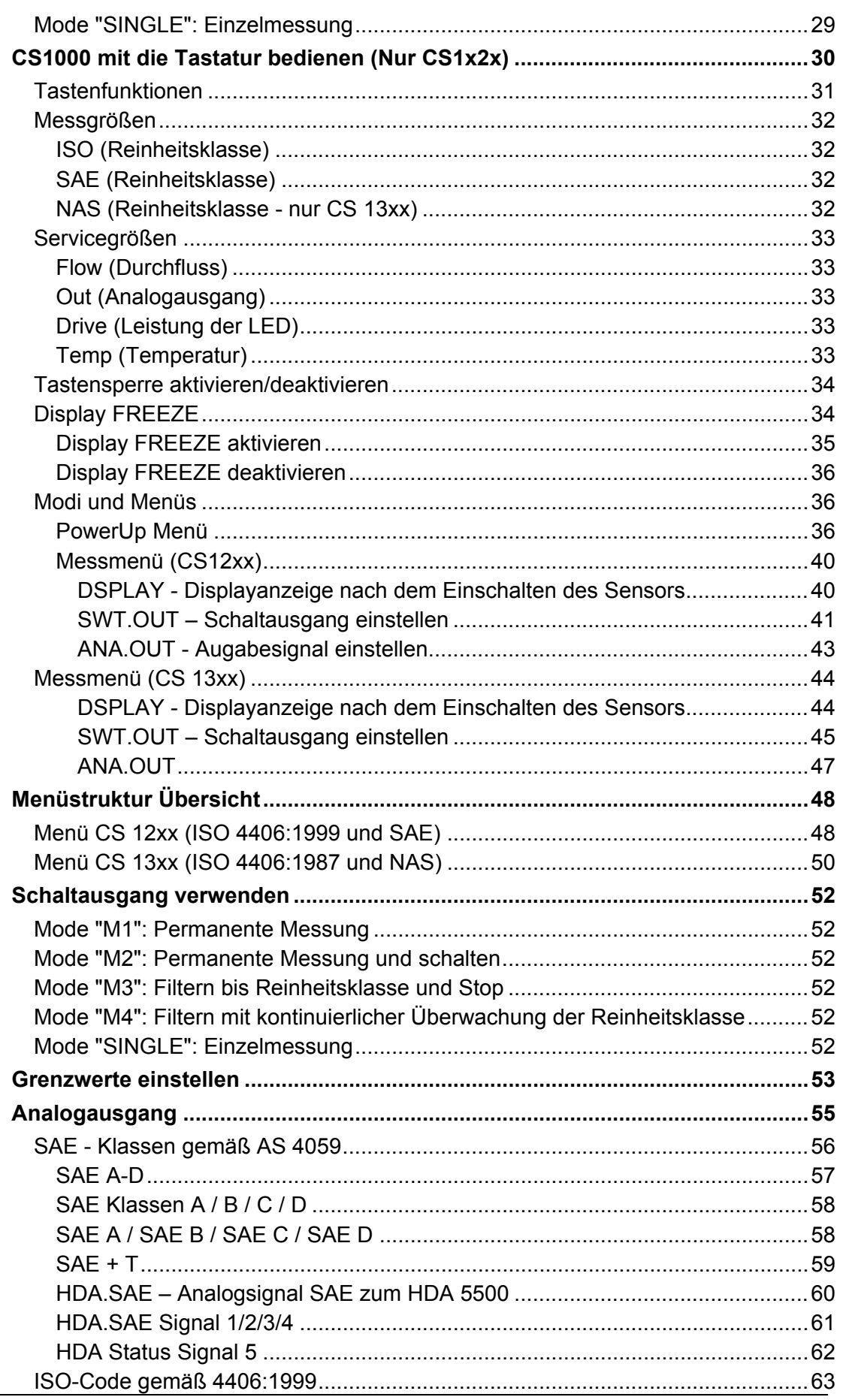

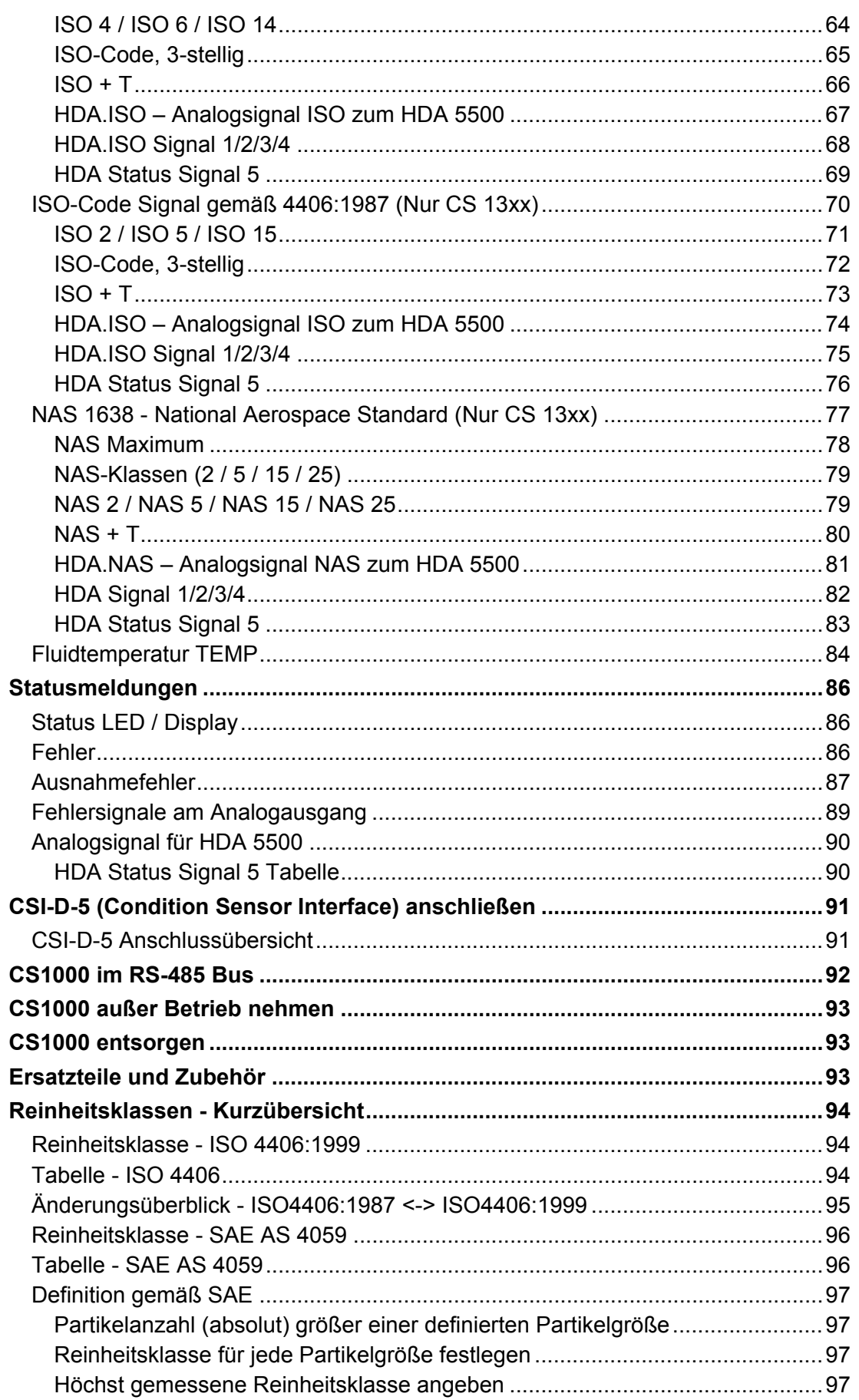

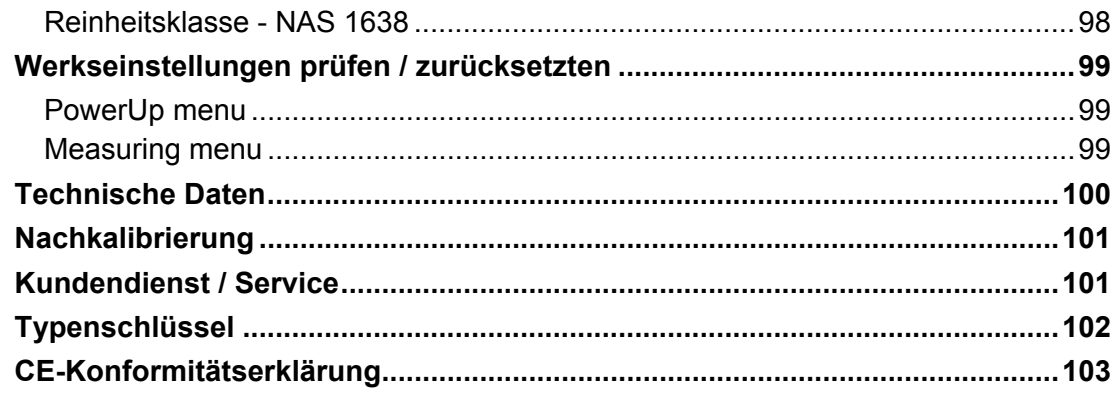

## <span id="page-5-0"></span>**Was ist neu – Änderungen in der Anleitung**

Der entsprechende Index, ist auf dem Deckblatt sowie auf jeder Seite unten links nach der Artikel-Nr. der Betriebs- und Wartungsanleitung zu finden.

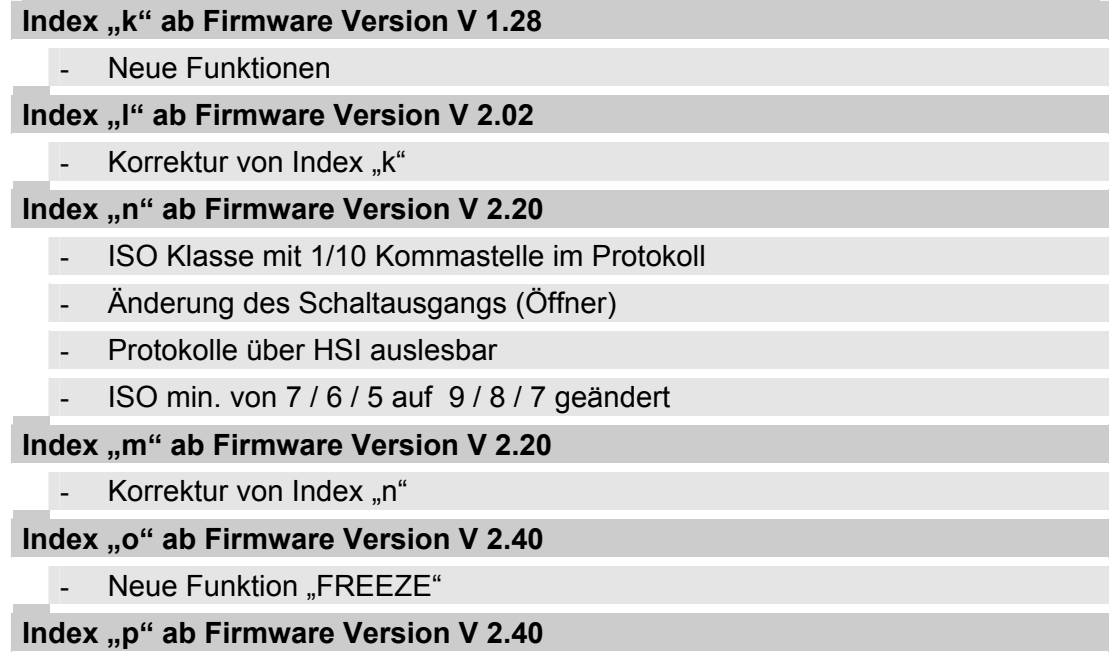

- Korrektur von Index "o"

### <span id="page-6-0"></span>**Vorwort**

Für Sie**,** den Benutzer unseres Produktes, haben wir in dieser Dokumentation die wichtigsten Hinweise zum **Bedienen** und **Warten** zusammengestellt.

Sie dient Ihnen dazu, das Produkt kennen zu lernen und seine bestimmungsgemäßen Einsatzmöglichkeiten optimal zu nutzen.

Diese Dokumentation muss ständig am Einsatzort verfügbar sein.

Bitte beachten Sie, dass die in dieser Dokumentation gemachten Angaben zu der Gerätetechnik dem Zeitpunkt der Literaturerstellung entsprechen. Abweichungen bei technischen Angaben, Abbildungen und Maßen sind deshalb möglich.

Entdecken Sie beim Lesen dieser Dokumentation Fehler oder haben weitere Anregungen und Hinweise, so wenden Sie sich bitte an:

HYDAC FILTER SYSTEMS GMBH Technische Dokumentation Postfach 12 51 66273 Sulzbach / Saar

**Deutschland** 

Die Redaktion freut sich über Ihre Mitarbeit. **"Aus der Praxis für die Praxis"** 

#### <span id="page-7-0"></span>**Technischer Support**

Wenden Sie sich bitte an unseren technischen Vertrieb, wenn Sie Fragen zu unserem Produkt haben. Führen Sie bei Rückmeldungen stets die Typenbezeichnung, Serien-Nr. und Artikel-Nr. des Produktes an:

Fax.: ++49 (0) 6897 / 509 - 846

E-Mail: filtersystems@hydac.com

#### <span id="page-7-1"></span>**Veränderungen am Produkt**

Wir machen Sie darauf aufmerksam, dass durch Veränderungen am Produkt (z.B. Zukauf von Optionen, usw.) die Angaben in dieser Bedienungsanleitung zum Teil nicht mehr gültig bzw. ausreichend sind.

Nach Veränderungen bzw. Reparaturen an Teilen, welche die Sicherheit des Produktes beeinflussen, darf das Produkt erst nach Prüfung und Freigabe durch einen HYDAC Sachverständigen wieder in Betrieb genommen werden.

Teilen Sie uns deshalb jede Veränderung, die Sie an dem Produkt durchführen bzw. durchführen lassen, umgehend mit.

#### <span id="page-7-2"></span>**Gewährleistung**

Wir übernehmen Gewährleistung gemäß den allgemeinen Verkaufs- und Lieferbedingungen der HYDAC FILTER SYSTEMS GMBH.

Diese finden Sie unter [www.hydac.com](http://www.hydac.com/)  $\Rightarrow$  AGB.

#### <span id="page-8-0"></span>**Benutzen der Dokumentation**

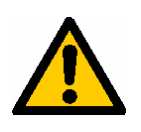

Beachten Sie, dass Sie die beschriebene Möglichkeit des gezielten Zugriffes auf eine bestimmte Information nicht davon entbindet, diese Anleitung vor der ersten Inbetriebnahme und später in regelmäßigen Abständen sorgfältig und vollständig durchzulesen.

#### **Was will ich wissen?**

Ich ordne die gewünschte Information einem Themengebiet zu.

#### **Wo finde ich die Information?**

Die Dokumentation enthält zu Beginn ein Inhaltsverzeichnis. Diesem entnehme ich das gewünschte Kapitel mit entsprechender Seitenzahl.

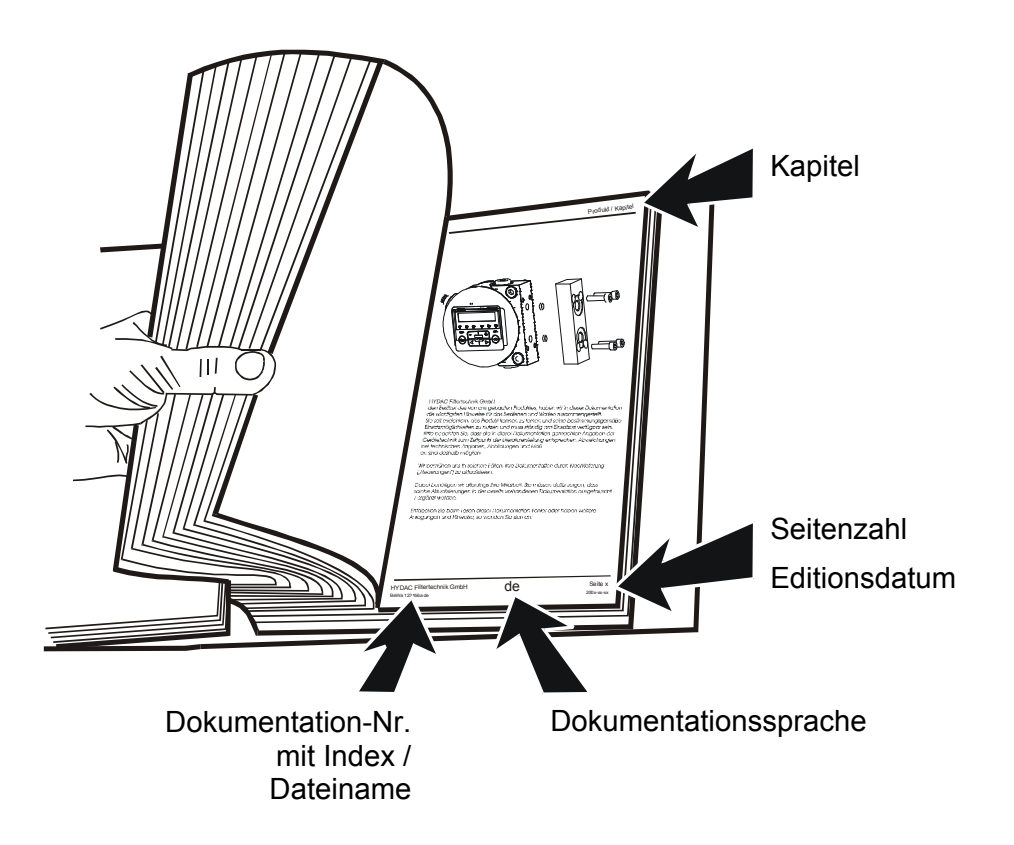

Die Dokumentation-Nr. mit Index dient zur Identifizierung und Nachbestellung der Anleitung. Der Index wird bei einer Überarbeitung / Änderung der Anleitung jeweils um eins erhöht.

### <span id="page-9-0"></span>**Sicherheitshinweise**

Diese Bedienungsanleitung enthält die wichtigsten Hinweise, um den CS sicherheitsgerecht zu betreiben.

#### <span id="page-9-1"></span>**Verpflichtungen und Haftungen**

Grundvoraussetzung für den sicherheitsgerechten Umgang und störungsfreien Betrieb des CS ist die Kenntnis der grundlegenden Sicherheitshinweise und der Sicherheitsvorschriften.

Diese Bedienungsanleitung, insbesondere die Sicherheitshinweise, sind von allen Personen zu beachten, die mit dem CS arbeiten.

Darüber hinaus sind die für den Einsatzort geltenden Regeln und Vorschriften zur Unfallverhütung zu beachten.

Die hierin beschriebenen Sicherheitshinweise beschränken sich lediglich auf die Verwendung des CS.

Der CS ist nach dem Stand der Technik und den anerkannten sicherheitstechnischen Regeln gebaut. Dennoch können bei der Verwendung Gefahren für Leib und Leben des Benutzers oder Dritter bzw. Beeinträchtigungen am Gerät oder an anderen Sachwerten entstehen.

Verwenden Sie den CS nur:

- für die bestimmungsgemäße Verwendung
- in sicherheitstechnisch einwandfreiem Zustand

Grundsätzlich gelten unsere Allgemeinen Geschäftsbedingungen (AGB). Diese stehen dem Betreiber spätestens seit Vertragsabschluß zur Verfügung. Gewährleistungs- und Haftungsansprüche bei Personen- und Sachschäden sind ausgeschlossen, wenn sie auf eine oder mehrere der folgenden Ursachen zurückzuführen sind:

- Nicht bestimmungsgemäße Verwendung des CS
- Unsachgemäßes Montieren, Inbetriebnehmen, Bedienen und Warten des CS
- Eigenmächtige bauliche Veränderung am CS
- Mangelhafte Überwachung von Geräteteilen, die einem Verschleiß unterliegen
- Unsachgemäß durchgeführte Reparaturen

#### <span id="page-10-0"></span>**Symbole und Hinweiserklärung**

In dieser Bedienungsanleitung werden folgende Benennungen und Zeichen für Gefährdungen und Hinweise verwendet:

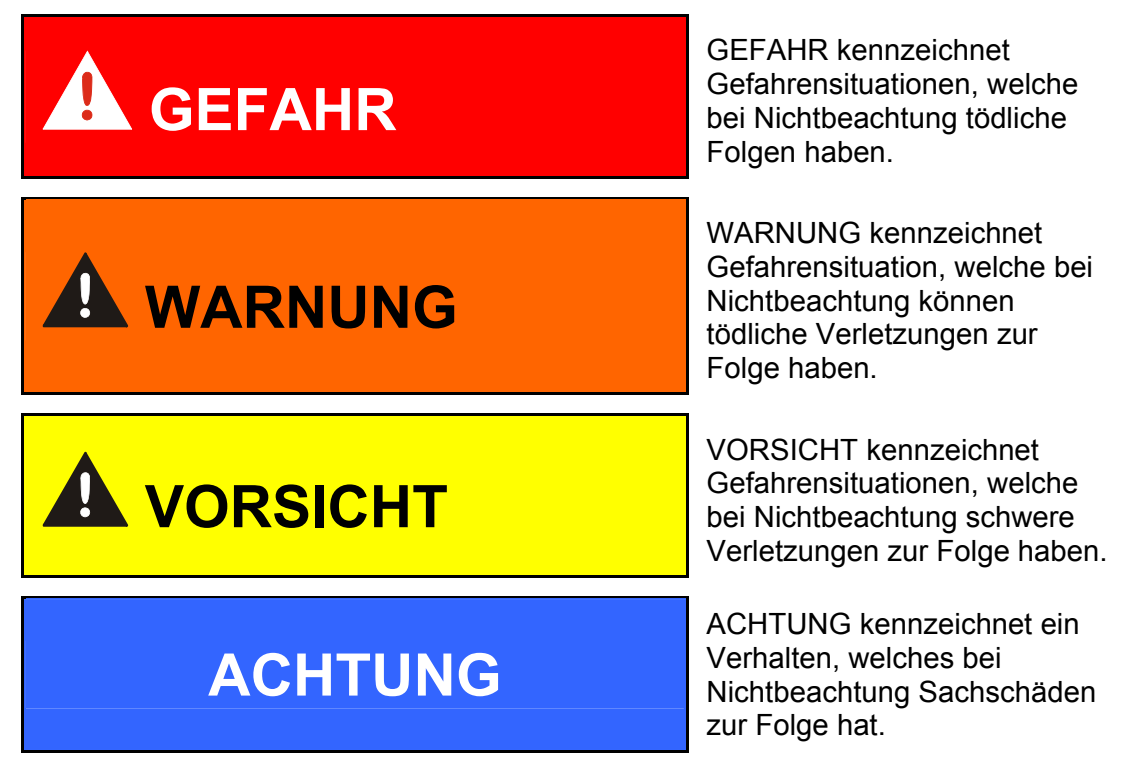

#### <span id="page-10-1"></span>**Bestimmungsgemäße Verwendung**

Der ContaminationSensor CS1000 wurde zur kontinuierlichen Überwachung der Feststoffverschmutzung in Hydraulik- und Schmierölsystemen entwickelt.

Durch die Bestimmung der Größe und Menge der Verschmutzung können Qualitätsstandards überprüft, dokumentiert und die notwendigen Optimierungsmaßnahmen getroffen werden.

#### <span id="page-11-0"></span>**Nicht Bestimmungsgemäße Verwendung**

Bei nicht Bestimmungsgemäßer Verwendung können Gefahren für Leib und Leben entstehen.

Nicht Bestimmungsgemäße Verwendung ist:

- Falsches anschließen der Spannungs- und Sensorleitungen an den CS
- Betrieb mit einem nicht zulässigen Medium
- Betrieb mit einem unzulässigen hohen Druck

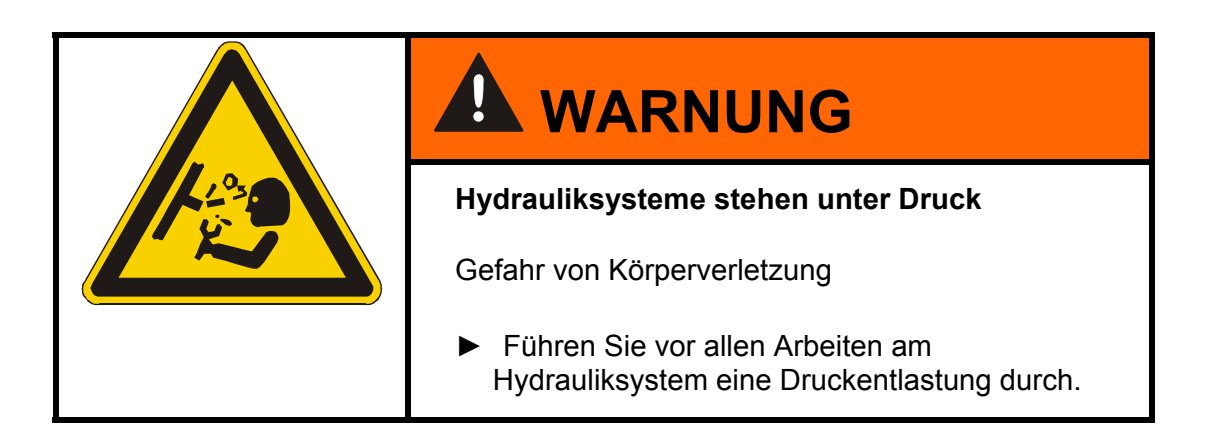

#### <span id="page-12-0"></span>**Ausbildung des Personals**

Nur geschultes und eingewiesenes Personal darf an dem CS arbeiten.

Legen Sie die Zuständigkeiten des Personals klar fest.

Anzulernendes Personal darf nur unter Aufsicht einer erfahrenen Person an dem CS arbeiten.

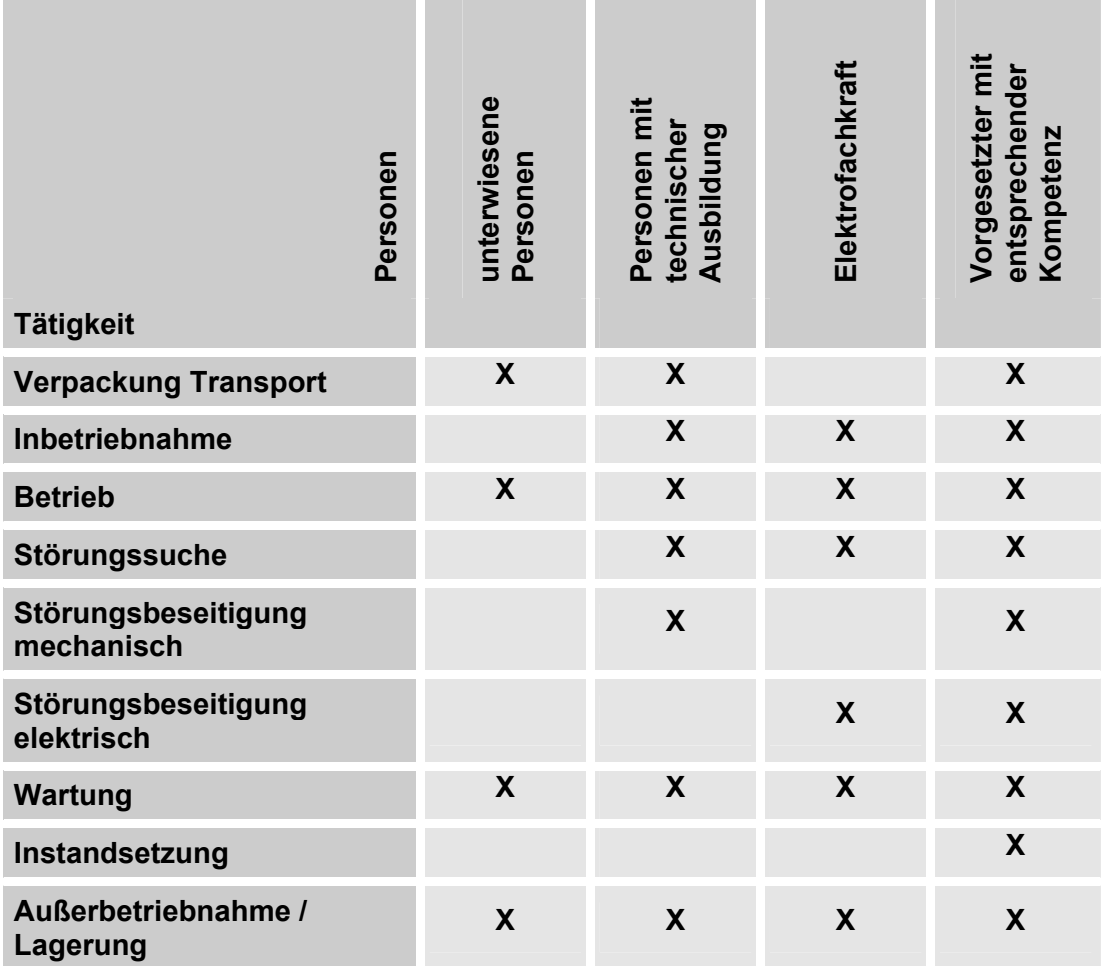

### <span id="page-13-0"></span>**CS lagern**

Lagern Sie den CS an einem sauberen und trockenen Ort, möglichst in der mitgelieferten Verpackung. Entfernen Sie die Verpackung erst unmittelbar vor der Installation.

Spülen Sie den CS vor einer Lagerung vollständig mit einem Cleanoil

Die verwendeten Reinigungsmittel und Spülöle müssen sachgerecht gehandhabt und entsorgt werden.

#### <span id="page-13-1"></span>**Lagerbedingungen**

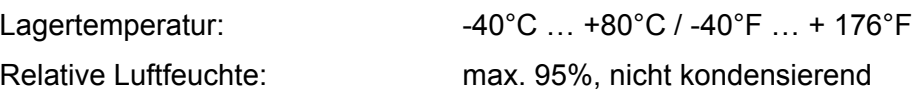

### <span id="page-13-2"></span>**Typenschild entschlüsseln**

Details zur Identifikation des ContaminationSensor finden Sie auf dem Typenschild. Dieses befindet sich gut sichtbar auf der Geräterückseite und enthält die genaue Produktbezeichnung sowie die Seriennummer.

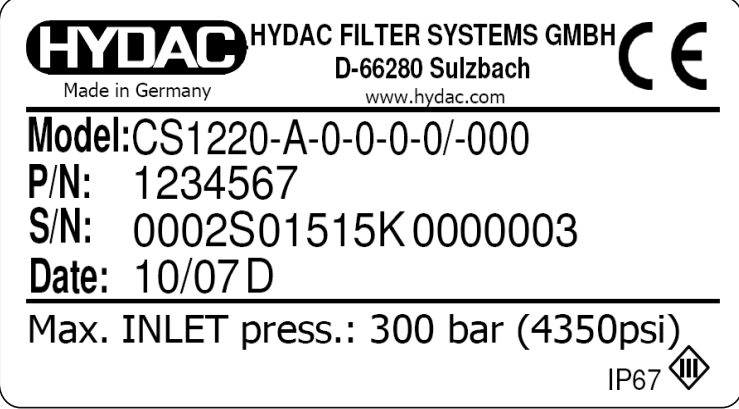

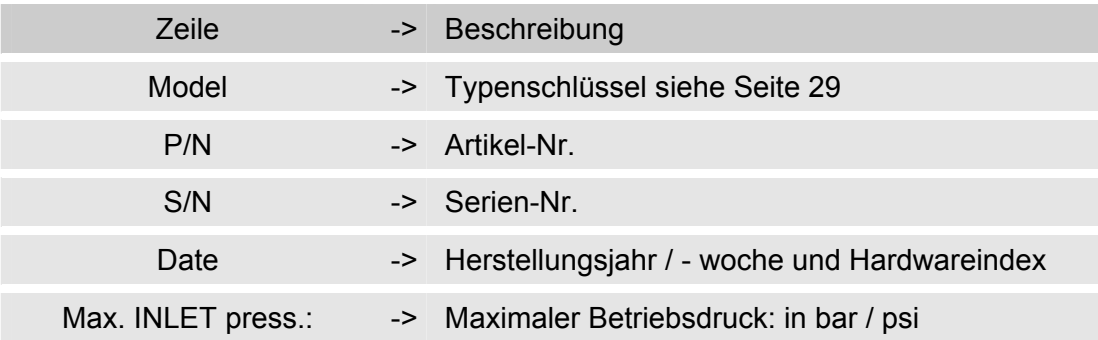

### <span id="page-14-0"></span>**Lieferumfang prüfen**

Der ContaminationSensor CS1000 wird verpackt und in betriebsfertigem Zustand geliefert. Bitte prüfen Sie vor Inbetriebnahme des CS den Verpackungsinhalt auf Vollständigkeit.

Zum Lieferumfang gehören:

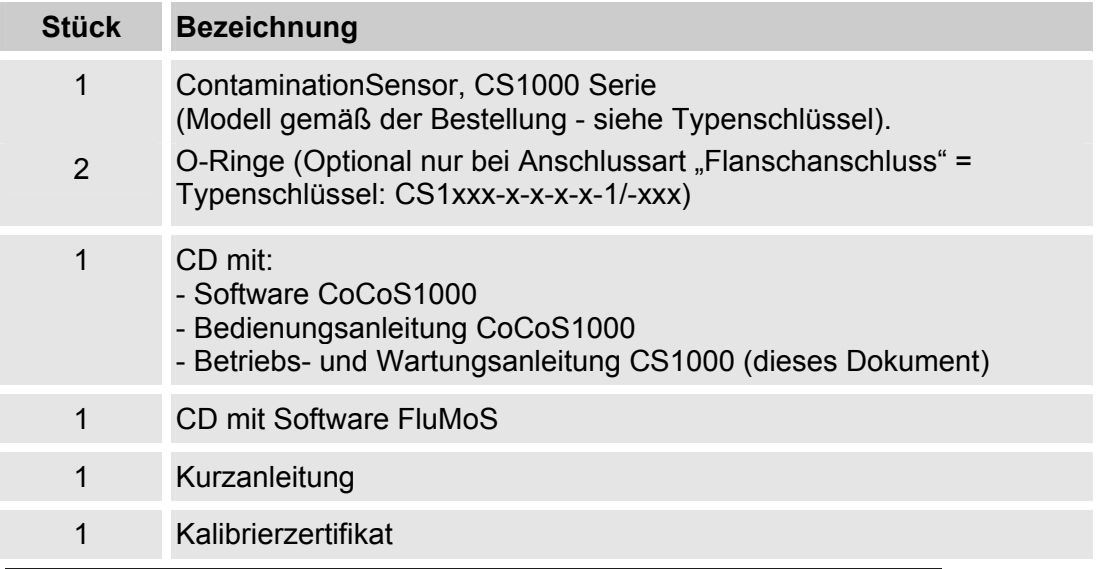

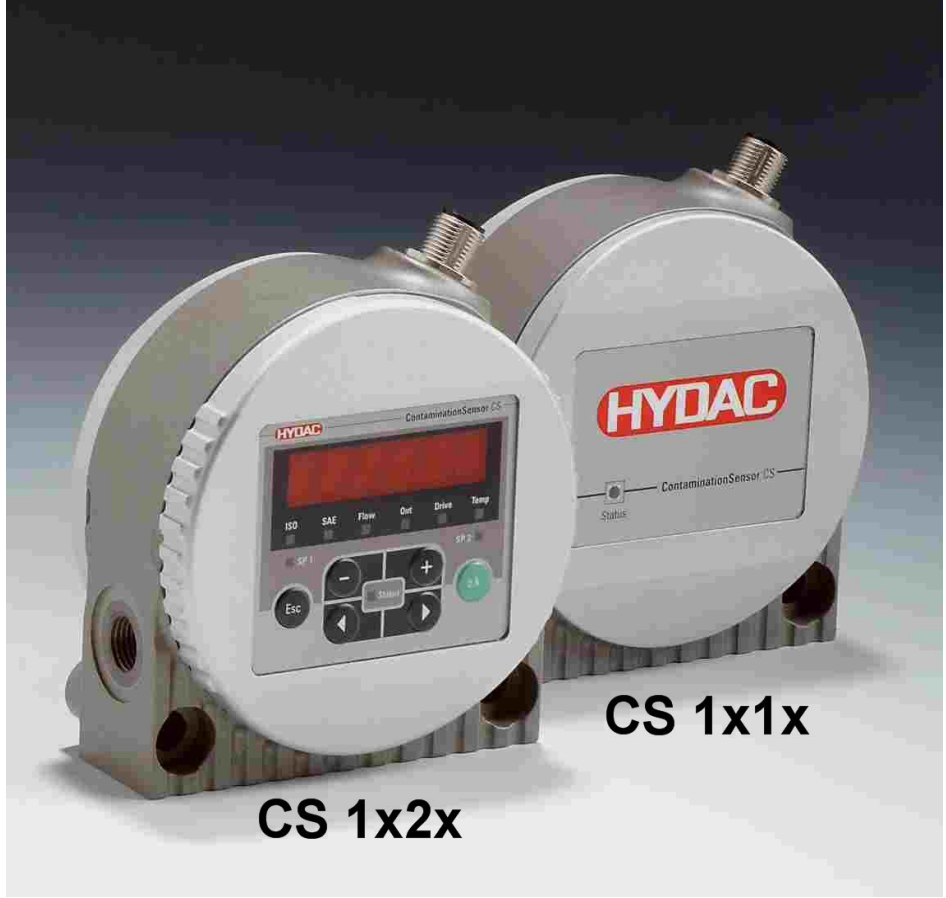

### <span id="page-15-0"></span>**CS1000 Merkmale**

Der ContaminationSensor der CS1000 Serie ist ein stationäres Messgerät für die kontinuierliche Überwachung der Feststoffverschmutzung in einem Hydraulik- oder Schmierstoffsystem.

Der CS ist konzipiert für die Einbindung in Nieder- und Hochdruckkreisläufen sowie an Prüfständen, von denen die Ölmenge zwischen 30 … 300 ml/min für Messzwecke verwendet wird.

Der ContaminationSensor ist zugelassen für einen maximalen Betriebsdruck (siehe Angabe auf dem Typenschild) und Viskositäten bis zu 1000 mm²/s.

Die Feststoffverschmutzung wird in einer optischen Messzelle erfasst.

Der Sensor ist verfügbar mit folgenden Optionen:

- mit oder ohne 6-stellige Anzeige mit Tastatur (270° drehbar)
- mit 4 … 20 mA oder 2 … 10 Volt Analogausgang
- Messergebnisse werden ausgegeben als Verschmutzungscode gemäß: ISO 4406:1999 und SAE AS 4059(D) oder ISO 4406:1987 und SAE AS 4059(D) oder NAS
- Rohr-/Schlauchmontage oder Flanschmontage

Alle Modelle haben einen analogen Ausgang und eine RS485 Schnittstelle zur Ausgabe des gemessenen Verschmutzungsgrades. Des Weiteren besitzen alle einen Schaltausgang, welcher eingestellt bei steigender bzw. fallender Verschmutzung, schaltet.

### <span id="page-15-1"></span>**CS1000 Einsatzbeschränkungen**

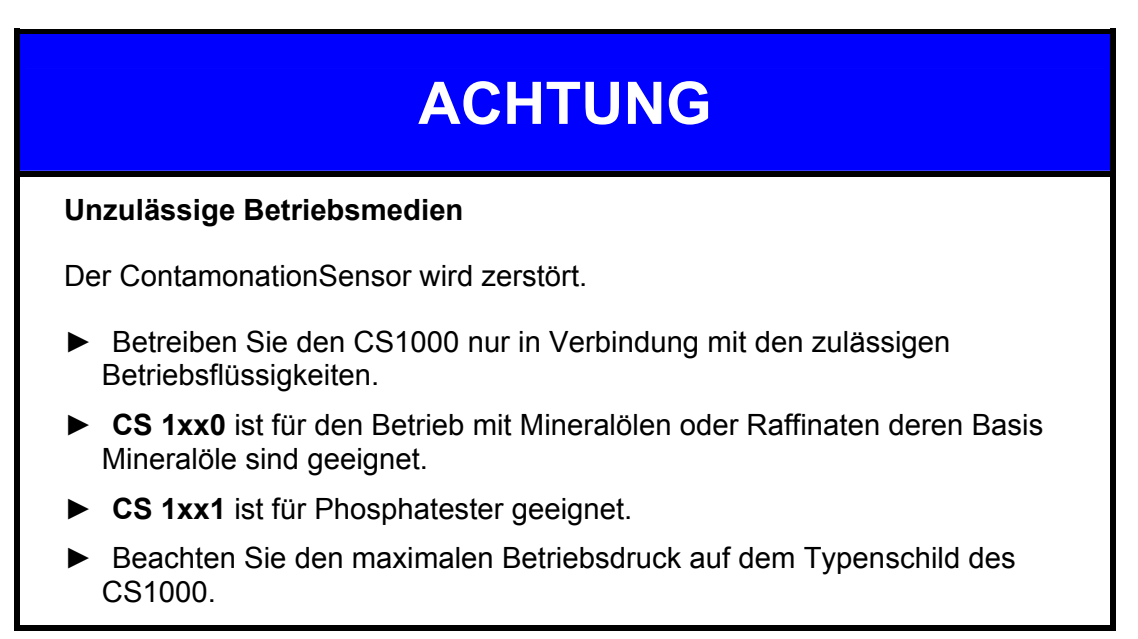

### <span id="page-16-0"></span>**Abmessungen CS1x1x (ohne Display)**

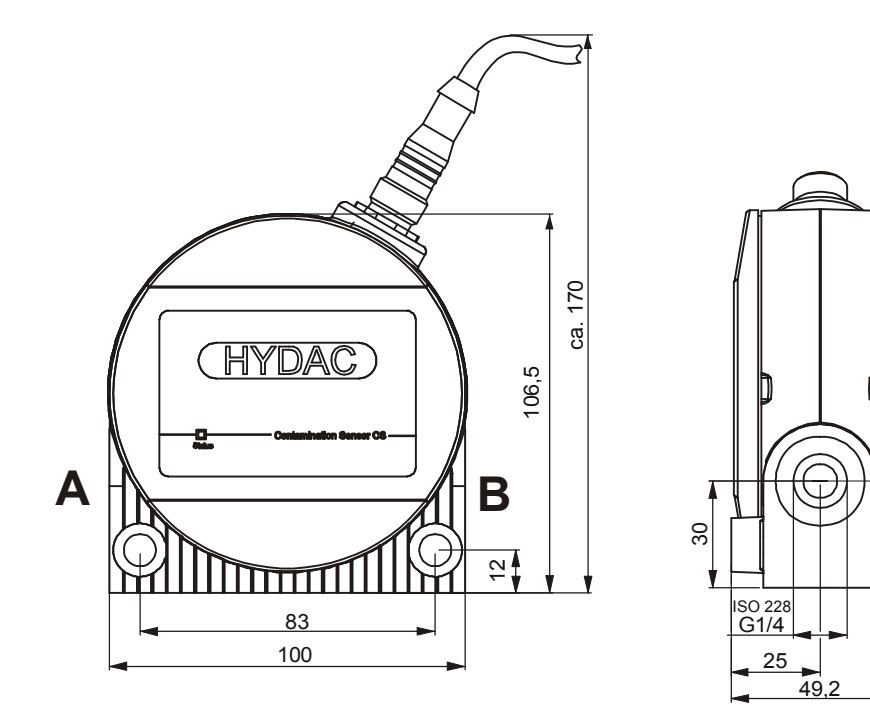

Alle Abmessungen in mm.

### <span id="page-16-1"></span>**Abmessungen CS1x2x (mit Display)**

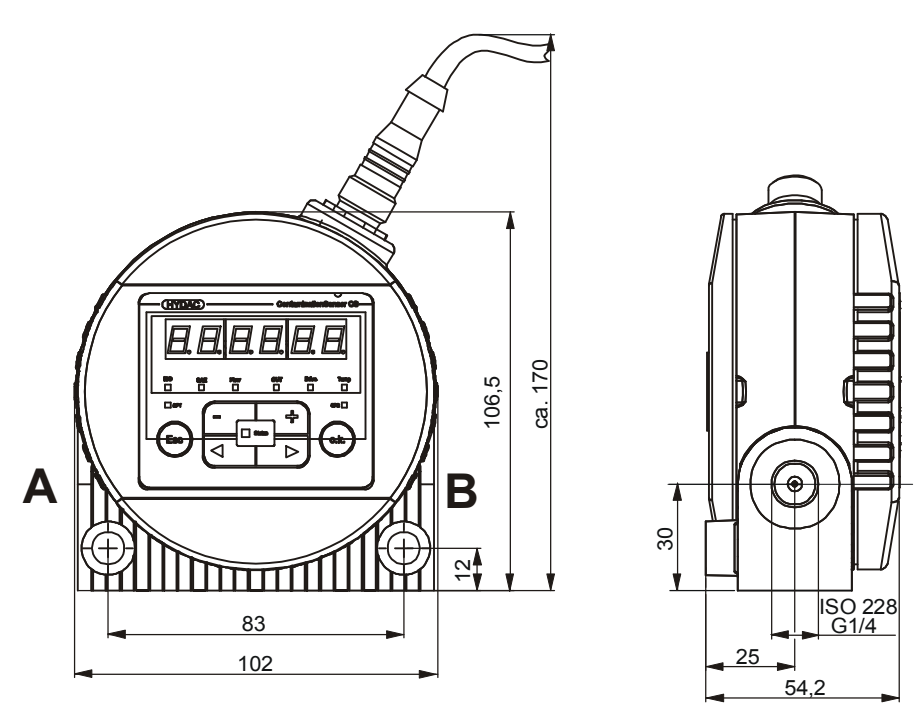

Alle Abmessungen in mm.

### <span id="page-17-0"></span>**Hydraulische Anschlussarten**

Installieren Sie den CS so, dass dieser von unten nach oben durchströmt wird. Benutzen Sie einen Anschluss A / D als Eintritt (INLET) und B / C als Austritt (OUTLET).

#### <span id="page-17-1"></span>**Rohrleitungs- oder Schlauchanschluss (Typ CS1xxx-x-x-x-x-0/-xxx)**

Der Hydraulische Anschluss erfolgt über die Anschlüsse A und B. Anschlussgewinde G1/4 gemäß ISO 228.

Beachten Sie, dass der Sensor von unten (A) nach oben (B) durchströmt wird.

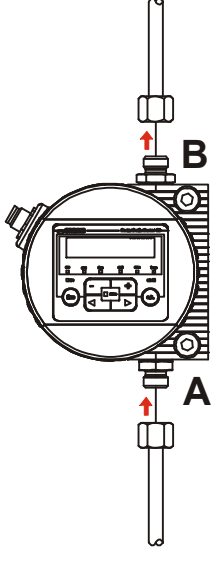

#### <span id="page-17-2"></span>**Flanschanschluss (Typ CS1xxx-x-x-x-x-1/-xxx)**

Der Hydraulische Anschluss erfolgt über die Anschlüsse C und D. Als Abdichtung zwischen dem CS und einer Flansch-, Montage- oder Anschlussplatte dienen zwei O-Ringe. Zum Befestigen des CS1000 sind 4 Gewinde M6 vorbereitet. Die Anschlüsse A und B sind mit Verschlussschrauben [1] verschlossen. Die Abdichtung zum Block oder Anschlussplatte erfolgt mittels zwei O-Ringe [2] (4,48 x 1,78 FPM, siehe Kapitel "Ersatzteile + Zubehör").

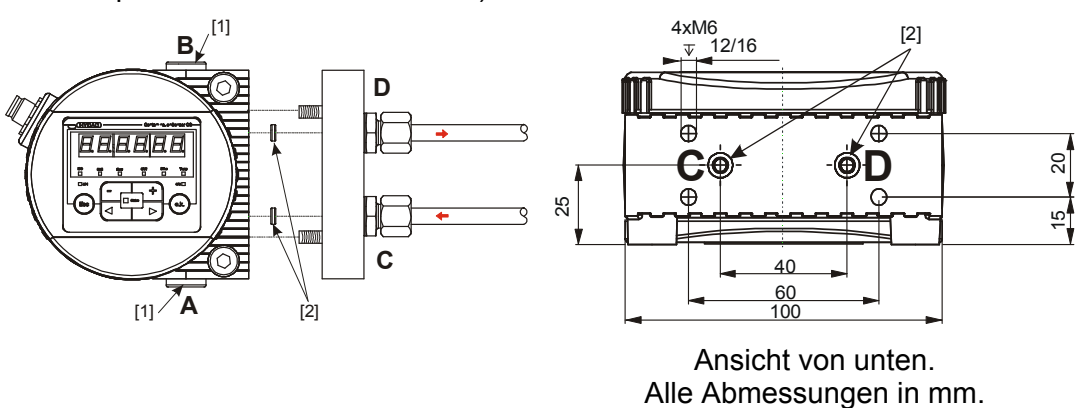

### <span id="page-18-0"></span>**CS1000 befestigen / montieren**

Installieren Sie den CS, dass dieser von unten nach oben durchströmt wird.

Benutzen Sie den einen (unteren) Anschluss als Eintritt (INLET) und den anderen (oberen) als Austritt (OUTLET).

Beachten Sie zusätzlich, bei der Auswahl des Standortes, die Umgebungseinflüsse wie Temperatur, Staub, Wasser, etc.

Der CS1000 ist in Schutzklasse IP67 gemäß DIN 40050 / EN 60529 / IEC 529 / VDE 0470 ausgeführt.

Befestigen Sie den Sensor auf folgende Weise:

**1.** 2 Zylinderschrauben mit Innensechskant M8 mit eine Länge von mindestens 40 mm gemäß ISO4762 an eine Wand montiert.

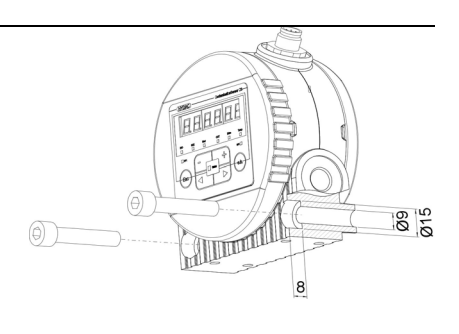

**2.** 4 Zylinderschrauben mit Innensechskant M6 gemäß ISO 4762 auf eine Konsole montiert.

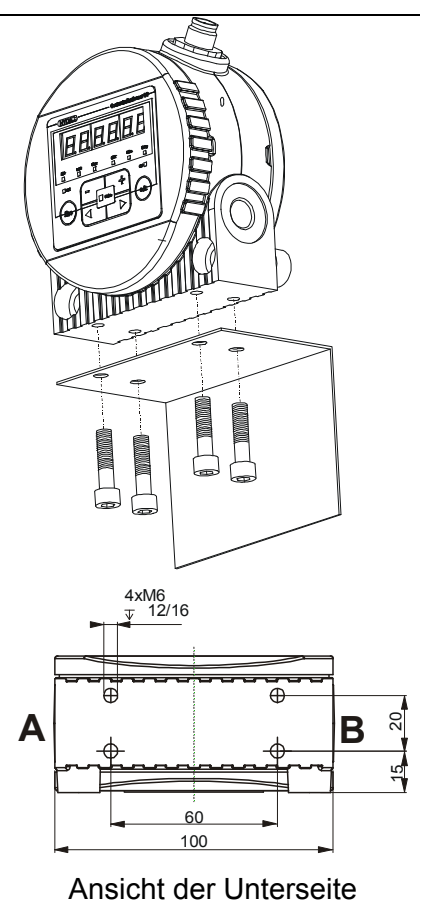

Alle Abmessungen in mm.

**3.** 4 Zylinderschrauben mit Innensechskant M6 gemäß ISO 4762 auf eine Montage-Anschlussplatte oder Steuerblock montiert.

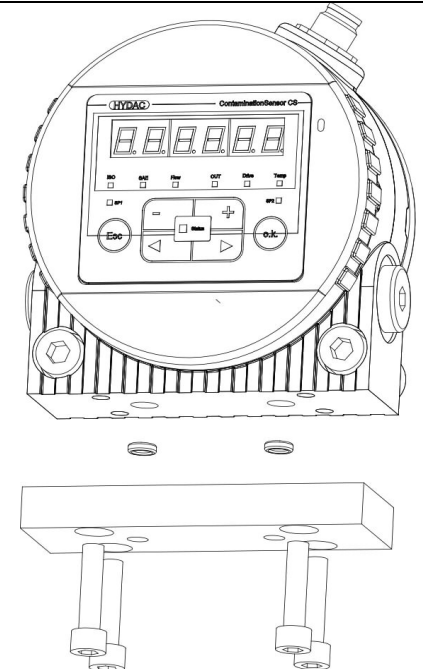

### <span id="page-19-0"></span>**Display stufenlos drehen**

Das Display den CS1000 ist stufenlos um insgesamt 270° drehbar, 180° nach links bzw. 90° nach rechts.

Drehen Sie das Display von Hand in die entsprechende Richtung.

Verwenden Sie zum Drehen des Displays keine Werkzeuge.

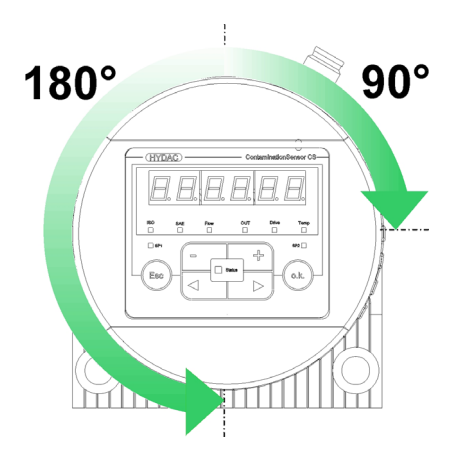

### <span id="page-20-0"></span>**CS1000 hydraulisch installieren**

Installieren Sie den CS, dass dieser von unten nach oben durchströmt wird. Benutzen Sie einen Anschluss A / D als Eintritt (INLET) und B / C als Austritt (OUTLET).

Der CS hat je nach Bestellung folgende hydraulische Anschlussarten:

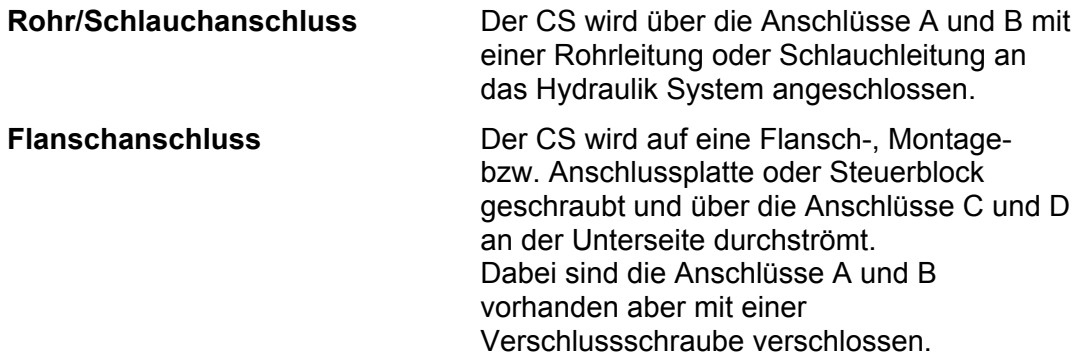

Bestimmen Sie den Betriebsdruck des Hydrauliksystems so, dass der zulässige Durchfluss am Eingang des CS erreicht wird.

## **ACHTUNG**

#### **Betriebsüberdruck**

Der ContamonationSensor wird zerstört.

► Beachten Sie den maximalen Betriebsdruck auf dem Typenschild des CS1000.

#### <span id="page-21-0"></span>**Messstelle auswählen**

Um kontinuierlich und zeitnah stimmige Reinheitswerte zu erhalten, wählen Sie die passende Messstelle sorgfältig, nach folgenden Richtlinien aus:

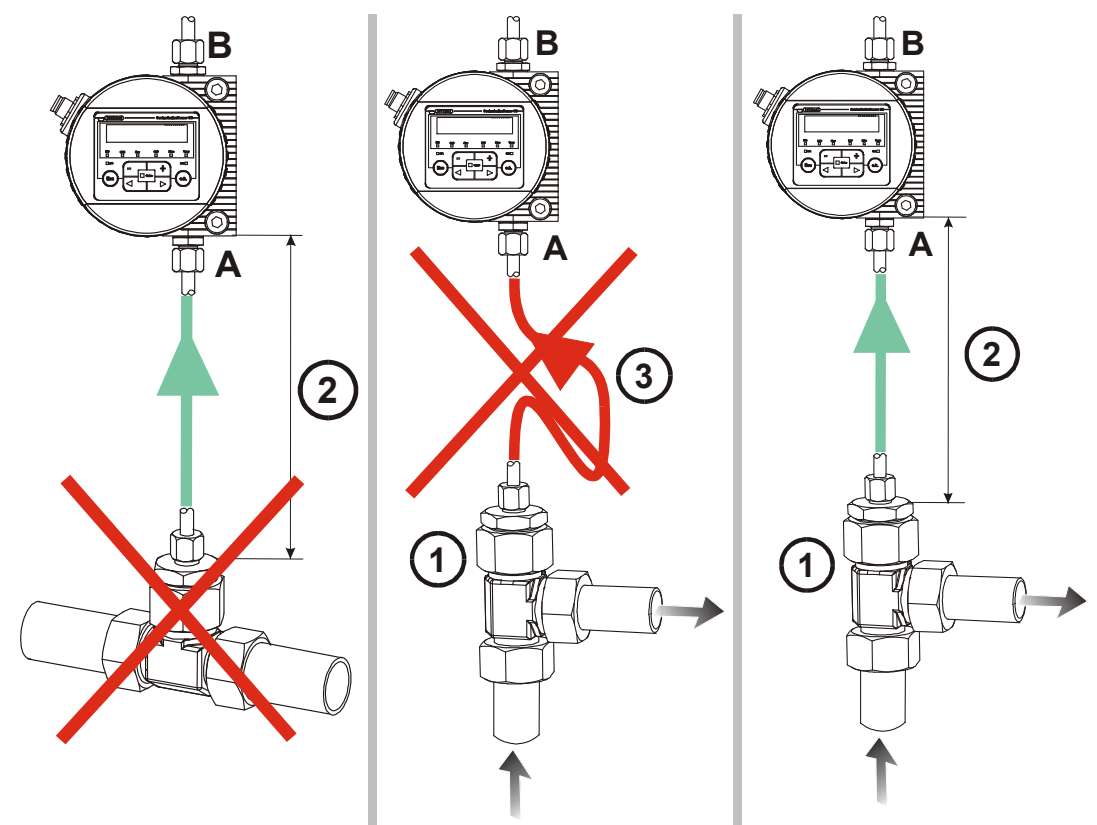

**FALSCH FALSCH OK**

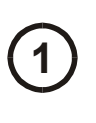

1) Wählen Sie den Messpunkt so, dass das Messvolumen aus einer<br>1) turbulenten gut durchströmten Umgebung kommt. Zum Beispiel: an einem Rohrbogen, etc..

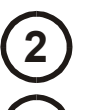

**2** Installieren Sie den Sensor in der Nähe des Messpunktes um möglichst zeitgenaue Ergebnisse zu erreichen.

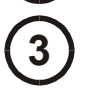

**3** Achten Sie bei der Installation darauf, dass kein "Siphon" entsteht, um eine Ablagerungen von Partikeln in der Leitung (Sedimentation)zu vermeiden.

### <span id="page-22-0"></span>**Durchfluss, Differenzdruck** *p* **und Viskosität Charakteristik**

Differenzdruck  $\Delta p$  und Viskosität  $\nu$  Charakteristik. Alle gezeichneten Werte in den Diagrammen gelten unabhängig von der Durchflussrichtung A->B oder B->A.

Der zulässige Messvolumenstrom muss zwischen 30 … 300 ml/min liegen.

Erreichen Sie diese nicht die erforderlichen Durchflusswerte, haben wir in unserem umfangreichen Zubehörprogramm verschiedene Conditioning Module.

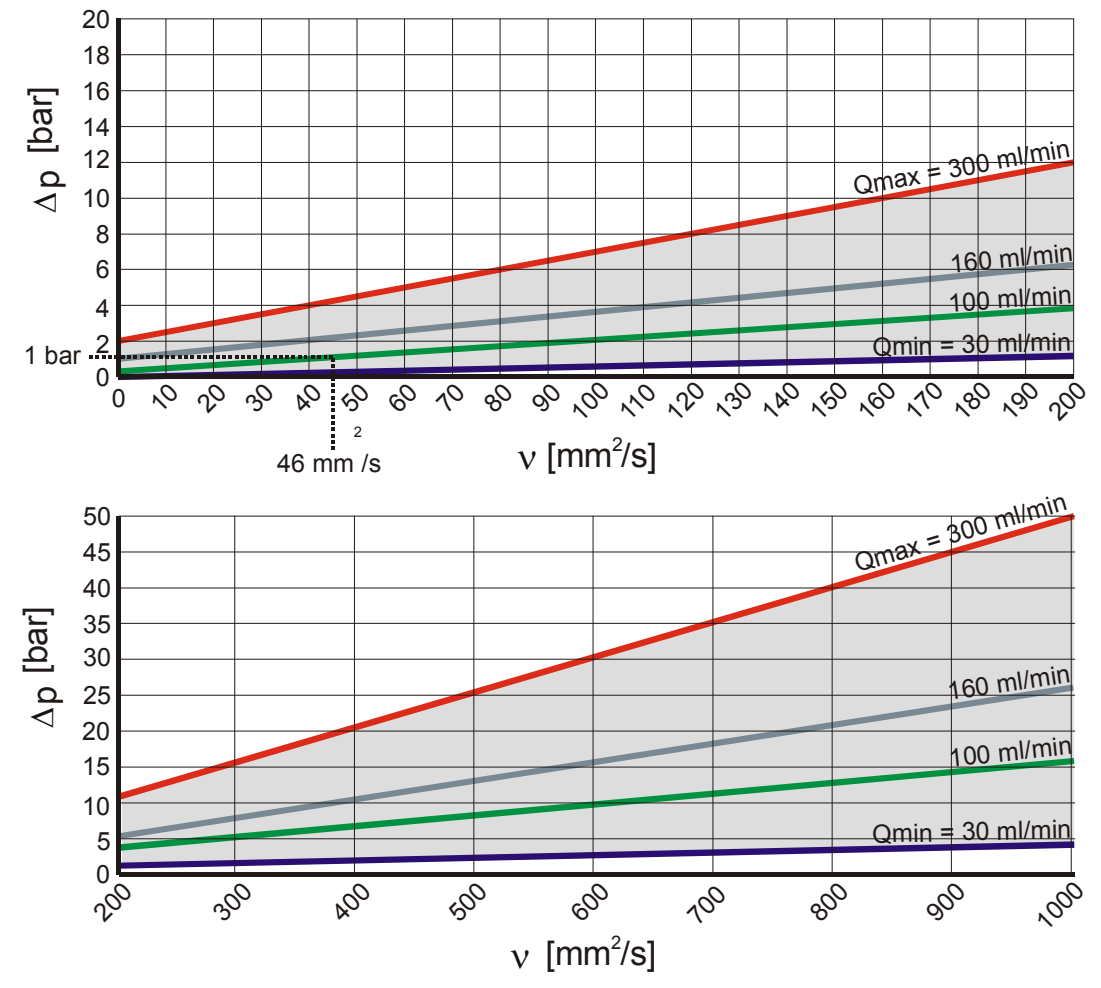

Zum Beispiel:

Sie verwenden ein Fluid mit einer Viskosität  $v$  von 46 mm<sup>2</sup>/s bei einer Druckdifferenz Δ*p* von 1 bar, damit erreichen Sie einen Durchfluss von  $\sim$  100 ml/min.

Der Durchfluss ist abhängig von der Viskosität des Mediums und der Druckdifferenz  $\Delta p$  über den Sensor.

#### <span id="page-23-0"></span>**CS1000 hydraulisch anschließen**

CS1000.

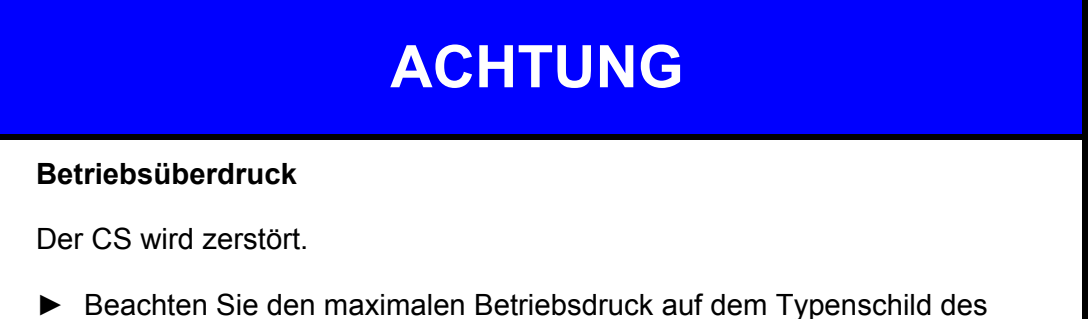

Beachten Sie zum Anschluss des Sensors in das Hydrauliksystem die folgende Reihenfolge:

- 1. Verbinden Sie als erstes die Rücklaufleitung mit dem Austritt (OUTLET) des CS. Anschlussgewinde G1/4 ISO 228, empfohlener Durchmesser der Leitung ≥ 4mm.
- 2. Verbinden Sie nun das andere Ende der Rücklaufleitung z.B. mit dem Systemtank.
- 3. Prüfen Sie den Druck an der Messstelle. Dieser muss sich innerhalb der zulässigen Bereiche befinden.
- 4. Verbinden Sie nun die Messleitung mit dem Eintritt (INLET) des CS. Anschlussgewinde G1/4 ISO 228, empfohlener Innendurchmesser der Leitung ≤4mm (um einer Partikelablagerung vorzubeugen).

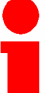

Sind im Hydrauliksystem Partikel größer 400 µm vorhanden bzw. zu erwarten, muss dem CS1000 ein Schmutzsieb vorgeschaltet werden. (z.B. CM-S)

5. Verbinden Sie nun das andere Ende der Messleitung mit dem Messanschluss.

 Öl beginnt durch den Sensor zu fließen, sobald dieser mit der Druckleitung verbunden ist. Deshalb ist es notwendig, die Verbindung in der zuvor definierten Reihenfolge durchzuführen.

6. Die hydraulische Installation des CS ist nun abgeschlossen.

### <span id="page-24-0"></span>**CS1000 elektrisch anschließen**

### <span id="page-24-1"></span>**Stecker Belegung**

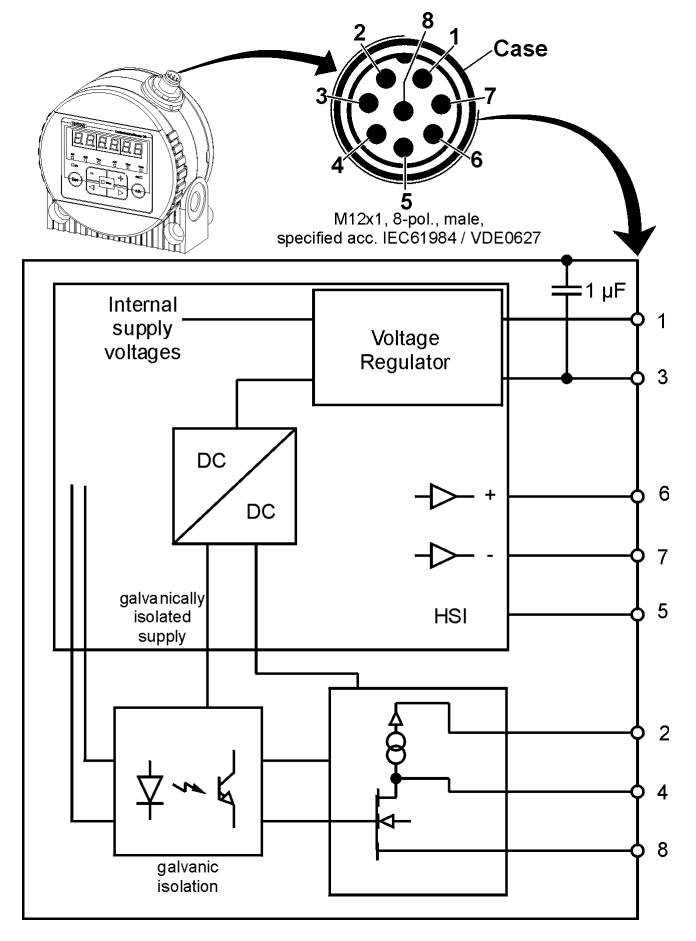

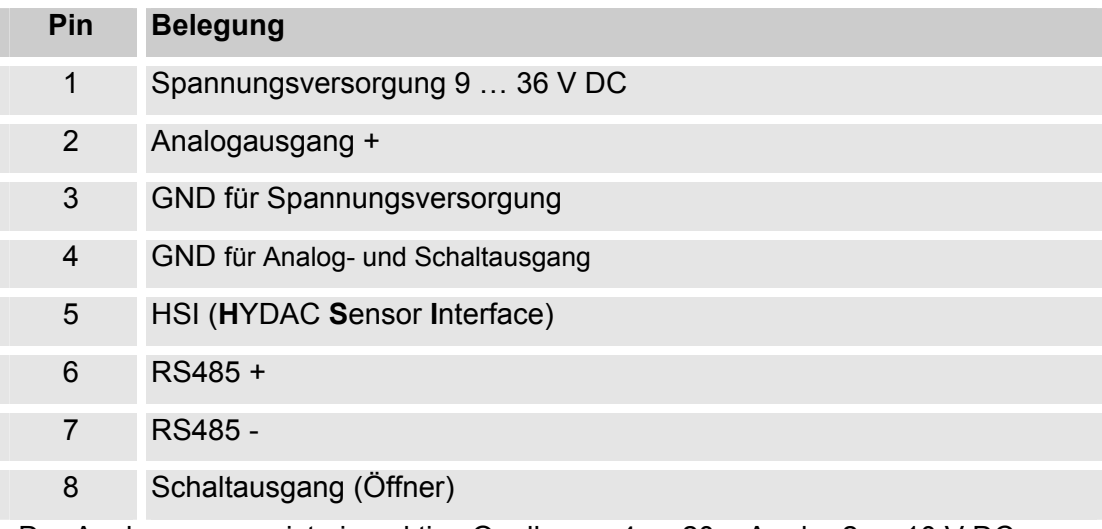

Der Analogausgang ist eine aktive Quelle von 4 … 20 mA oder 2 … 10 V DC. Der Schaltausgang ist ein passiv, n-schaltender Power MOSFET.

Der Schalter Ausgang ist stromlos geöffnet. Das Steckergehäuse hat Kontakt mit dem CS-Gehäuse.

#### <span id="page-25-0"></span>**Anschlusskabel - Belegung / Farbcodierung**

In der Zubehörliste finden Sie Verbindungskabel in verschiedenen Längen mit einem Anschlussstecker (M12x1, 8-polig, gemäß DIN VDE 0627) und offenem Ende.

In der nachfolgenden Tabelle finden Sei die Farbkodierung des HYDAC Zubehörkabels:

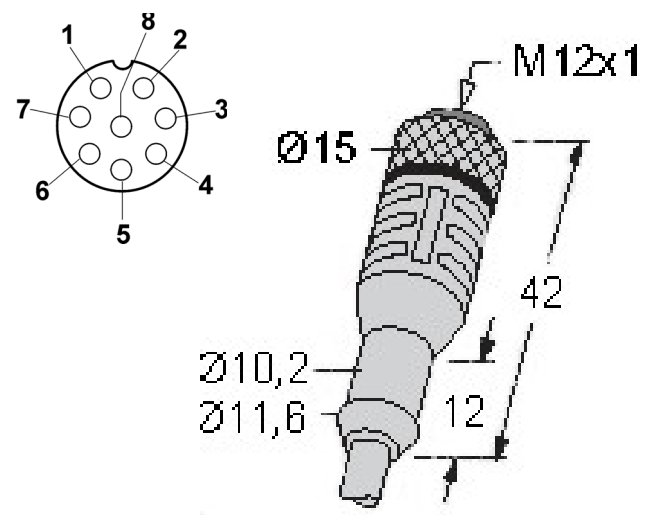

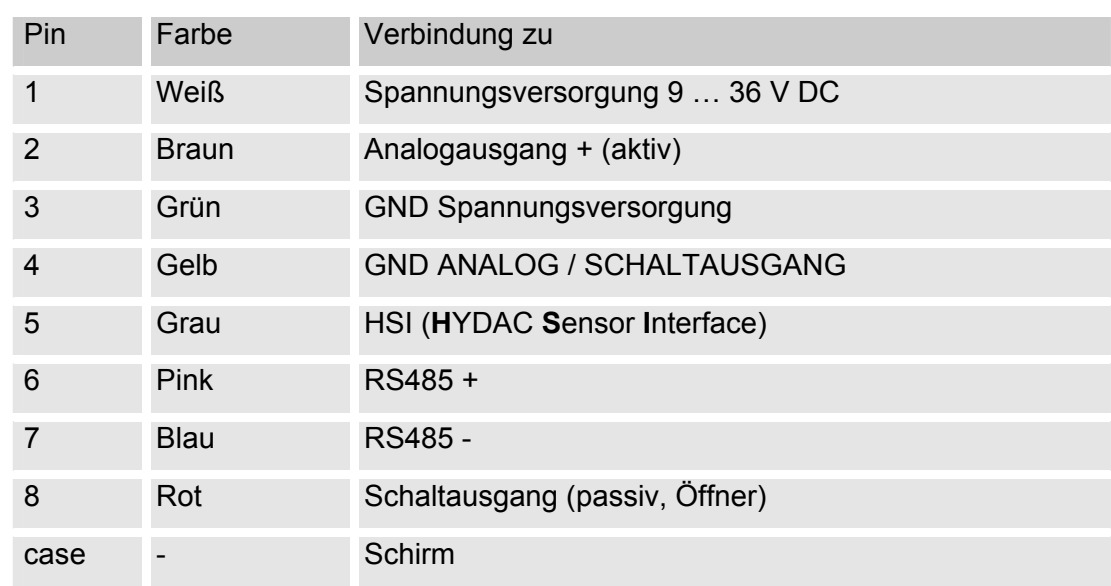

### <span id="page-26-0"></span>**Kabelende verbinden - Beispiele**

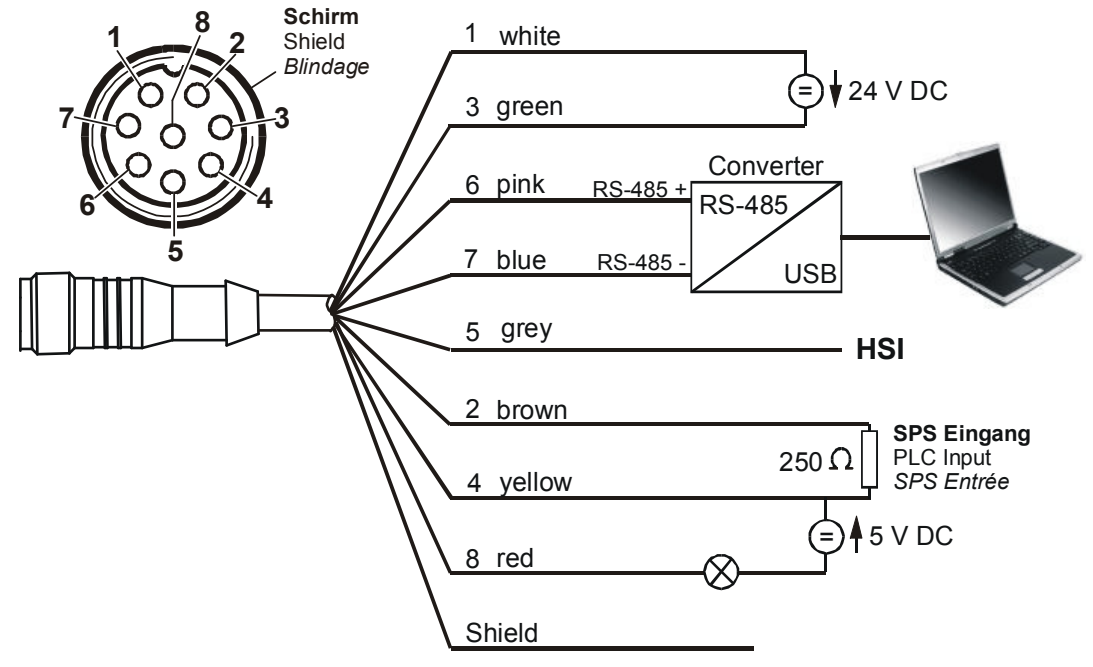

Schaltbild mit zwei Spannungsversorgungen (z.B. 24 V DC und 5 V DC).

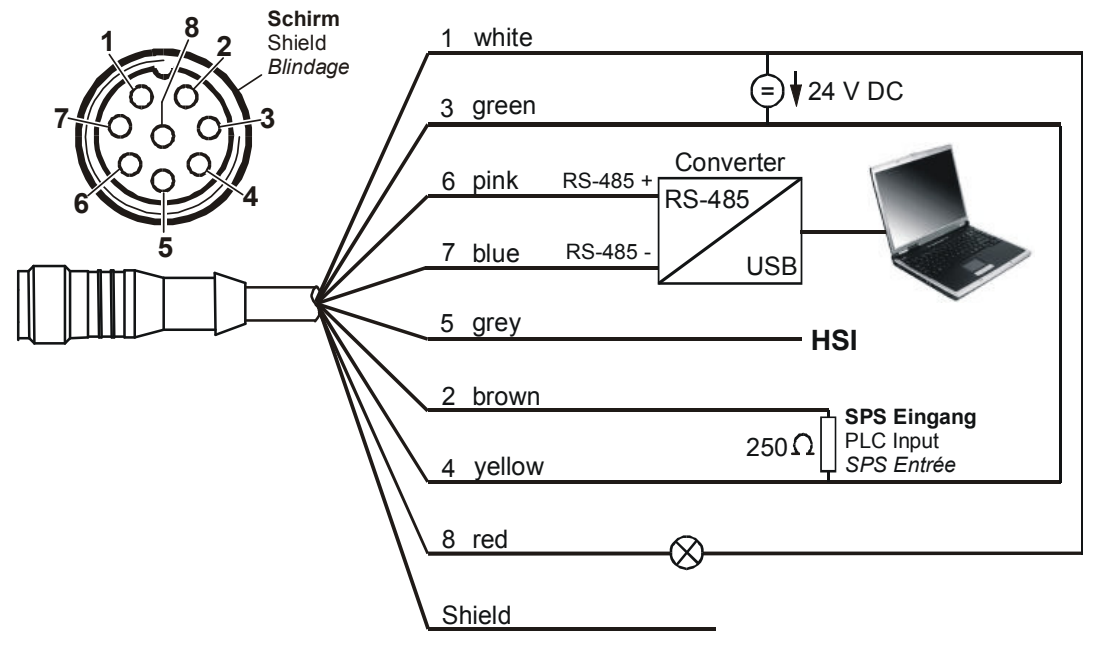

Schaltbild mit einer Spannungsversorgung (z.B. 24 V DC).

Um eine Masseschleife zu vermeiden, verbinden Sie den Schirm des Verbindungskabels nur dann, wenn der CS1000 nicht geerdet bzw. nicht ausreichend mit PE verbunden ist.

### <span id="page-27-0"></span>**CS1000 Messmodus**

Wird der Sensor eingeschaltet bzw. mit Spannung versorgt, beginnt dieser automatisch im eingestellten Messmode zu messen.

#### <span id="page-27-1"></span>**Mode "M1": Permanente Messung**

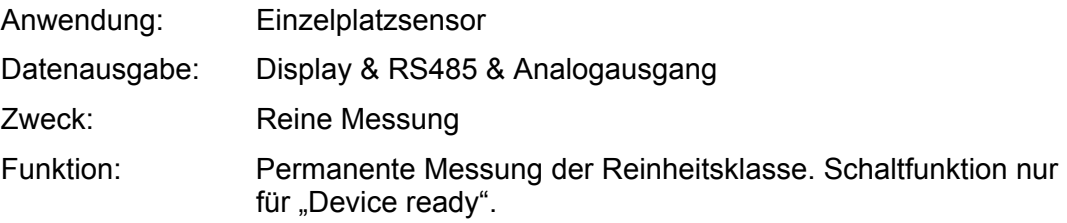

#### <span id="page-27-2"></span>**Mode "M2": Permanente Messung und Schalten**

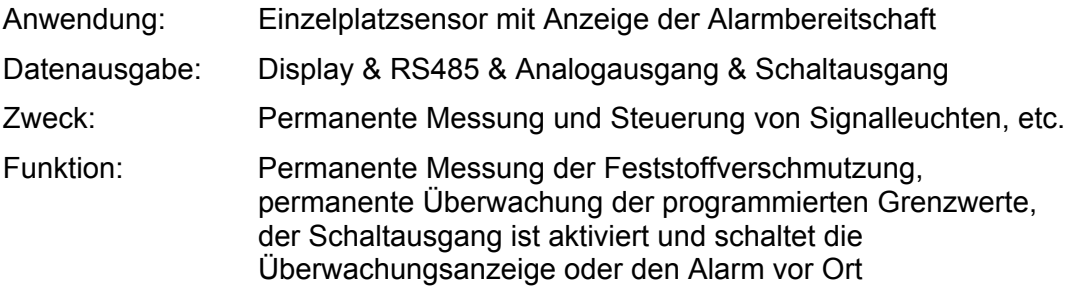

#### <span id="page-27-3"></span>**Mode "M3": Filtern bis Reinheitsklasse und Stop**

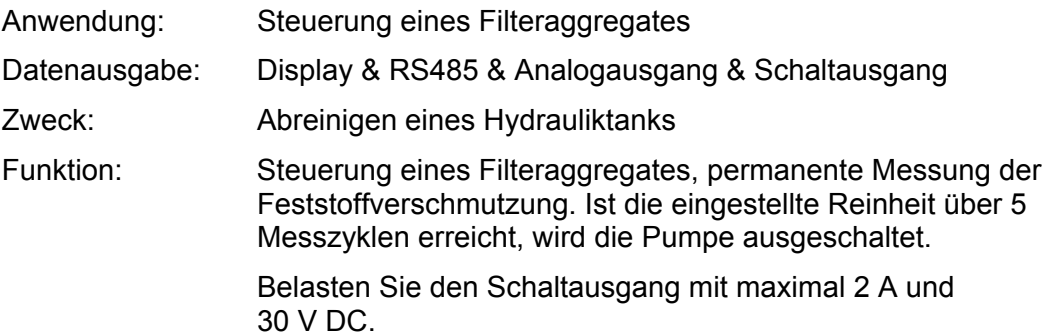

#### <span id="page-28-0"></span>**Mode "M4": Filtern mit kontinuierlicher Überwachung der Reinheitsklasse**

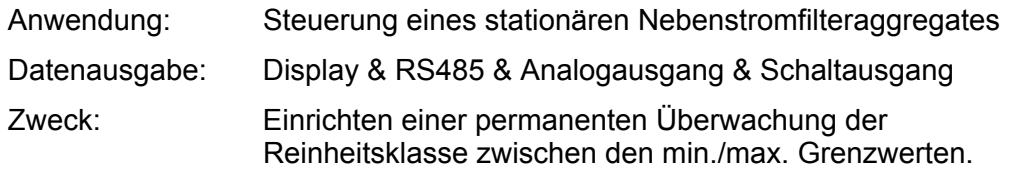

<span id="page-28-2"></span>Funktion: Steuerung eines Filteraggregates, permanente Messung der Feststoffverschmutzung.

Sind die min./max. Grenzwerte vorprogrammiert, schaltet der CS das Filteraggregat ein/aus um die Reinheit innerhalb der Grenzwerte zu halten.

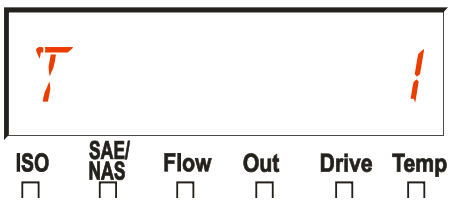

Ist die Zielreinheit erreicht (5x unterschreiten des TARGET), erscheint im Display die eingestellte Prüfzykluszeit (Test cylcle time) in Minuten. Die Prüfzykluszeit läuft ab.

Ist die Prüfzykluszeit abgelaufen, wird der Schaltausgang geschlossen und eine Messung gestartet. Liegt das Ergebnis weiterhin unterhalb der Zielreinheit (TARGET) beginnt die Prüfzykluszeit erneut.

#### <span id="page-28-1"></span>**Mode "SINGLE": Einzelmessung**

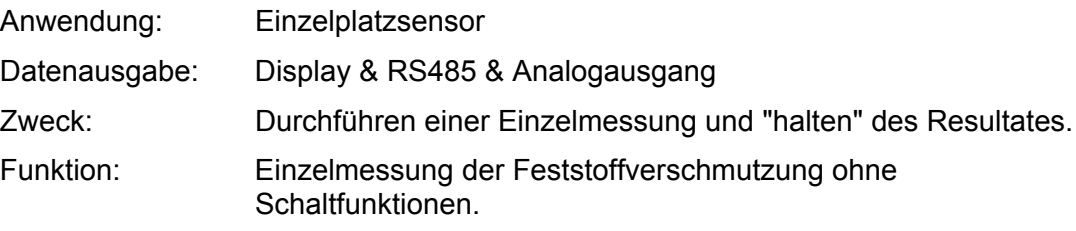

Wird der "Single" Mode im PowerUp Menu aktiviert, so springt die Anzeige nach dem Wechsel in das Messmenü bzw. nach dem Einschalten des CS direkt auf folgende Meldung:

**o.k.**

Der CS beginnt mit der Einzelmessung

nach dem diese Meldung mit Taste betätigt wurde.

Mit der **Esc** Taste kommt der Sensor in der Menüstruktur eine Ebene zurück.

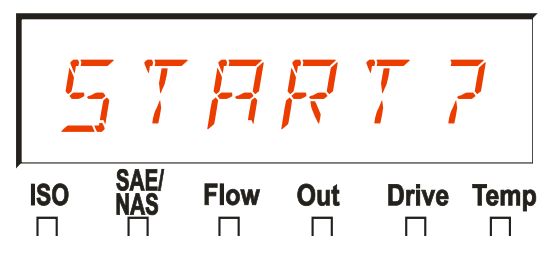

### <span id="page-29-0"></span>**CS1000 mit der Tastatur bedienen (Nur CS1x2x)**

Wird der Sensor eingeschaltet bzw. mit Spannung versorgt, zeigt das Display in Laufschrift HYDAC CS1000, darauf folgend wird für 2 Sekunden die Firmware Version eingeblendet.

Anschließend beginnt ein Countdown von WRIT99 ... WRITØ. Die Dauer des Countdowns steht im Verhältnis zu der eingestellten Messdauer MTIME, das bedeutet innerhalb der eingestellten Messdauer (Werkseinstellung = 60 Sekunden) läuft der Countdown von 99 … 0 ab.

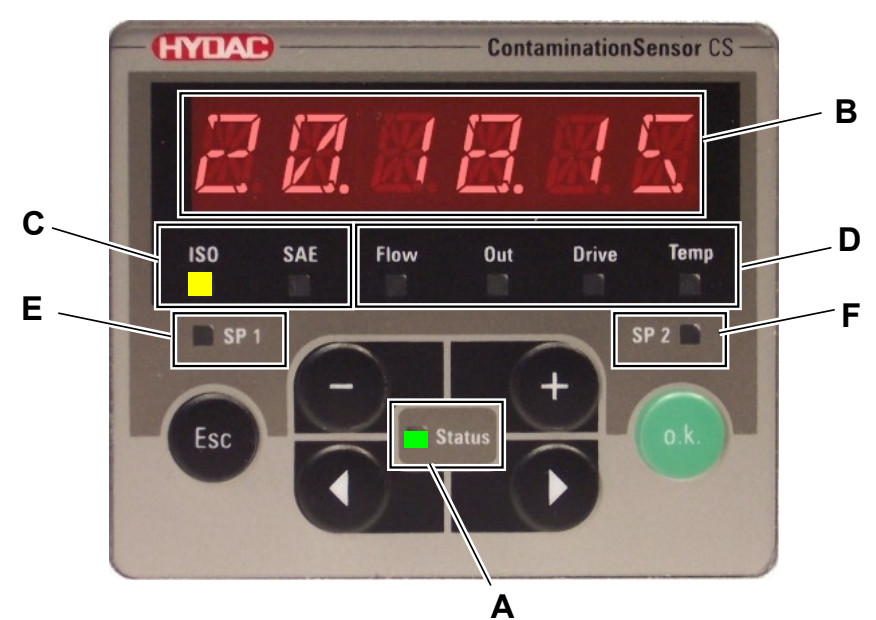

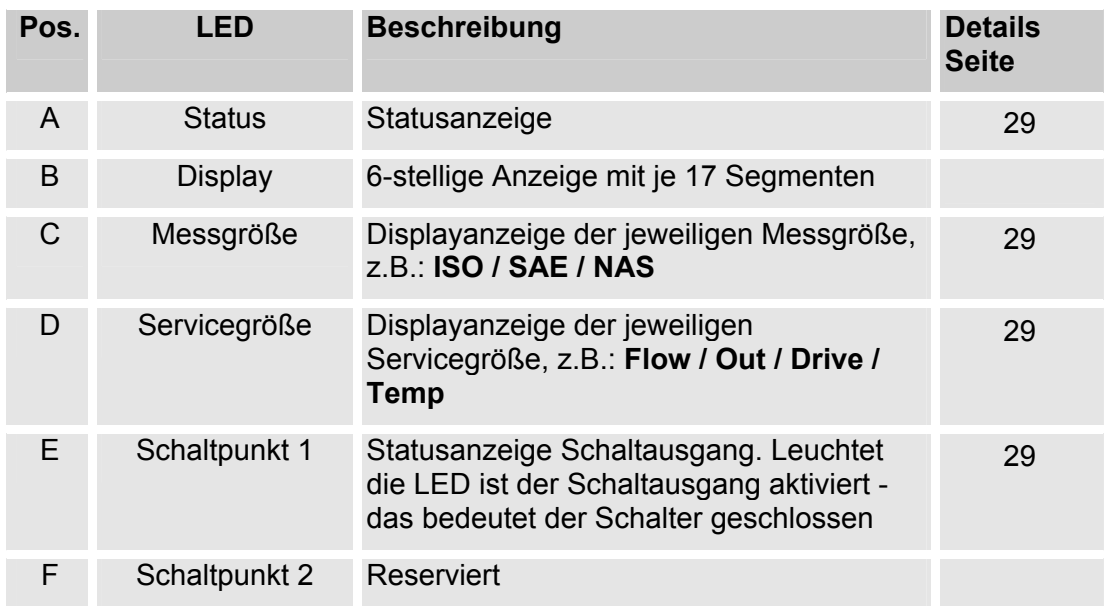

#### <span id="page-30-0"></span>**Tastenfunktionen**

Die Tastatur am CS1x2x besteht aus sechs Tasten mit Hilfe deren können Sie den CS bedienen und einstellen. Die Tasten haben folgende Funktionen:

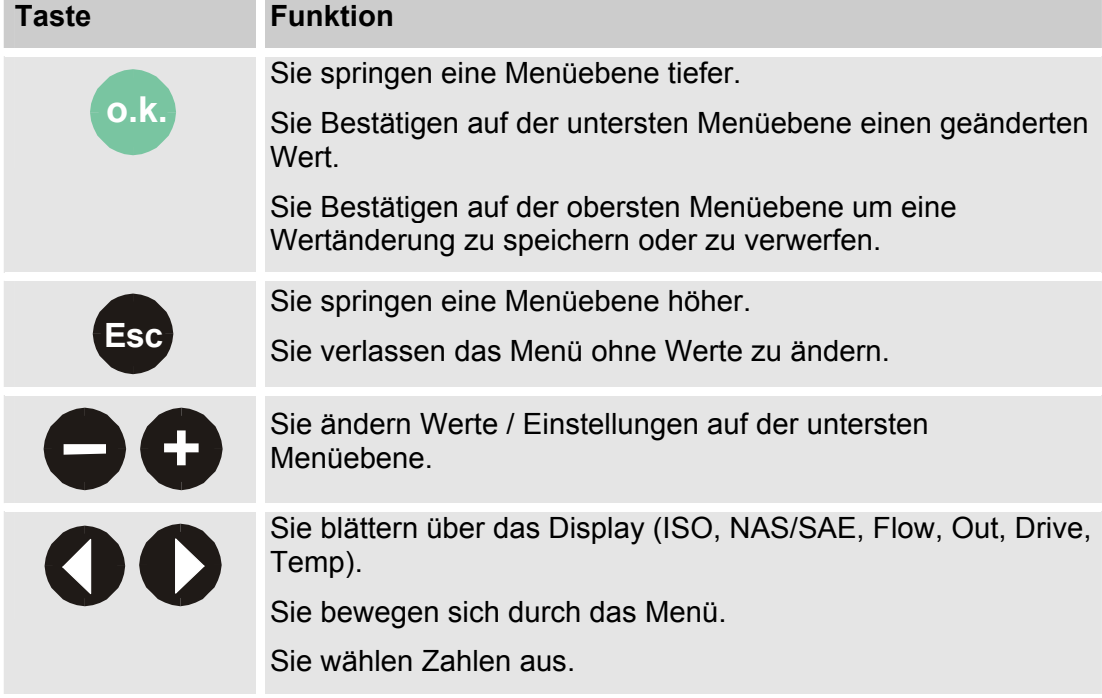

Ist die unterste Menüebene erreicht, blinken die Werte im Display.

#### <span id="page-31-0"></span>**Messgrößen**

Die Messgrößen, geben Ihnen Aufschluss über die Ölreinheit der Anlage.

Sie erhalten einen Messwert mit einer Genauigkeit ± 1/2 ISO-Code im kalibrierten Bereich.

#### <span id="page-31-1"></span>**ISO (Reinheitsklasse)**

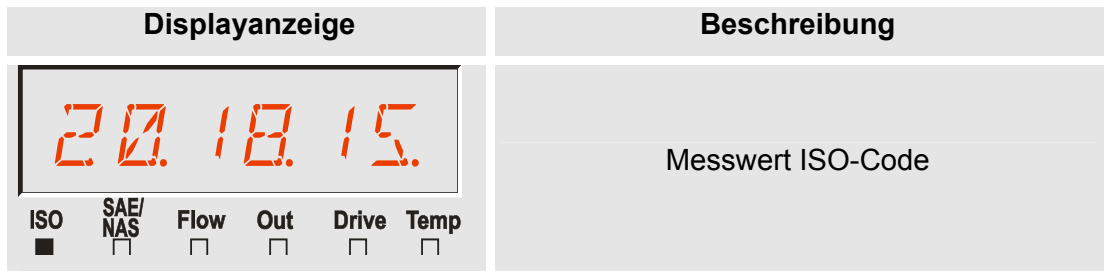

#### <span id="page-31-2"></span>**SAE (Reinheitsklasse)**

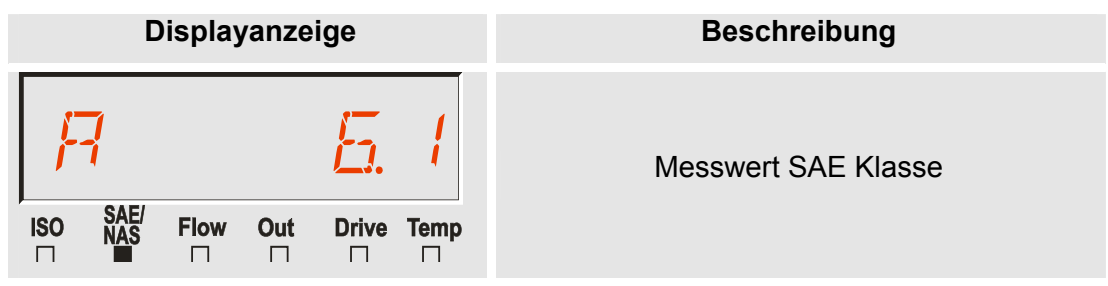

#### <span id="page-31-3"></span>**NAS (Reinheitsklasse - nur CS 13xx)**

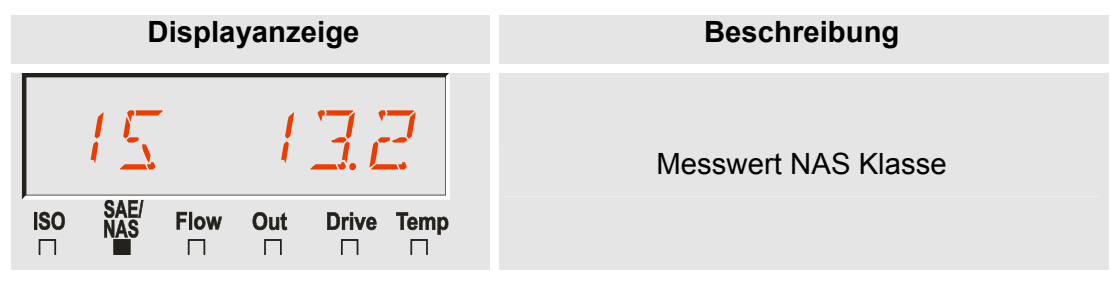

#### <span id="page-32-0"></span>**Servicegrößen**

Die Servicegrößen geben Ihnen den aktuellen Zustand im ContaminationSensor an.

Diese Größen sind nicht kalibriert und stellen Ihnen einen Servicewert zur Installation des Sensors im Hydrauliksystem dar.

#### <span id="page-32-1"></span>**Flow (Durchfluss)**

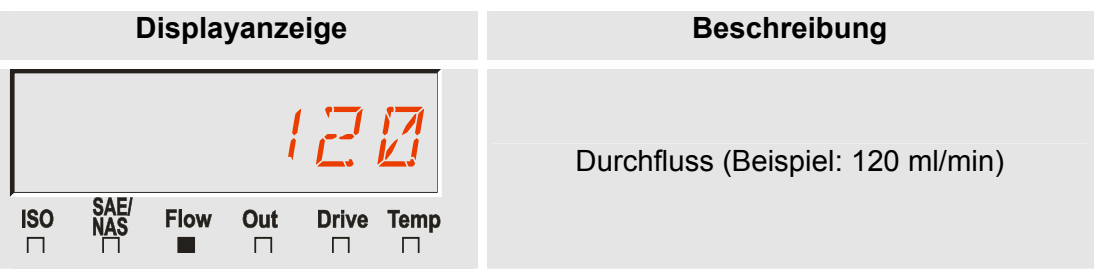

### <span id="page-32-2"></span>**Out (Analogausgang)**

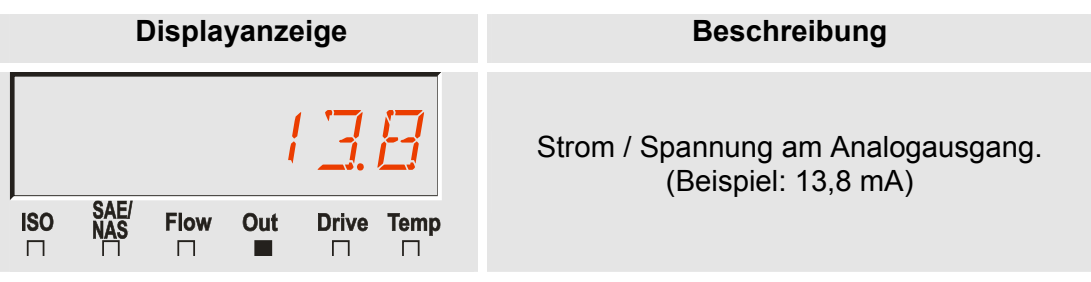

#### <span id="page-32-3"></span>**Drive (Leistung der LED)**

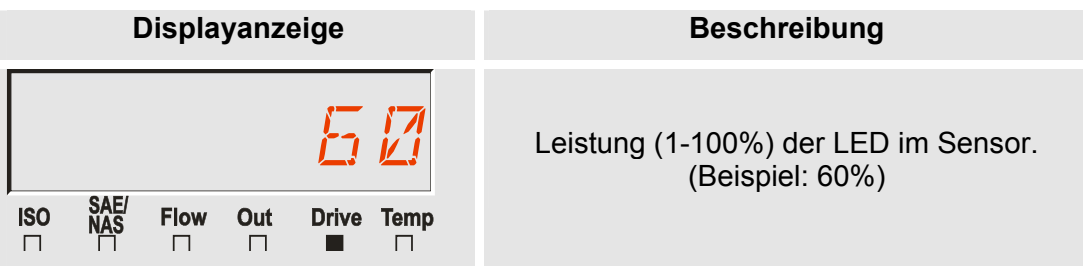

#### <span id="page-32-4"></span>**Temp (Temperatur)**

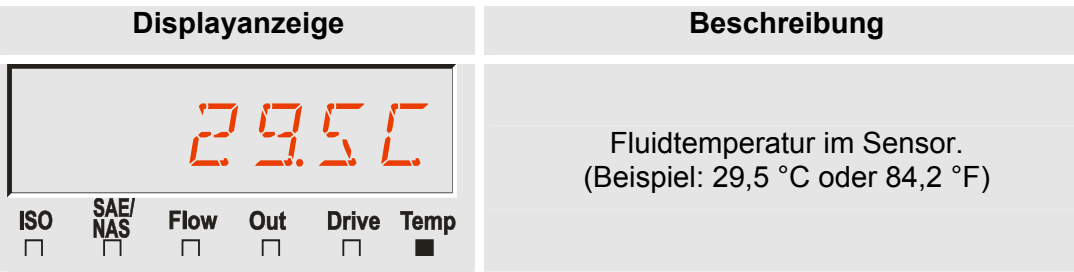

#### <span id="page-33-0"></span>**Tastensperre aktivieren/deaktivieren**

Sie könen die Tastatur für weitere Eingaben sperren. Zur Aktivierung bzw. Deaktivierung der Tastensperre betätigen sie die beiden Tasten gleichzeitig.

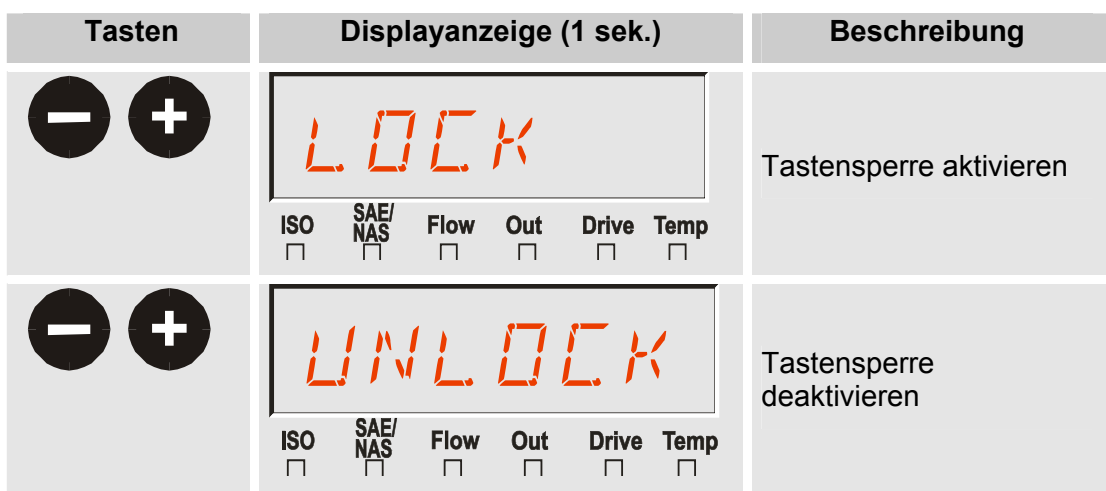

Die Displayanzeige springt nach 1 Sekunde auf die voreingestellte Anzeige zurück.

#### <span id="page-33-1"></span>**Display FREEZE**

Diese Funktion ermöglicht es Ihnen, sich die letzten 20 angezeigten Displaywerte auf dem Display abzurufen.

Dabei wird die aktive Displayanzeige im eingestellten MTIME Zyklus eingefroren.

Die Display FREEZE Funktion basiert auf einem flüchtigen Speicher und bedeutet, dass die Werte nur solange abrufbar sind, wie der CS mit Spannung versorgt wird und der Sensor sich im Display FREEZE befindet.

Die Messwerte werden automatisch durchnummeriert, wobei der höchste Zähler den zuletzt gemessenen Wert darstellt. Das bedeutet, dass bei vollem Speicher (20 Messwerte) der Wert 20 der Aktuellste und der Wert 1 der Älteste ist.

Überschreitet der Speicher eine Anzahl von 20 Anzeigewerten, so wird jeweils der älteste Eintrag überschrieben.

#### <span id="page-34-0"></span>**Display FREEZE aktivieren**

Zur Aktivierung bzw. Deaktivierung des Historienspeichers FREEZE betätigen sie die beiden Tasten gleichzeitig.

Die Funktion FREEZE beginnt mit der Anzeige des letzten Messwertes.

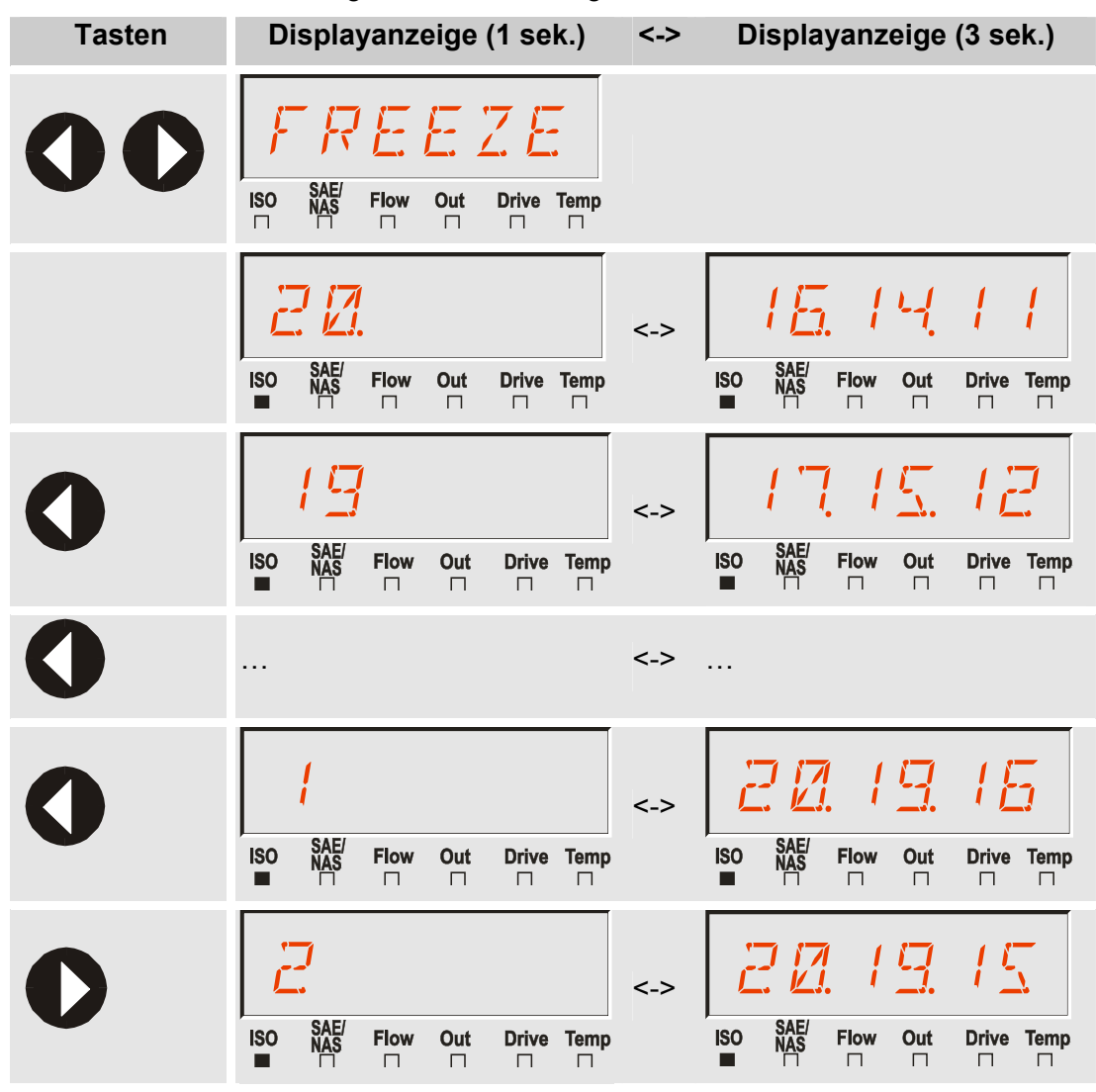

#### <span id="page-35-0"></span>**Display FREEZE deaktivieren**

Ist der FREEZE im PowerUp Menü auf MANUAL eingestellt:

Betätigen Sie folgen beiden Tasten gleichzeitig um zur aktuellen Displayanzeige zurückzukehren:

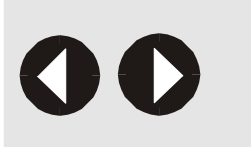

Die Displayanzeige springt auf die voreingestellte Anzeige zurück.

Alle vorhandenen Werte im FREEZE Speicher werden gelöscht.

Ist der FREEZE im PowerUp Menü auf TIMOUT eingestellt:

Eine automatische Rückkehr zur aktuellen Displayanzeige erfolgt nach dem 10 fachen Wert für MTIME oder manuell früher durch gleichzeitiges Betätigen der beiden Pfeiltasten.

Die Werkseinstellung von MTIME ist 60 Sekunden \* 10 = 600 Sekunden = 10 Minuten.

#### <span id="page-35-1"></span>**Modi und Menüs**

Der Sensor hat folgende zwei Bedienebenen / Menüs:

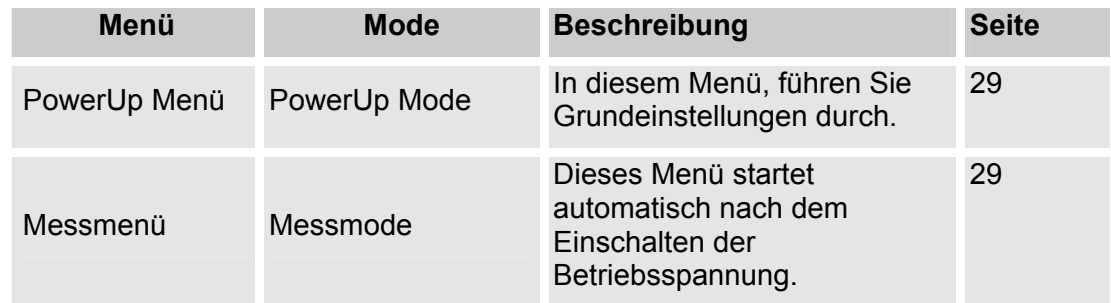

#### <span id="page-35-2"></span>**PowerUp Menü**

Im PowerUp Menü führen Sie Grundeinstellungen für den Betrieb des CS durch.

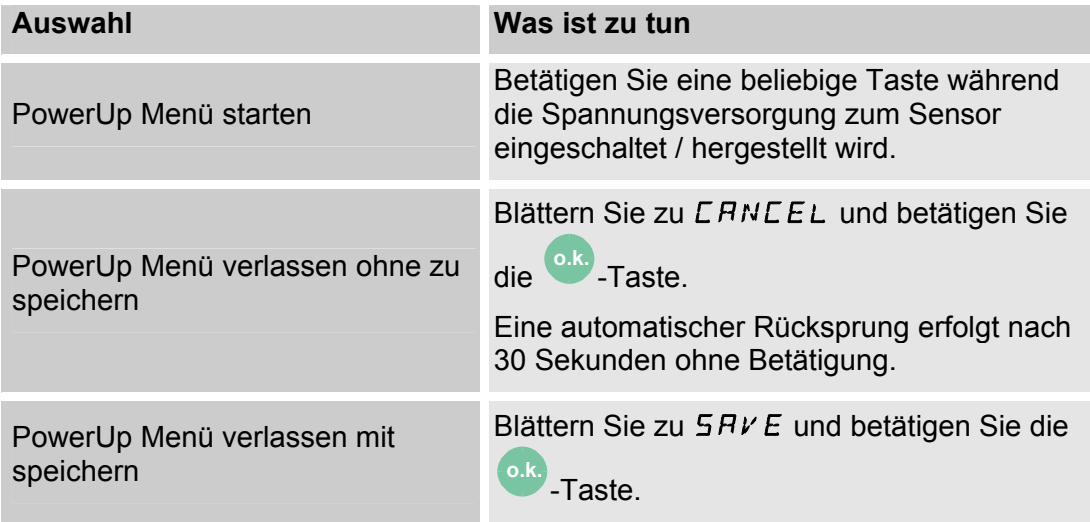
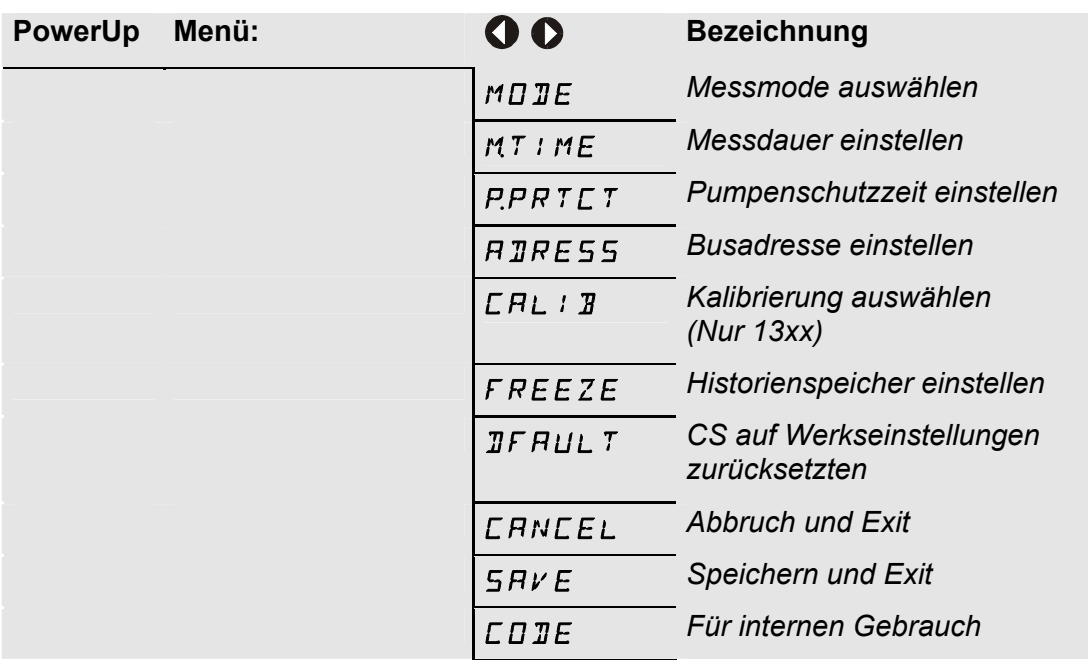

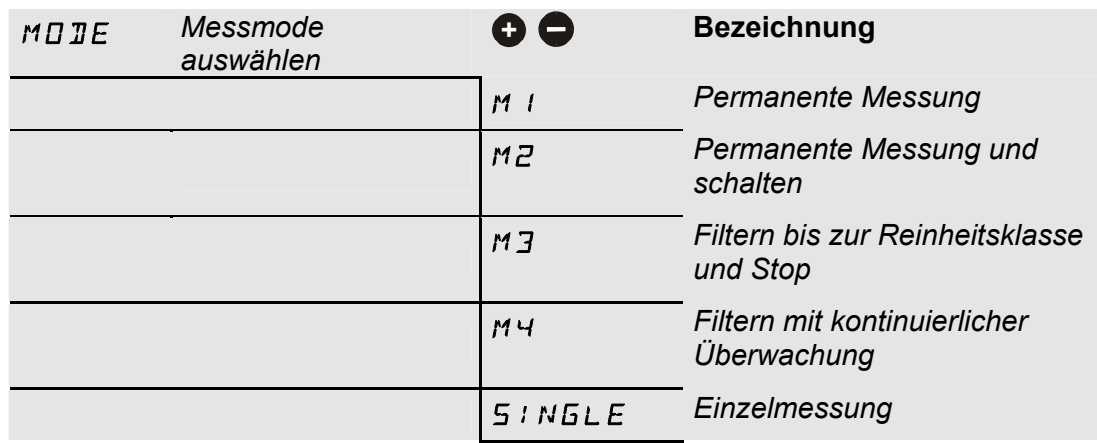

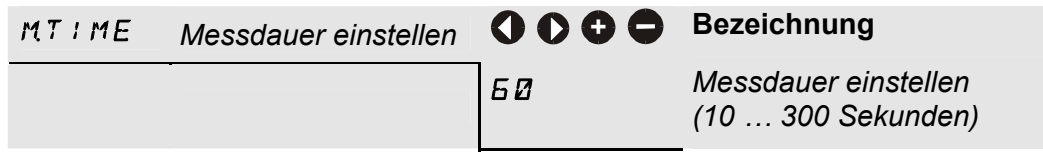

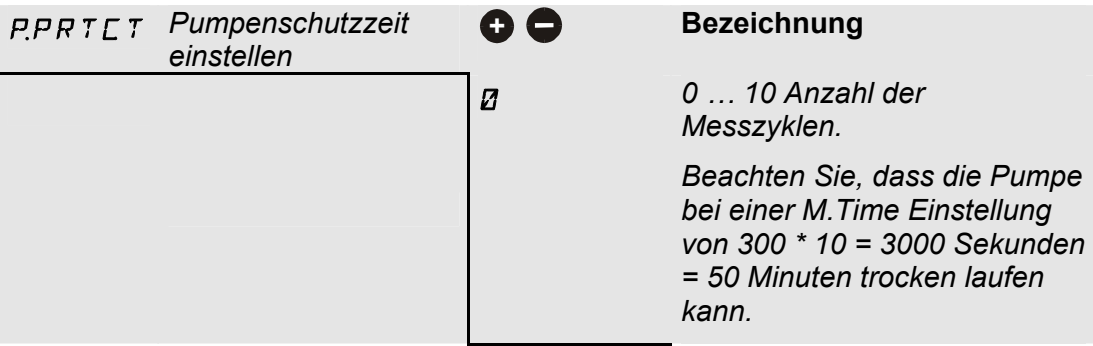

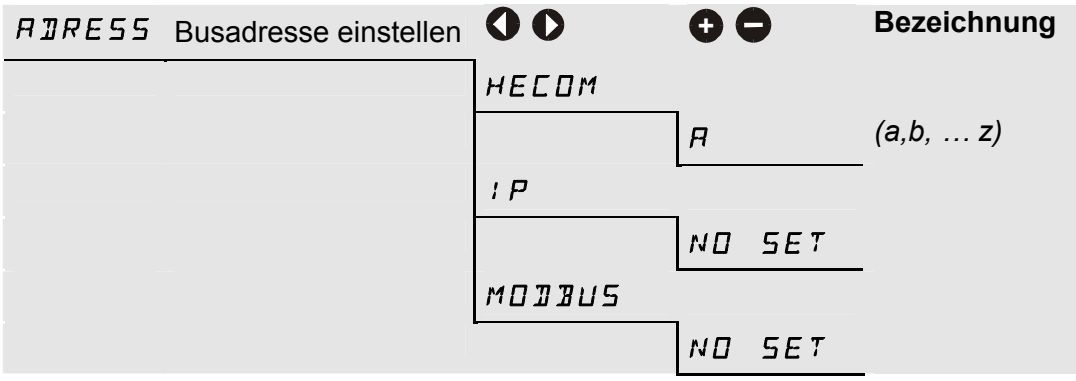

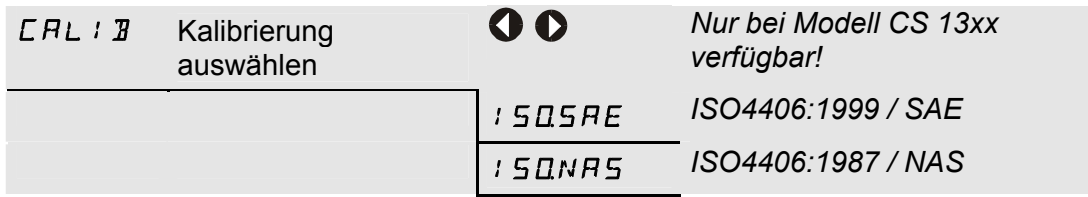

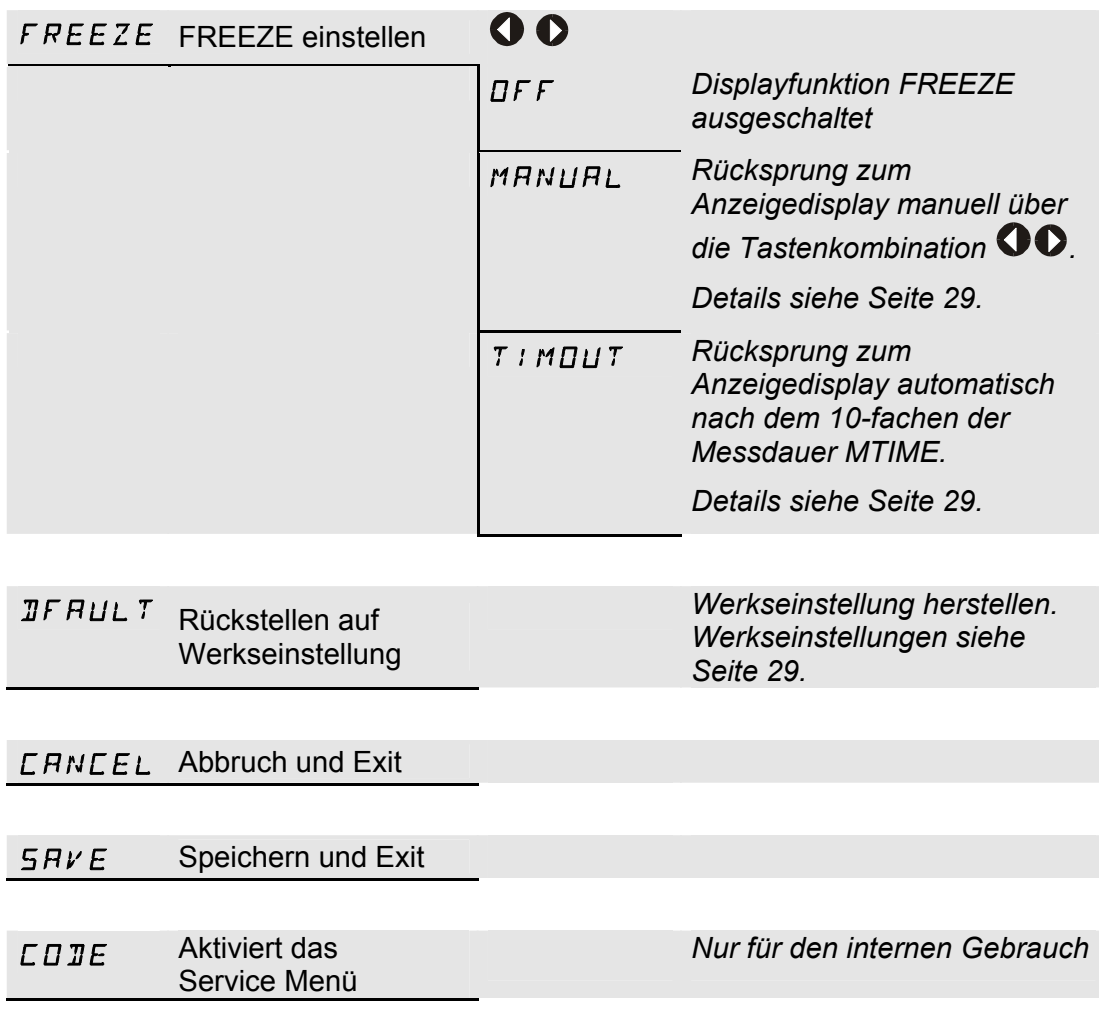

# **Messmenü (CS12xx)**

Während des Messbetriebs, können Sie folgende Einstellungen durchführen:

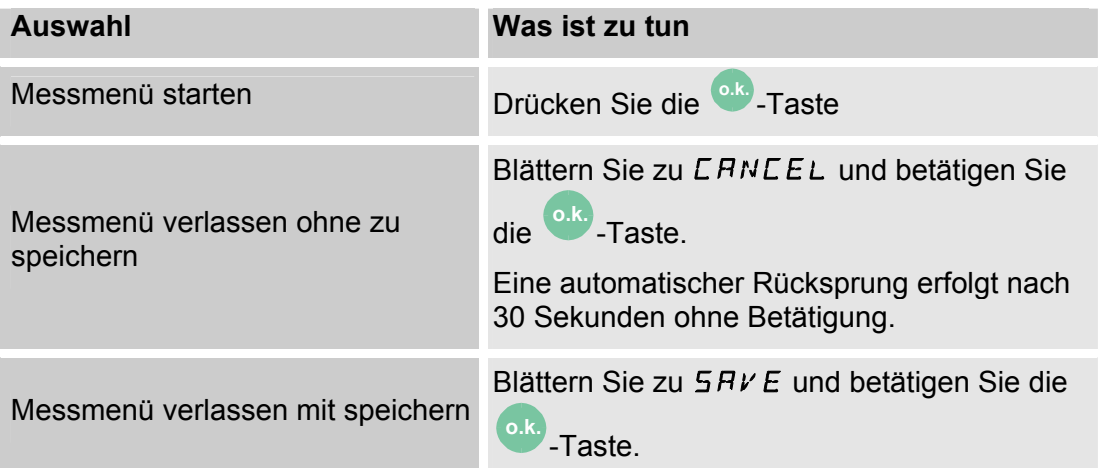

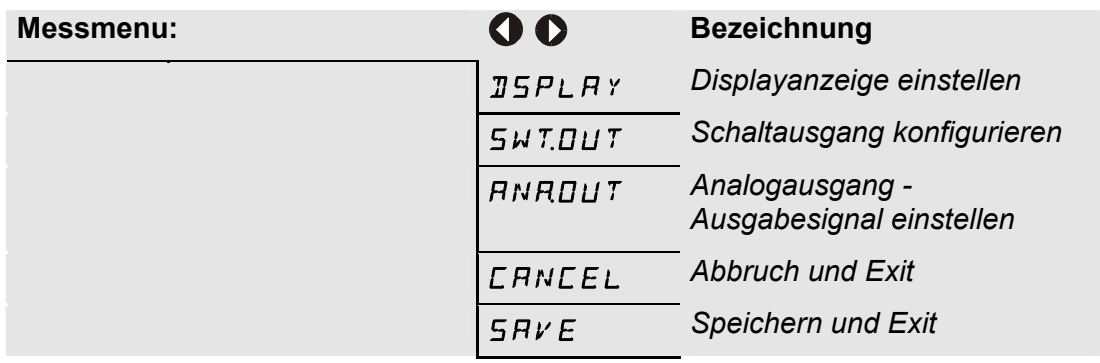

#### **DSPLAY - Displayanzeige nach dem Einschalten des Sensors**

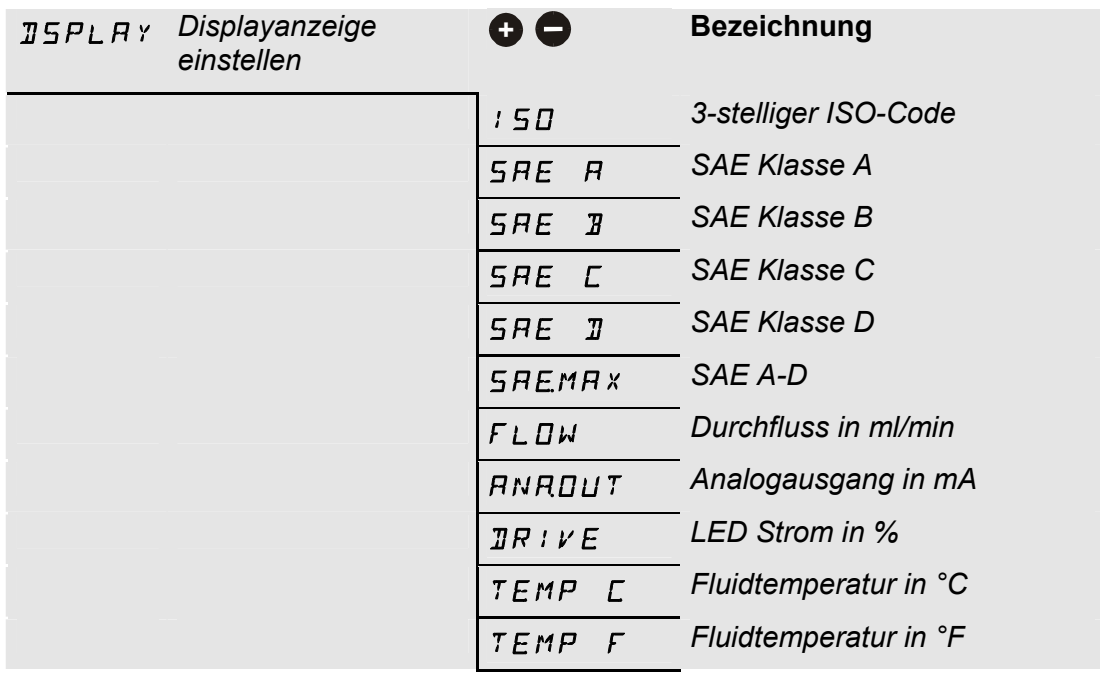

#### **SWT.OUT – Schaltausgang einstellen**

Hier stellen Sie den Schaltausgang ein. Die Auswahl des Mode legen Sie im PowerUp Menü fest.

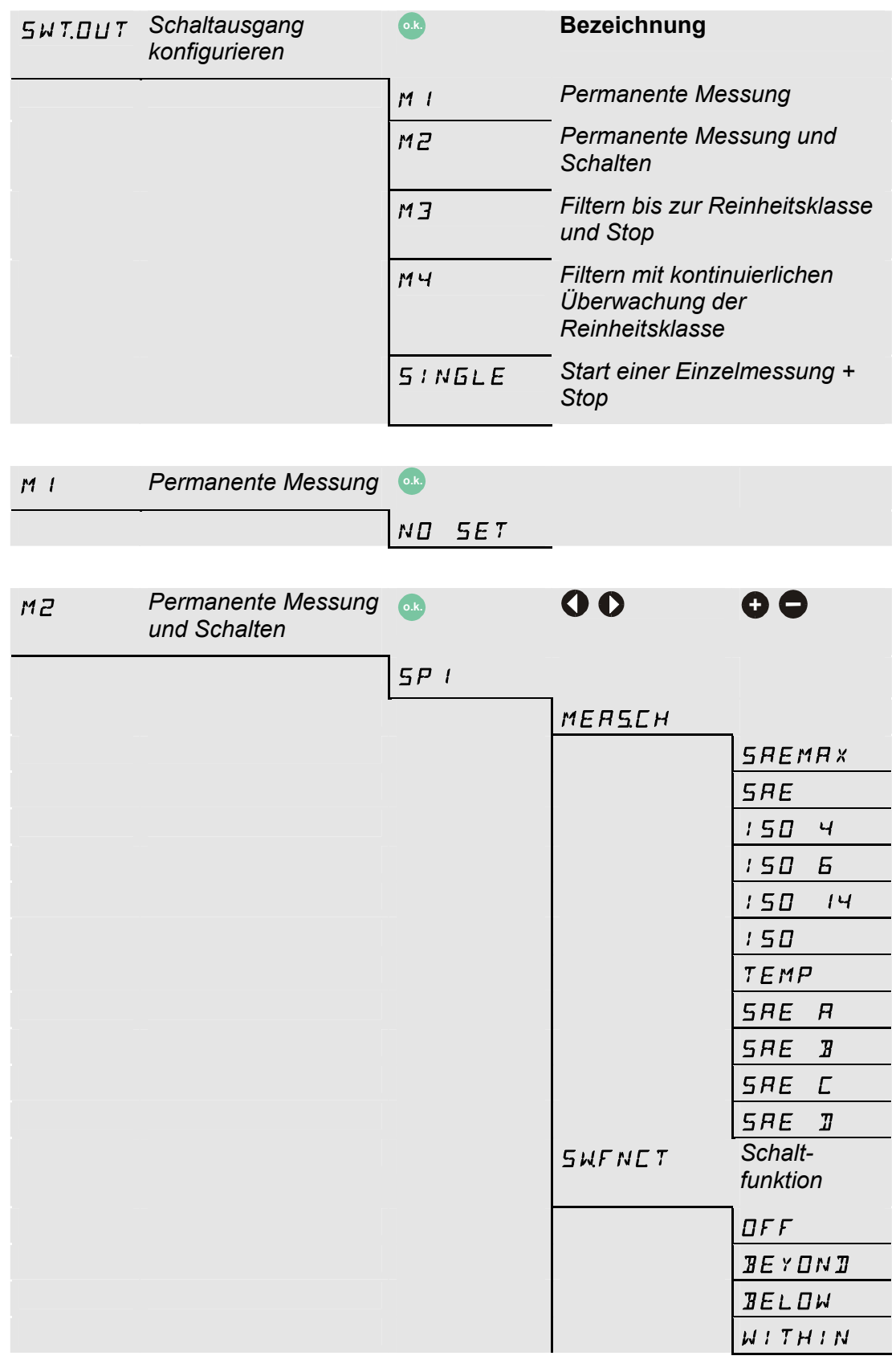

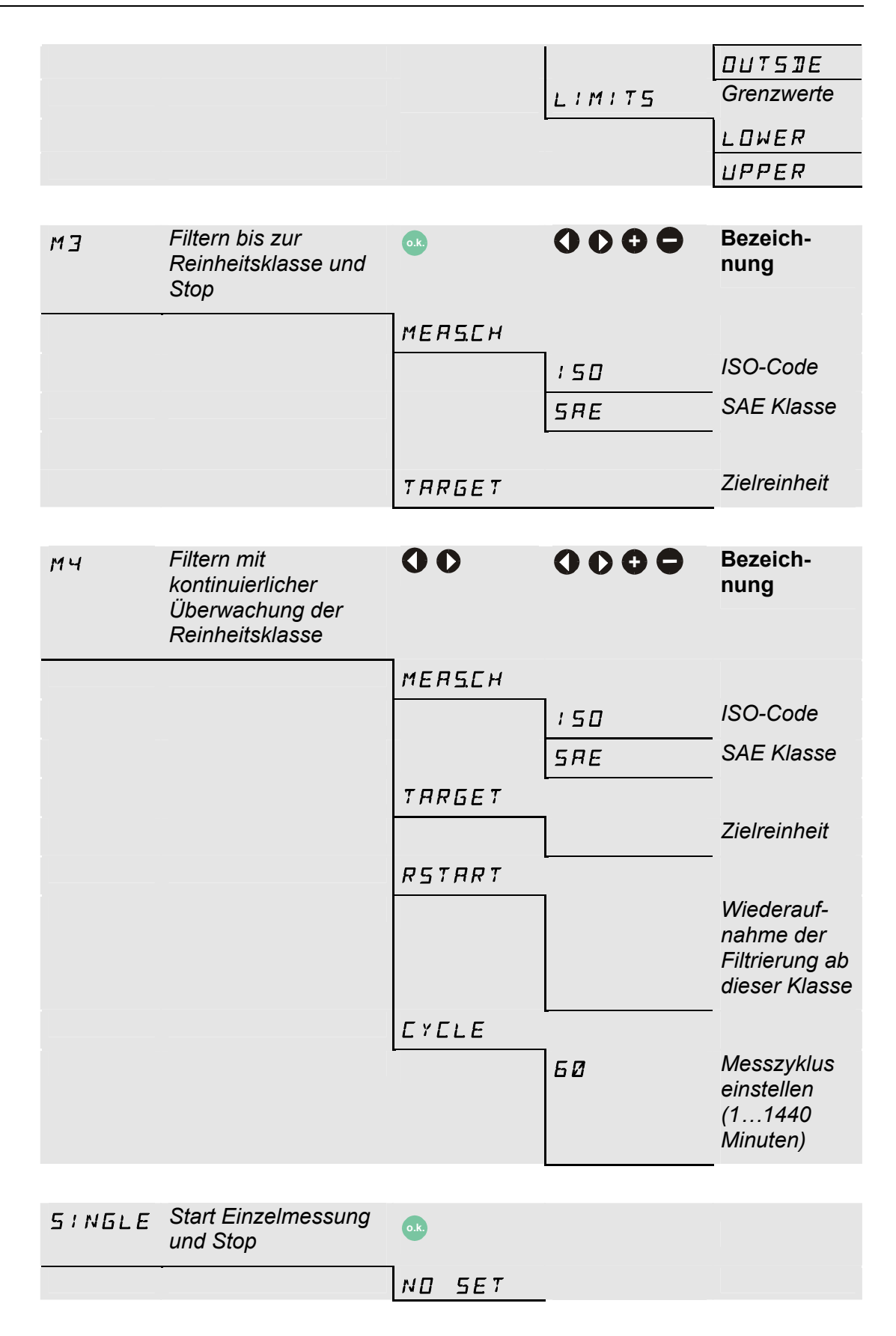

#### **ANA.OUT - Augabesignal einstellen**

Die hier eingestellte Messgröße, wird auf dem Analogausgang ausgegeben (siehe Seite [55\)](#page-54-0).

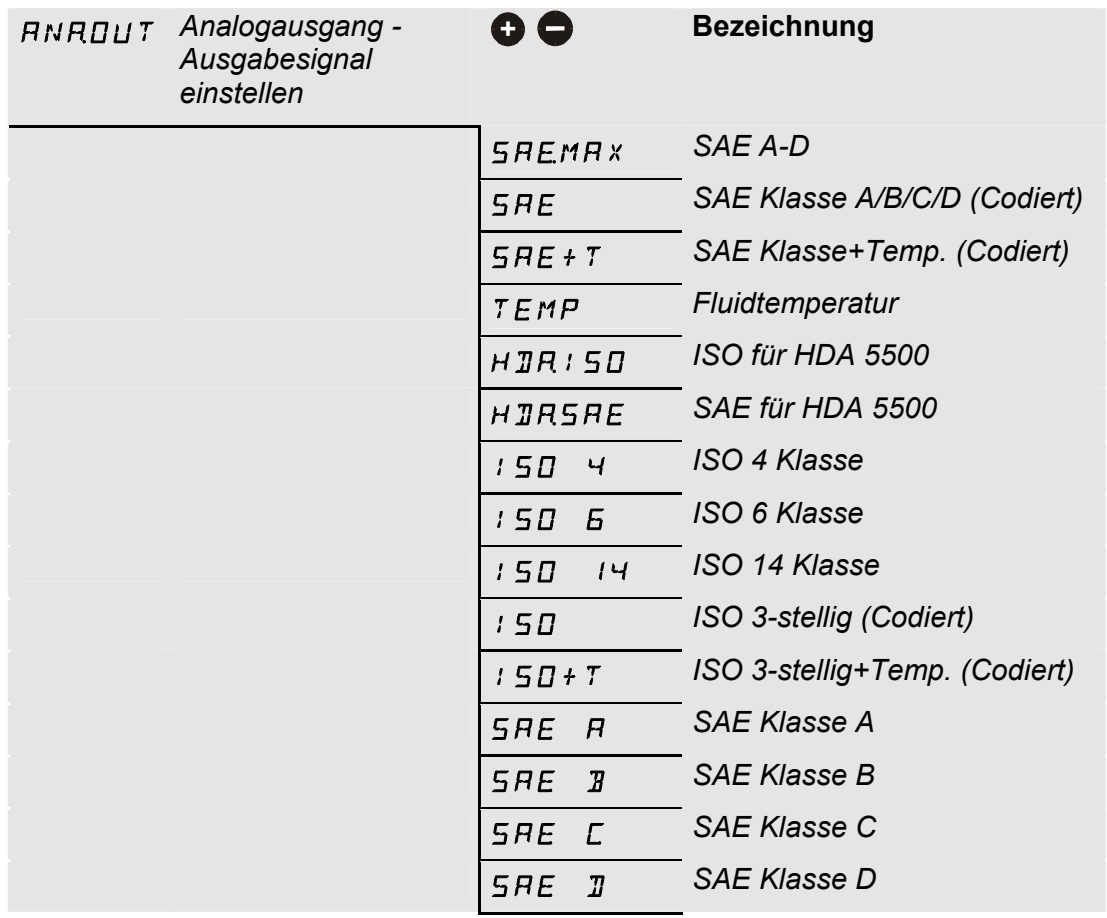

## CANCEL Abbruch und Exit

 $S H V E$  Speichern und Exit

# **Messmenü (CS 13xx)**

Während des Messbetriebs, können Sie folgende Einstellungen durchführen:

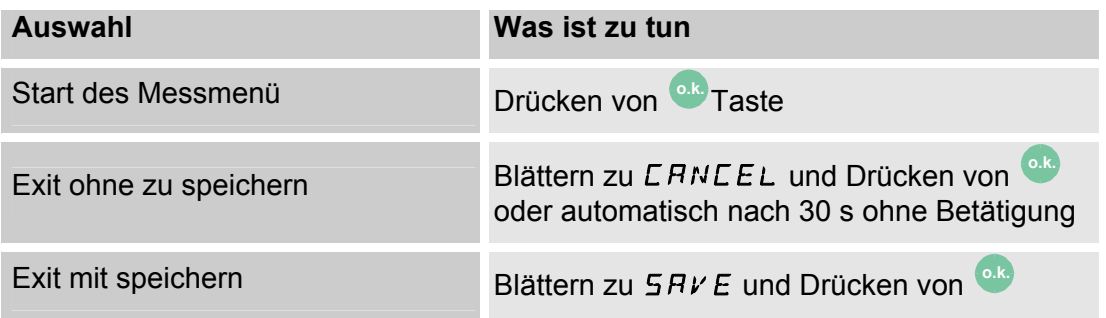

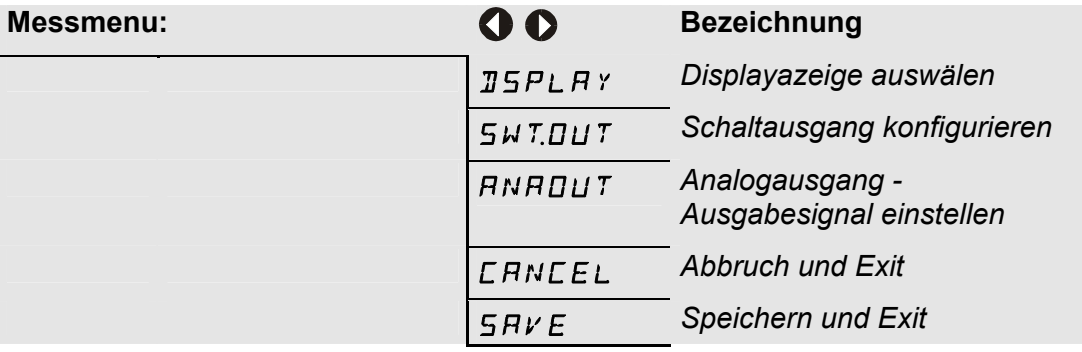

#### **DSPLAY - Displayanzeige nach dem Einschalten des Sensors**

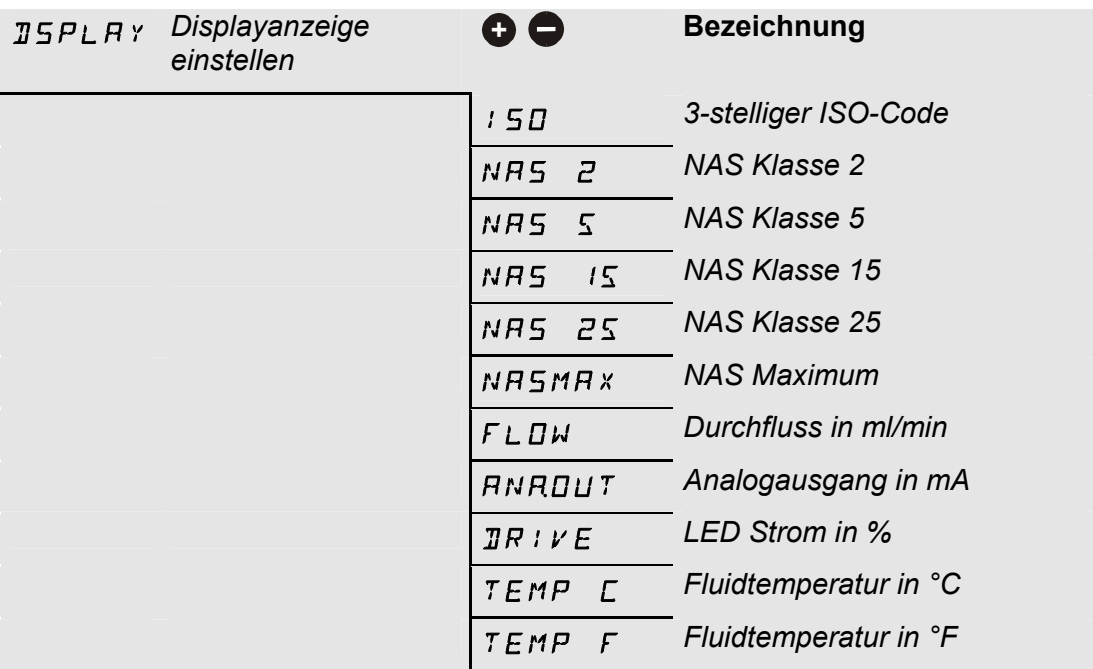

#### **SWT.OUT – Schaltausgang einstellen**

Hier stellen Sie den Schaltausgang ein. Die Auswahl des Mode legen Sie im PowerUp Menü fest.

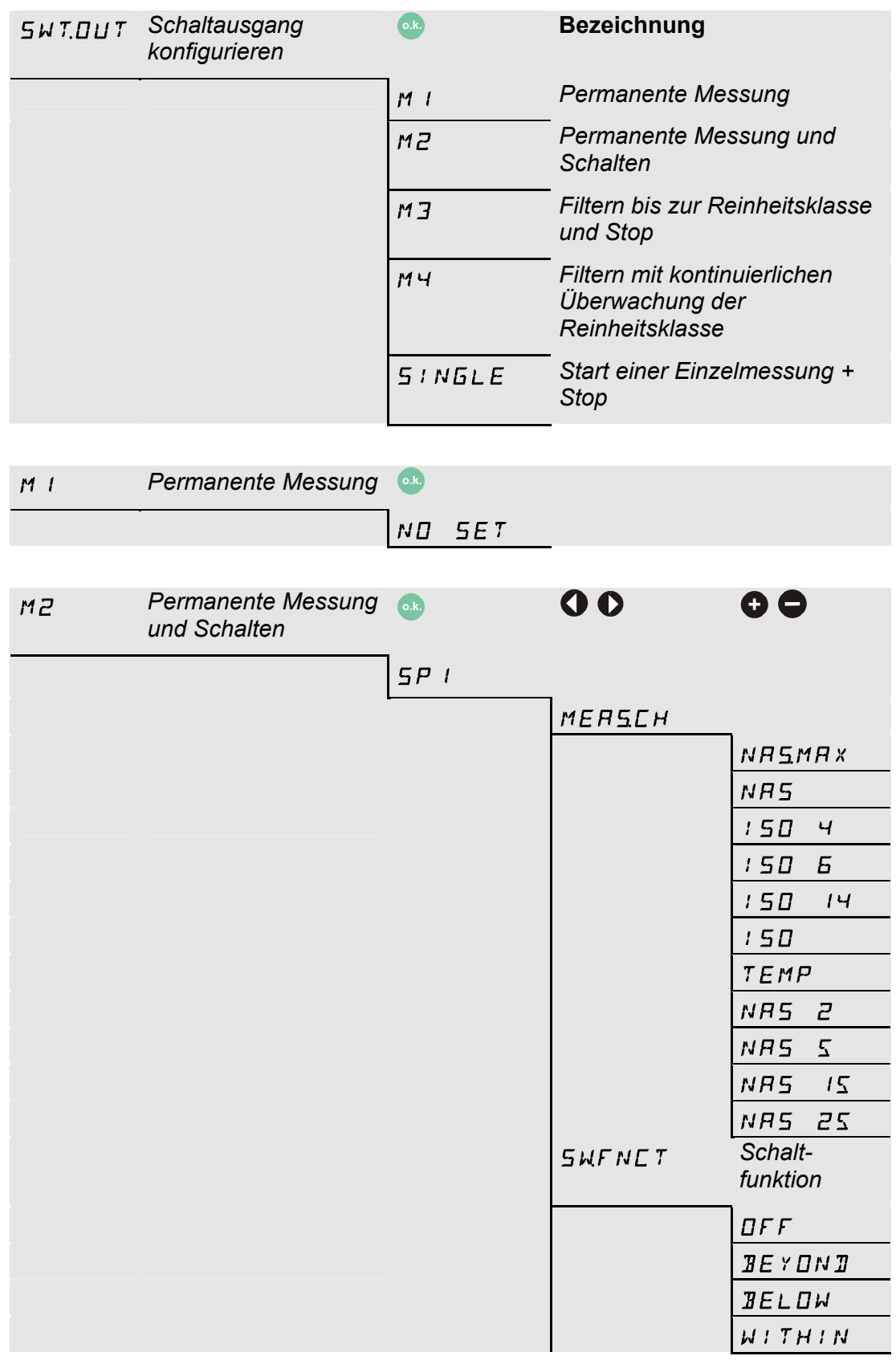

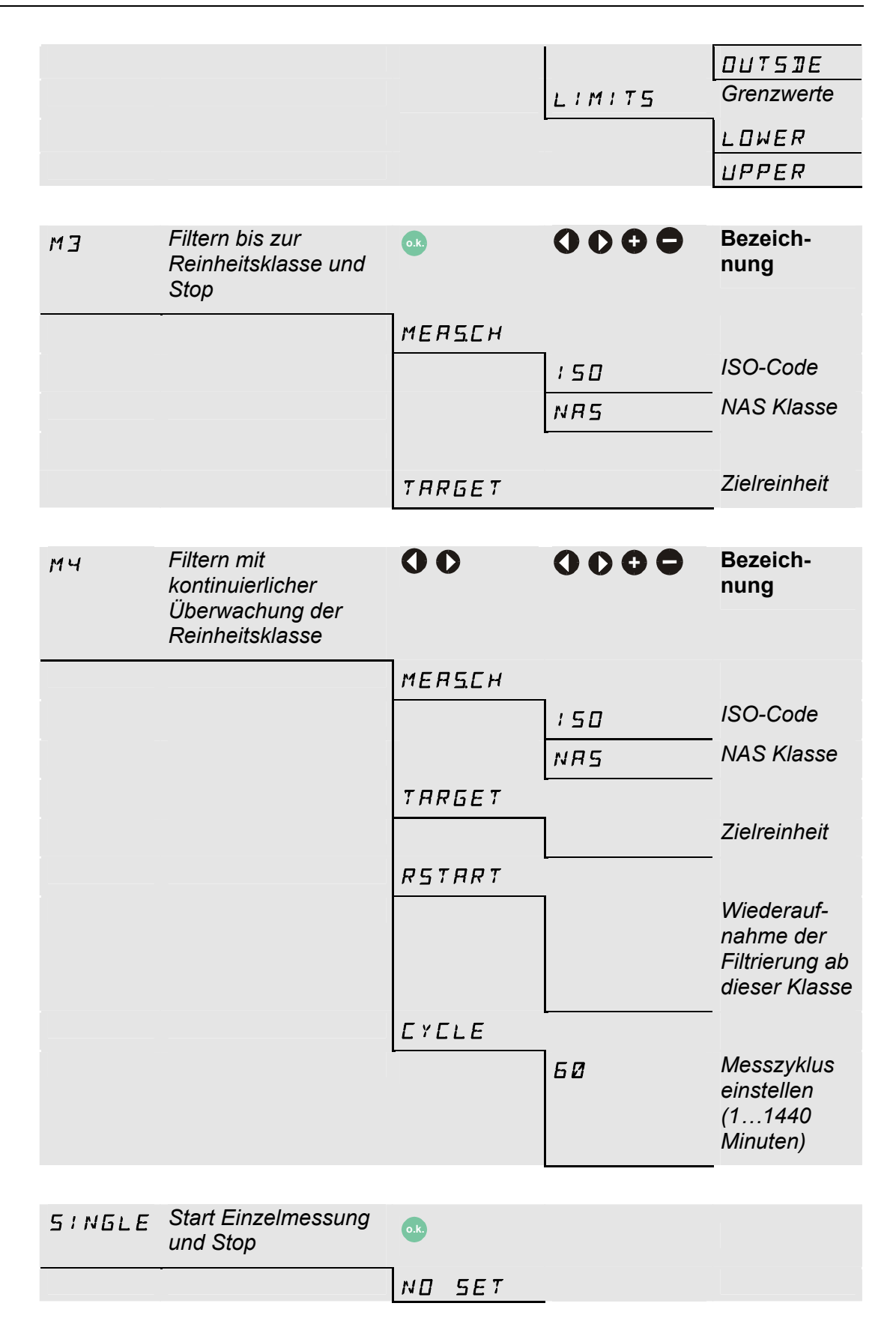

#### **ANA.OUT**

Die eingestellte Messgröße, wird über den Analogausgang ausgegeben (siehe Seite [29\)](#page-28-0).

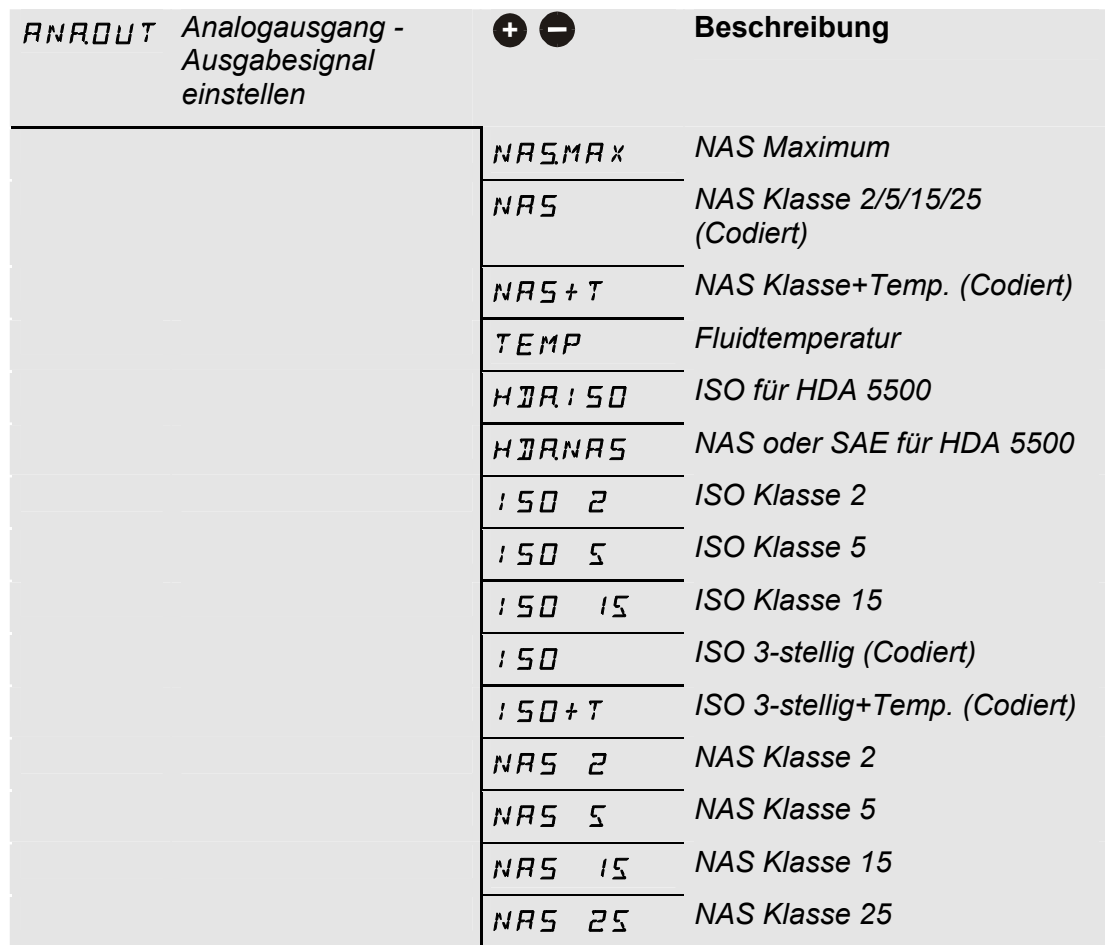

#### CANCEL Abbruch und Exit

 $S HVE$  Speichern und Exit

# **Menüstruktur Übersicht**

# **Menü CS 12xx (ISO 4406:1999 und SAE)**

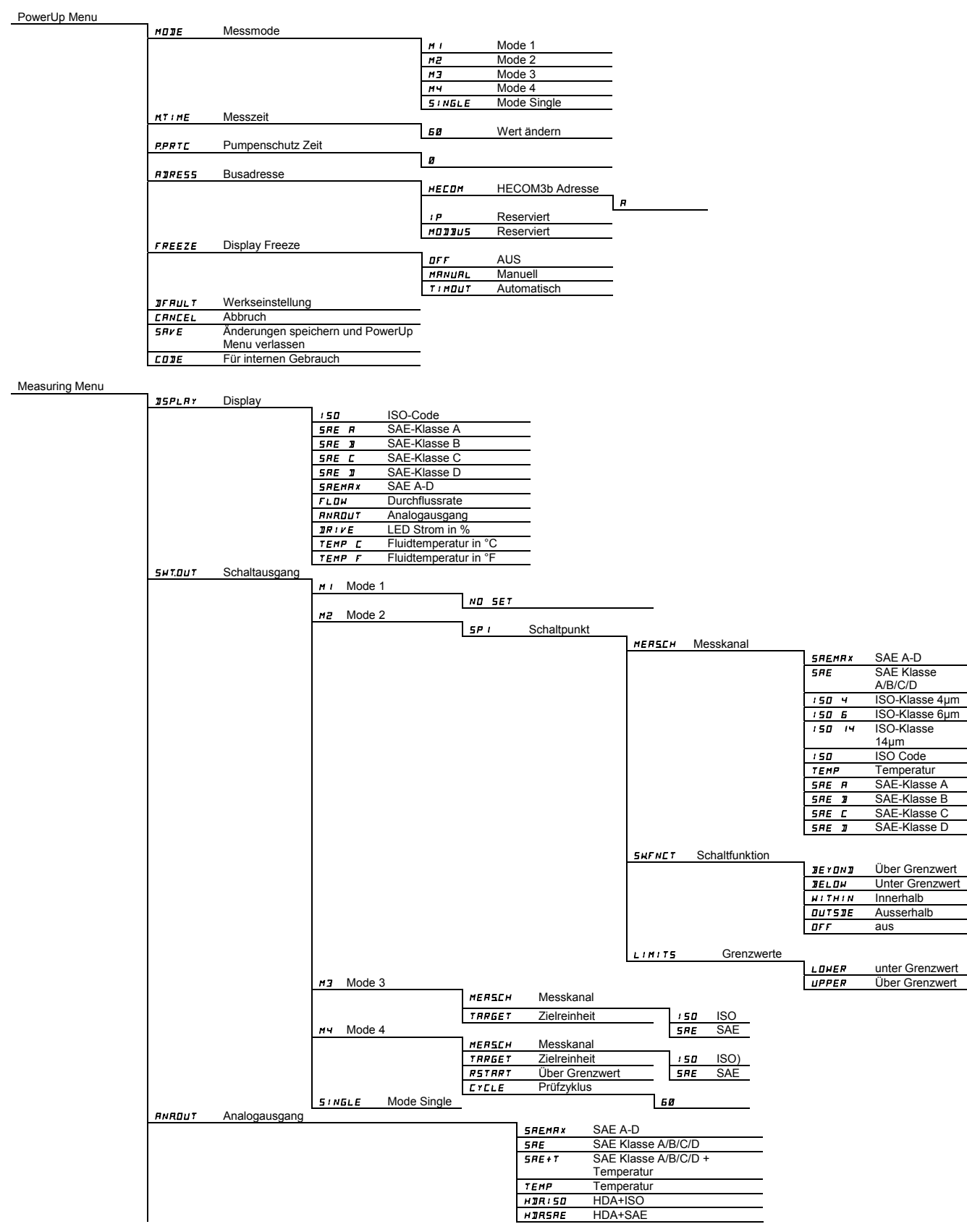

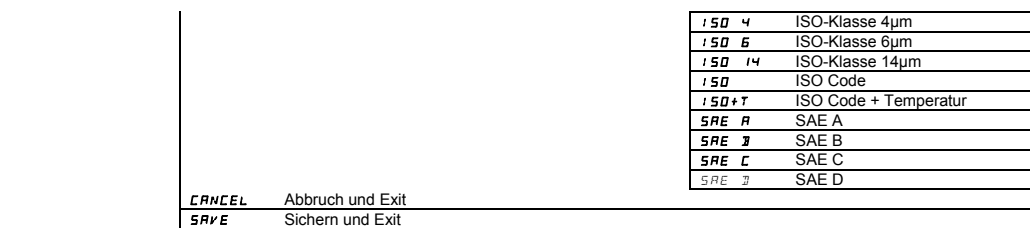

# **Menü CS 13xx (ISO 4406:1987 und NAS)**

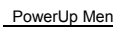

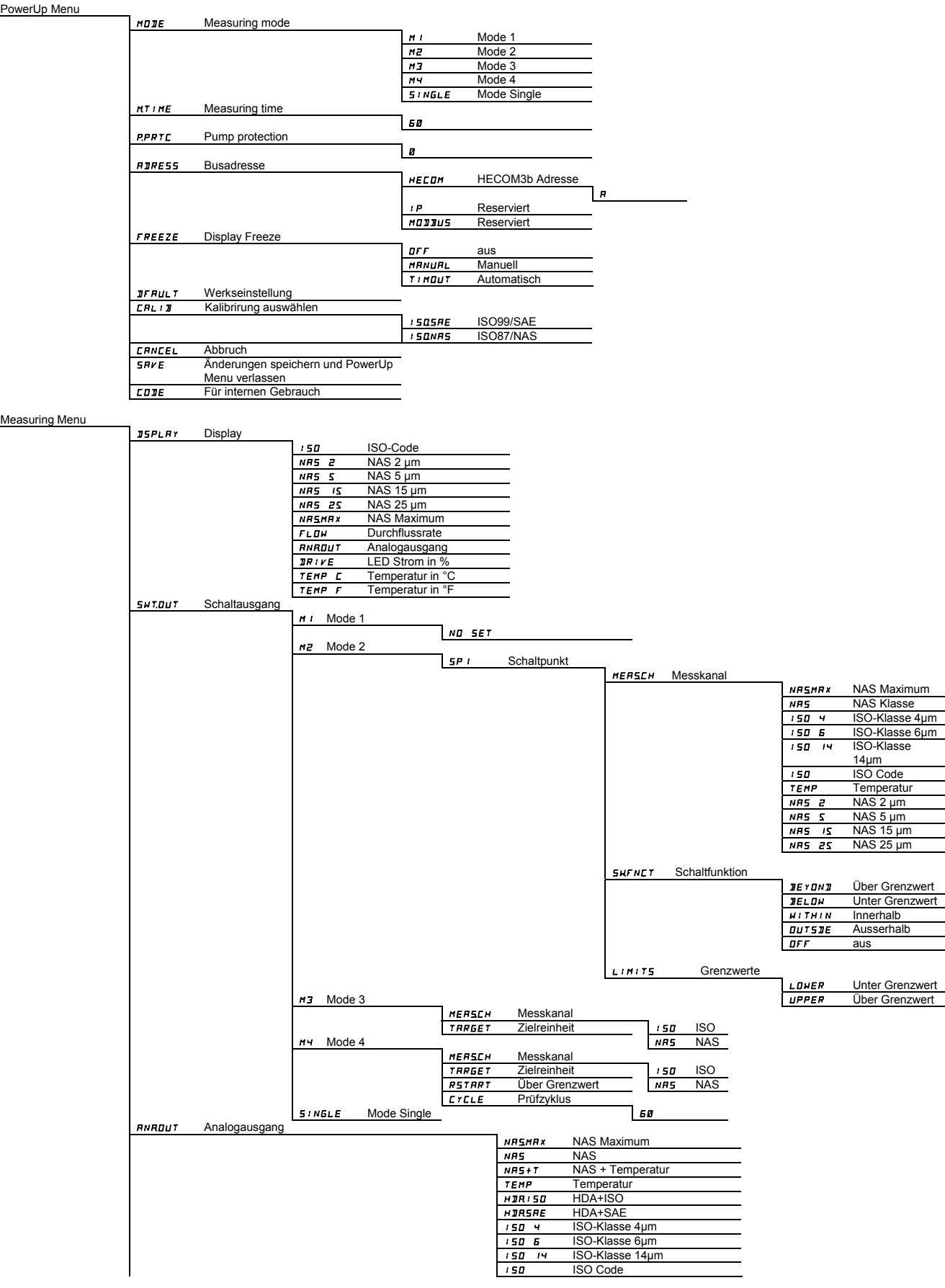

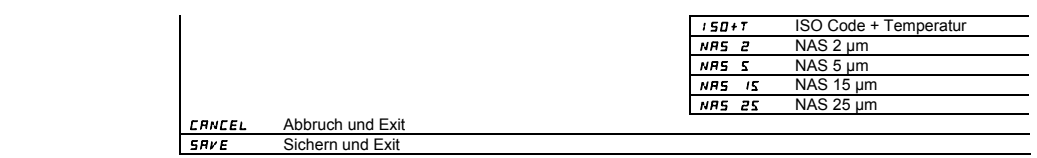

# **Schaltausgang verwenden**

Nachfolgend ist beschrieben, wie sich der Schaltausgang in den verschiedenen Modi verhält und somit auch vom Anwender genutzt werden kann.

Eine weitere Beschreibung der Messmodi finden Sie auf Seite [28](#page-27-0).

#### **Mode "M1": Permanente Messung**

- Zweck: Reine Messung
- Funktion: Permanente Messung der Reinheitsklasse. Schaltfunktion nur für .Device ready".

#### **Mode "M2": Permanente Messung und schalten**

- Zweck: Permanente Messung und Steuerung von Signalleuchten, etc.
- Funktion: Permanente Messung der Feststoffverschmutzung, permanente Überwachung der programmierten Grenzwerte, der Schaltausgang ist aktiviert und schaltet die Überwachungsanzeige oder der Alarm vor Ort.

# **Mode "M3": Filtern bis Reinheitsklasse und Stop**

- Zweck: Abreinigen eines Hydrauliktankes
- Funktion: Steuerung eines Filteraggregates, permanente Messung der Feststoffverschmutzung, ist die eingestellte Reinheit über 5 Messzyklen erreicht wird die Pumpe ausgeschaltet.

#### **Mode "M4": Filtern mit kontinuierlicher Überwachung der Reinheitsklasse**

- Zweck: Einrichten einer kontinuierlichen Überwachung der Reinheitsklasse zwischen den min./max. Grenzwerten.
- Funktion: Steuerung eines Filteraggregates, permanente Messung der Feststoffverschmutzung, sind die min./max. Grenzwerte vorprogrammiert, schaltet der CS das Filteraggregat ein/aus um die Reinheit innerhalb der Grenzwerte zu halten.

Belasten Sie den Schaltausgang mit maximal 2 A und 30 V DC.

# **Mode "SINGLE": Einzelmessung**

- Zweck: Durchführen einer Einzelmessung und "halten" des Resultates.
- Funktion: Einzelmessung der Feststoffverschmutzung **ohne** Schaltfunktionen. Schaltfunktion nur für "Device ready".

# **Grenzwerte einstellen**

Mit der Spannungsversorgung des CS1000, wird der Schaltausgang (SP1) leitend. Dieser Zustand wird für die erste Messdauer (WAIT Periode) aufrecht erhalten. Je nach Messmodi kann der Schaltausgang als Device ready Funktion verwendet werden.

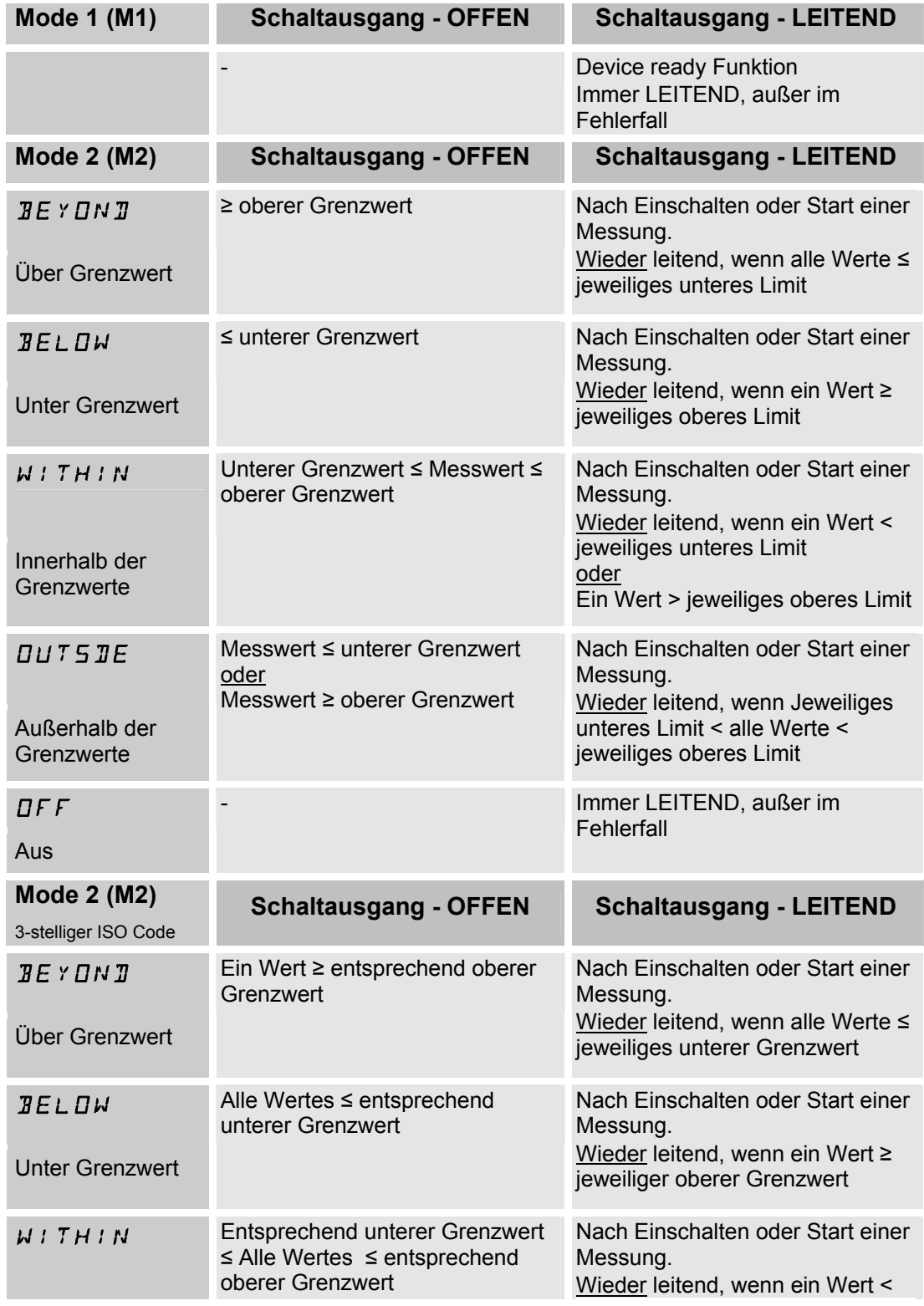

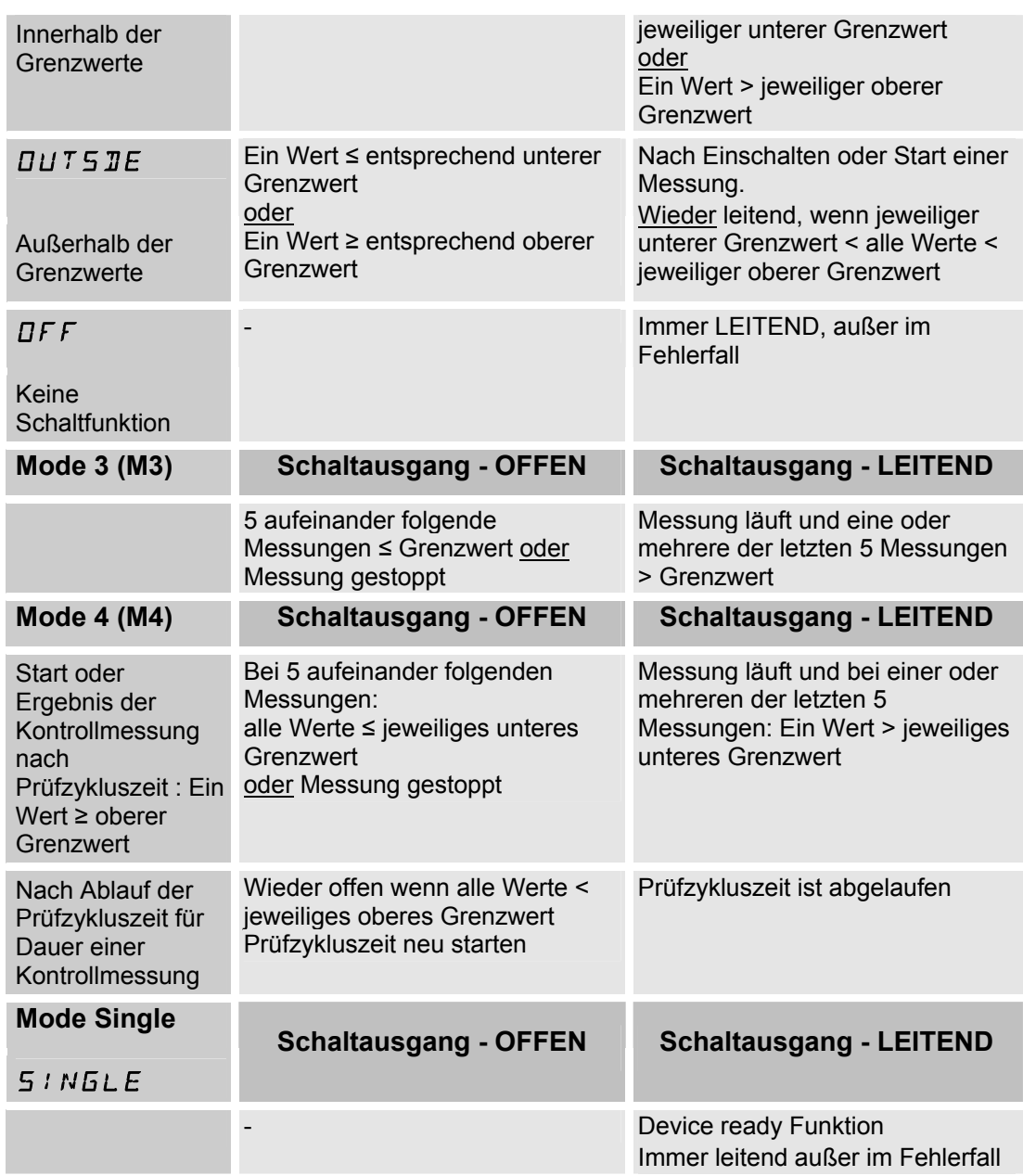

# <span id="page-54-0"></span>**Analogausgang**

Das Signal des Analogausganges ist, je nach Ausführung des CS, als 4 … 20 mA oder 2 … 10 V verfügbar.

Am Typenschlüssel des Sensors können Sie die Art des Analogausganges erkennen.

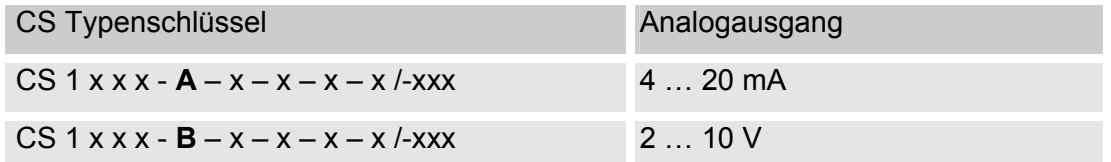

Berücksichtigen Sie die Auslegung des Analogausgangs bei der Bestellung. Eine spätere interne Umschaltung des Analogausganges ist nicht möglich.

Wählen Sie im Messmenü eines der nachfolgenden Signale für den Analogausgang aus:

- SAE Klassen gemäß AS 4059
- ISO Code gemäß 4406:1999
- ISO Code gemäß 4406:1987
- NAS Klasse 1638
- Mediumstemperatur

#### **SAE - Klassen gemäß AS 4059**

Nachfolgende SAE Werte sind über den Analogausgang auslesbar:

• **SAE A-D (SAEMAX)** 

Nur ein einzelner Wert wird ausgegeben.

• **SAE A / B / C / D** 

Alle Werte werden nacheinander zeitcodiert ausgegeben.

• **SAE A / SAE B / SAE C / SAE D** 

Nur ein Wert wird ausgegeben.

• **SAE+T** 

Alle Werte werden nacheinander zeitcodiert ausgegeben.

• **HDA.SAE** 

 Alle Werte werden sequentiell ausgegeben. Dieses Signal ist für das HDA 5500 vorgesehen, kann allerdings auch bei anderen Anwendungen zum Einsatz kommen.

Die Stromstärke 4,8 … 19,2 mA oder die Spannung 2,4 … 9,6 V des Ausgangsignals, ist abhängig von der Verschmutzungsklasse nach SAE = 0,0 … 14,0 (Auflösung 0,1 Klasse) oder eines Fehlers wie in der nachfolgenden Tabelle beschrieben:

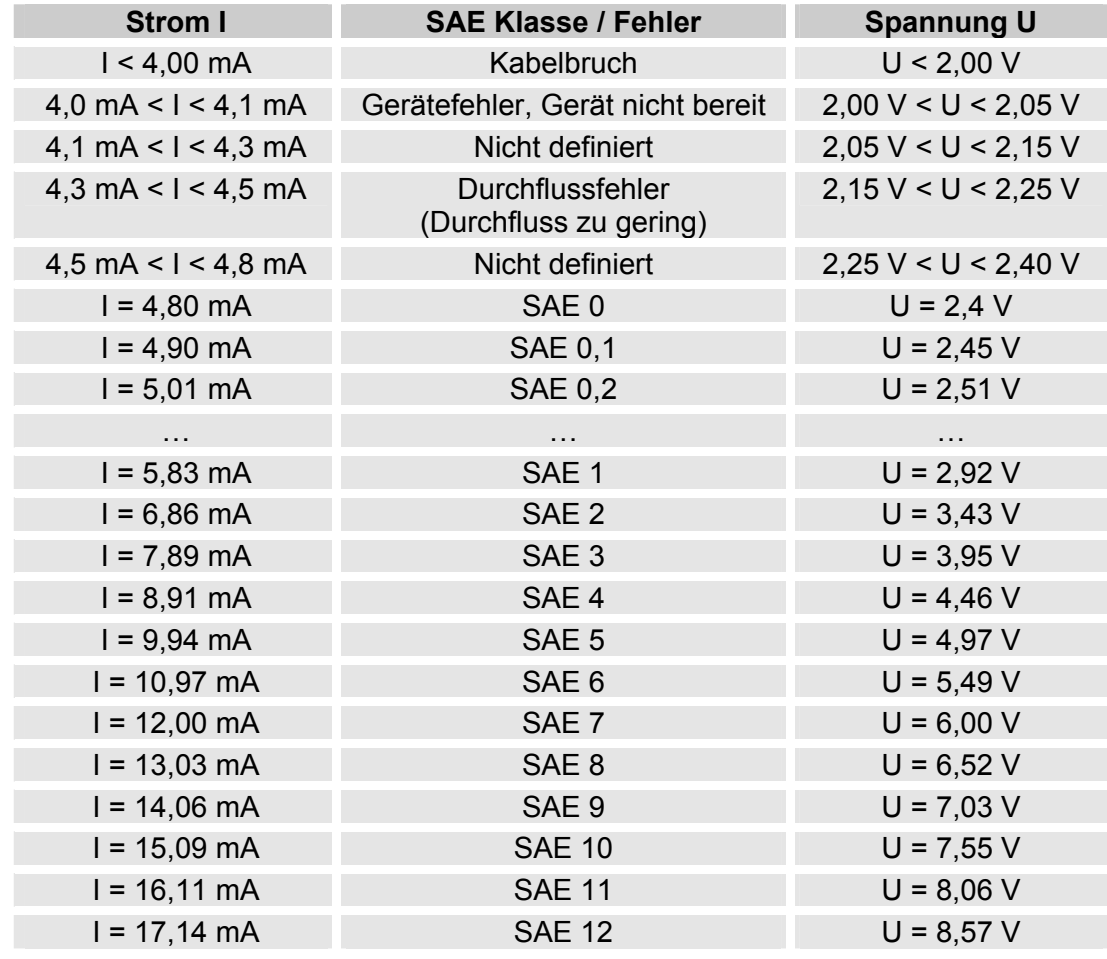

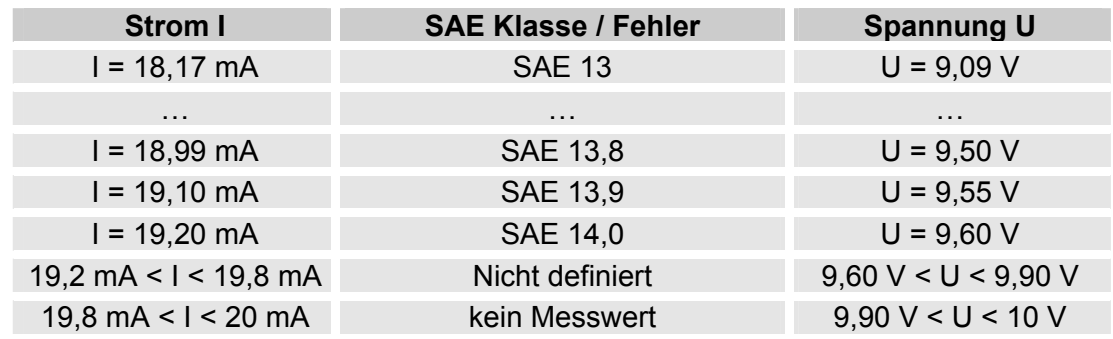

Ist die Verschmutzungsklasse nach SAE bekannt, so kann man die Stromstärke I oder Spannung U berechnen:

I = 4,8 mA + SAE-Klasse x (19,2 mA - 4,8 mA) / 14

U = 2,4 V + SAE-Klasse x (9,6 V - 2,4 V) / 14

Ist die Stromstärke I oder die Spannung U bekannt, so kann man die Verschmutzungsklasse nach SAE berechnen:

> SAE-Klasse = (I - 4,8 mA) x (14/14,4 mA) SAE-Klasse = (U - 2,4 V) x (14/7,2 V)

# **SAE A-D**

Der 5 REMR x Wert bezeichnet die größte Klasse der 4 SAE A-D Klassen  $(\text{entsprechend }>\mu_{\mu m_{(c)},\text{in}}$ ,  $\mu_{\mu m_{(c)},\text{in}}$ ,  $\mu_{\mu m_{(c)},\text{in}}$ .

Das Signal wird nach abgelaufener Messdauer aktualisiert (Die Messdauer wird im PowerUp Menü eingestellt, die Werkseinstellung beträgt 60 Sekunden).

Das 5 REMAX Signal wird in Abhängigkeit von der maximalen SAE Klasse ausgegeben.

Beispiel:

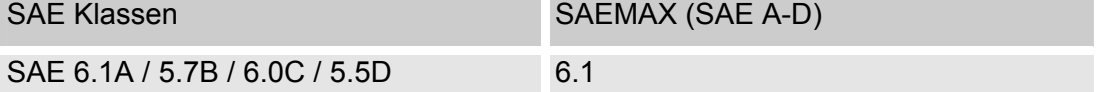

Für grundsätzliche Informationen über die Reinheitsklassen, sehen Sie Kapitel [0](#page-28-0).

Die SAE Klassifizierung besteht aus ganzen Zahlen. Damit sich schneller eine Veränderung / ein Trend erkennen lässt, ist hier eine Auflösung von 0,1 Verschmutzungsklassen umgesetzt.

Der Dezimalwert wird zu einer ganzen Zahl konvertiert und dabei aufgerundet.

Zum Beispiel: Das Auslesen einer SAE 10,7 wird auf SAE 11 gerundet.

#### **SAE Klassen A / B / C / D**

Das Signal der SAE Klassen A/B/C/D besteht aus 4 Messwerten, welche zeitcodiert mit folgenden Zeitabschnitten übertragen werden:

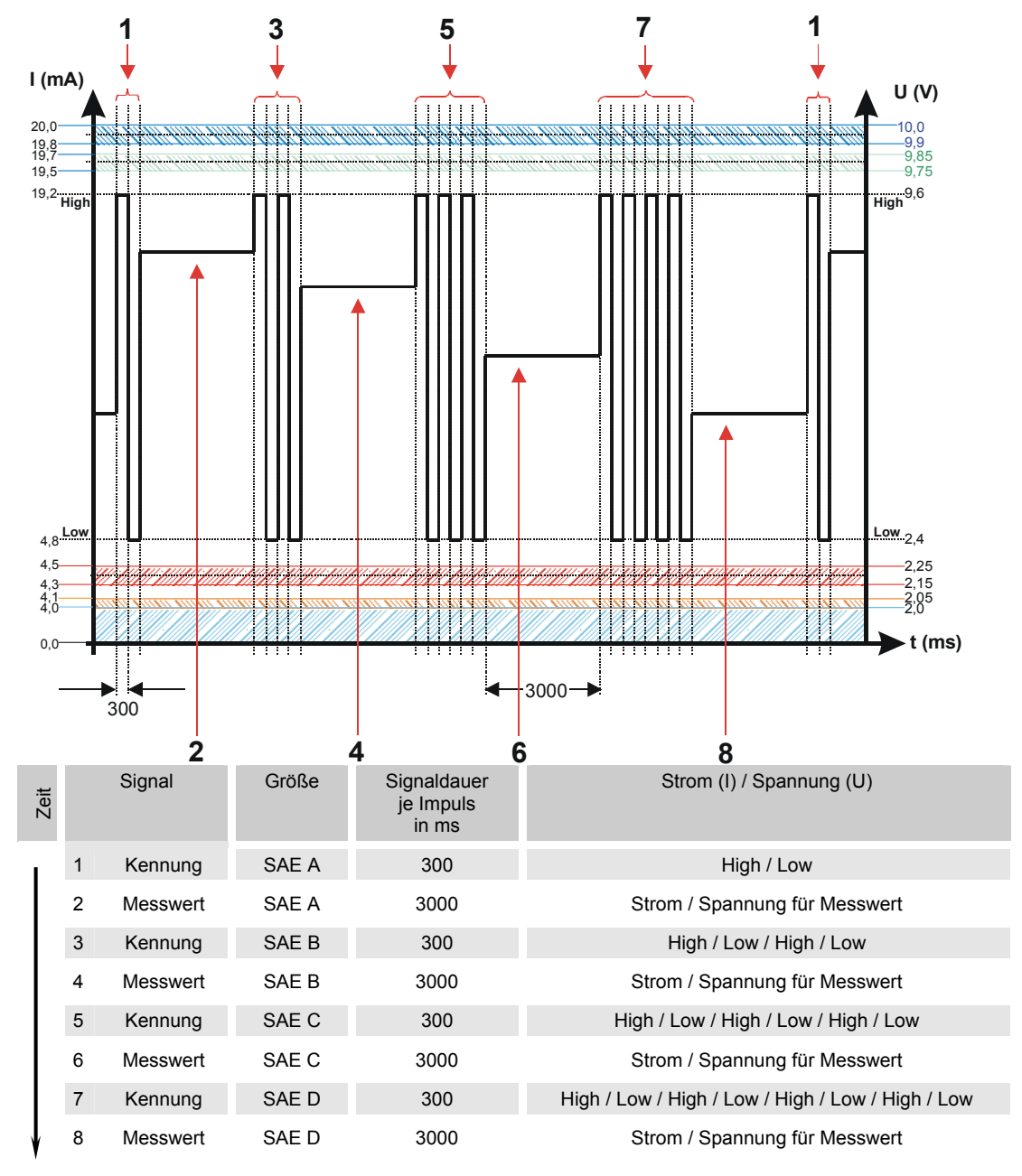

# **SAE A / SAE B / SAE C / SAE D**

Mit der SAE x Einstellung, kann der Wert einer Klasse permanent über den Analogausgang ausgeben werden.

# **SAE + T**

Das SAE+T Signal besteht aus 5 Messwerten welche zeitcodiert mit folgenden Zeitabschnitten übertragen werden:

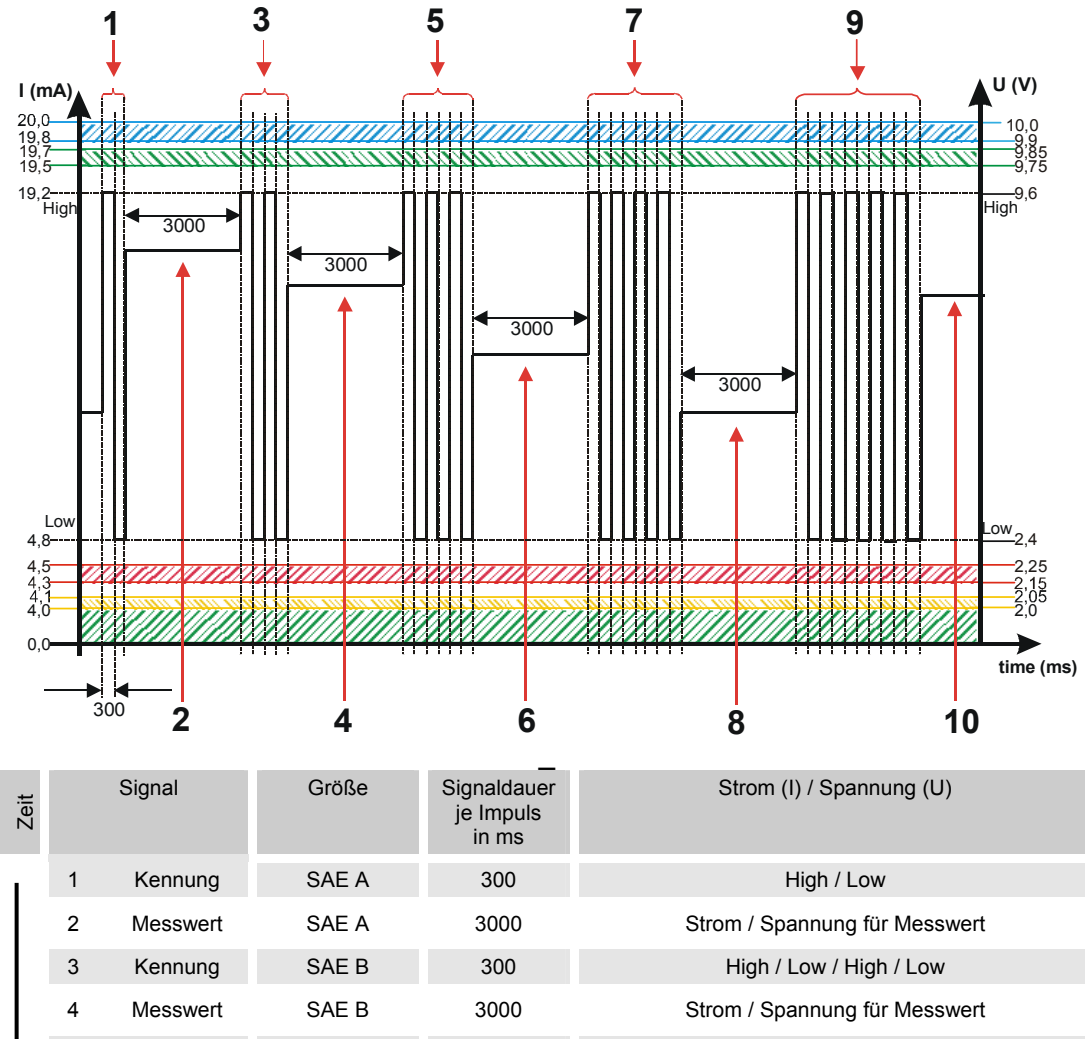

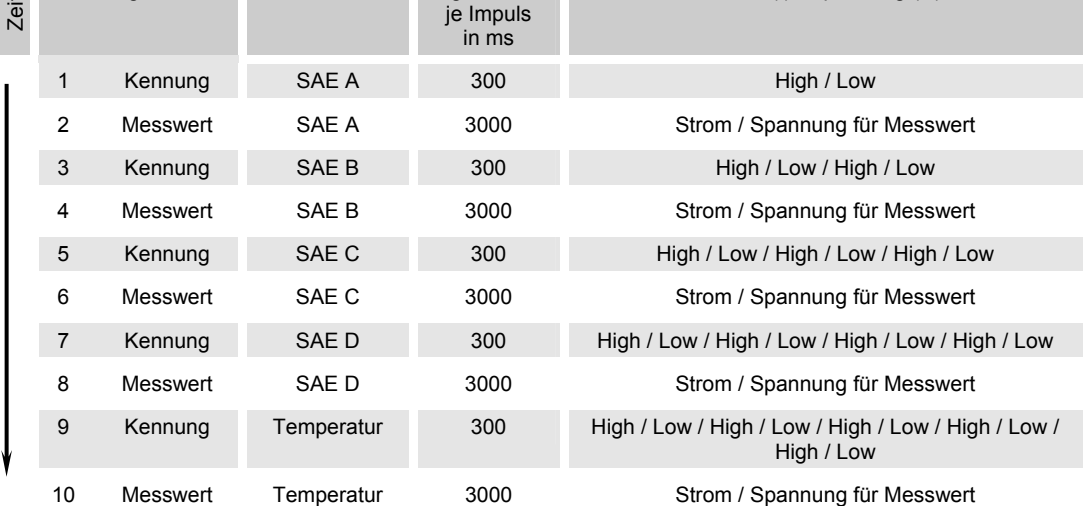

# **HDA.SAE – Analogsignal SAE zum HDA 5500**

Das HDA.SAE Signal besteht aus 6 Werten (START / SAE A / SAE B / SAE C / SAE D / Status) welche sequentiell ausgegeben werden. Eine Synchronisation mit der Nachgeschalteten Steuerung ist Vorraussetzung.

Die Ausgabe des Signals ist dabei wie folgt:

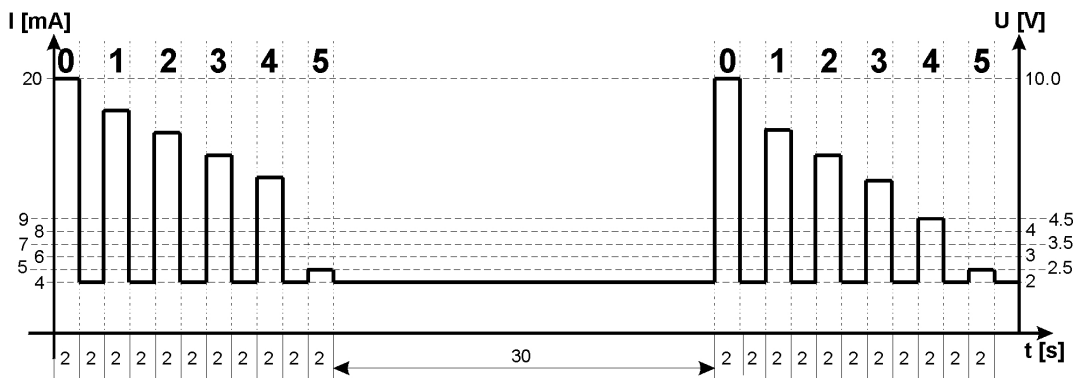

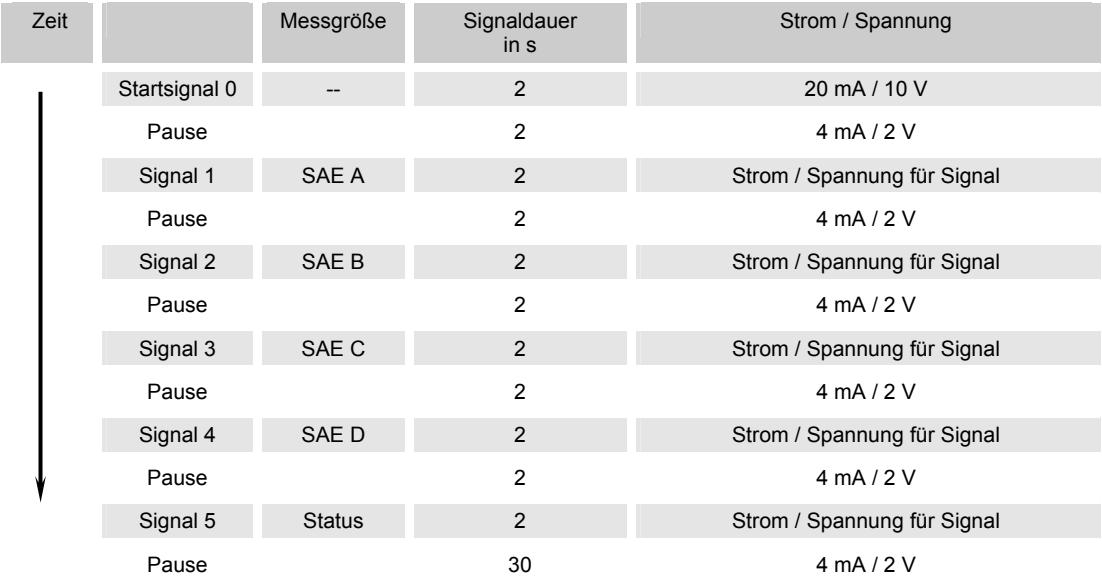

### **HDA.SAE Signal 1/2/3/4**

Der Strombereich oder der Spannungsbereich ist abhängig von der Verschmutzungsklasse gemäß SAE=0,0 - 14,0 (Auflösung 0,1 Klasse).

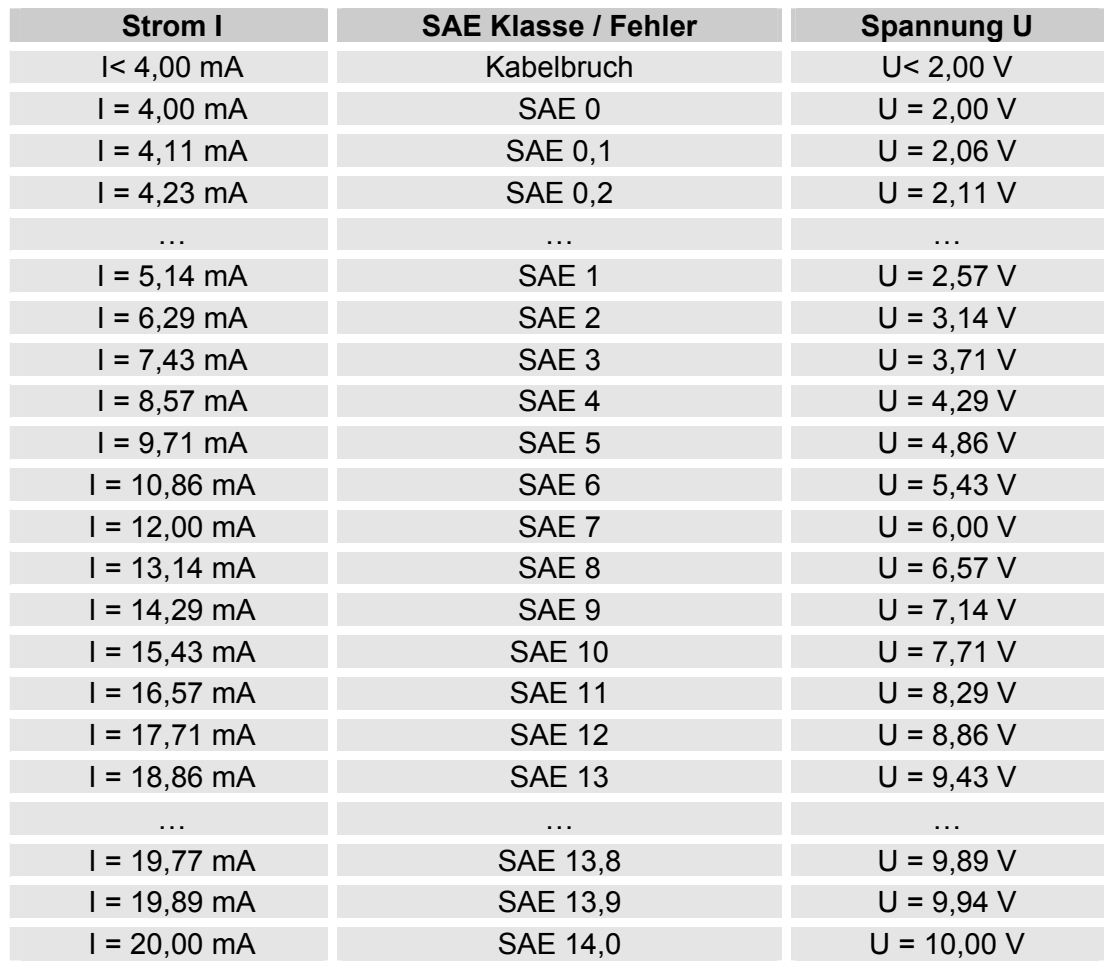

Ist die Verschmutzungsklasse nach SAE bekannt, so kann man die Stromstärke I oder Spannung U berechnen:

I = 4 mA + SAE-Klasse x (20 mA - 4 mA) / 14

$$
U = 2 V + SAE-Klasse x (10 V - 2 V) / 14
$$

Ist die Stromstärke I oder die Spannung U bekannt, so kann man die Verschmutzungsklasse nach SAE berechnen:

> SAE-Klasse = (I - 4 mA) x (14/16 mA) SAE-Klasse = (U - 2 V) x (14/8 V)

### **HDA Status Signal 5**

Die Stromstärke oder die Spannung des Ausgangsignals (5), ist abhängig von dem Status des CS1000 wie in der nachfolgenden Tabelle beschrieben.

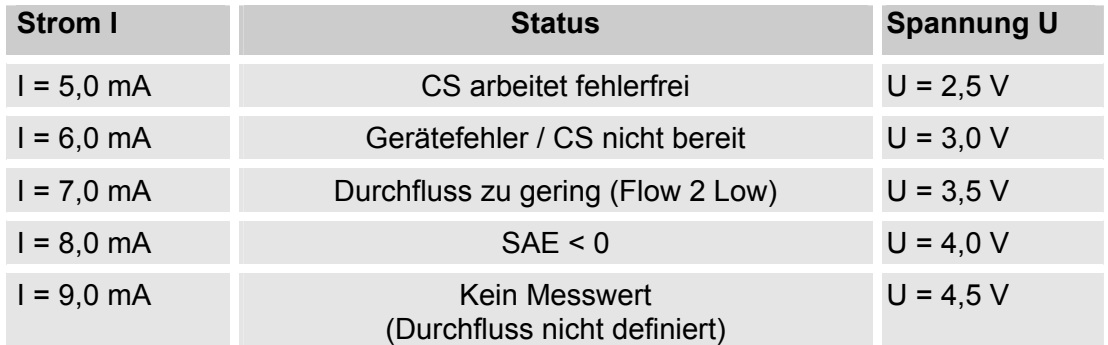

Ist das Statussignal 6,0 / 7,0 / 9,0 mA oder 3,0 / 3,5 / 4,5 V, werden die Signale 1 bis 4 mit 20 mA bzw. 10 V ausgegeben. Beispiel:

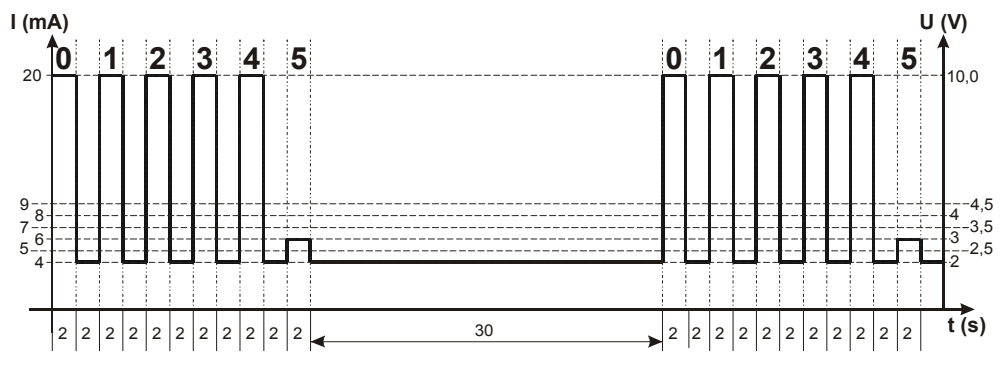

Ist das Statussignal 8,0 mA oder 4,0 V, werden die Signale 1 bis 4 wie folgt ausgegeben:

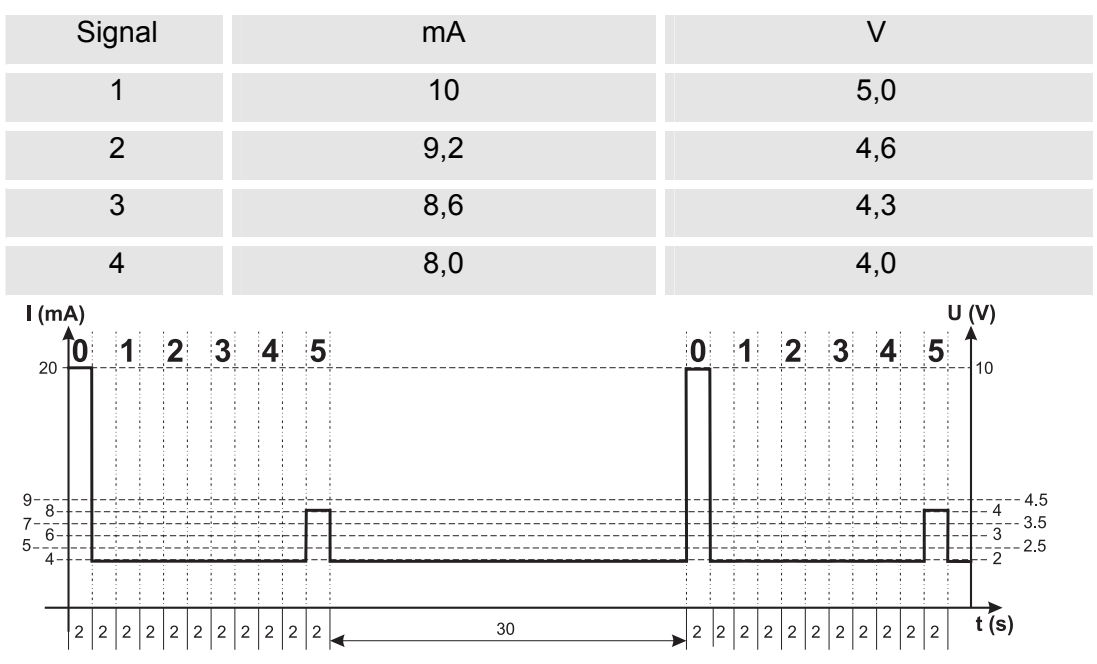

#### **ISO-Code gemäß 4406:1999**

Nachfolgende ISO Werte sind über den Analogausgang auslesbar:

• **ISO 4 / ISO 6 / ISO 14** 

Nur ein Wert wird ausgegeben.

• **ISO-Code, 3-stellig ( >4µm(c) / >6µm(c) / >14µm(c) )** 

Alle Werte werden nacheinander zeitcodiert ausgegeben.

• **ISO+T** 

Alle Werte werden nacheinander zeitcodiert ausgegeben.

• **HDA.ISO** 

 Alle Werte werden sequentiell ausgegeben. Dieses Signal ist für das HDA 5500 vorgesehen, kann allerdings auch bei anderen Anwendungen zum Einsatz kommen.

Die Stromstärke 4,8 … 19,2 mA oder die Spannung 2,4 … 9,6 V des Ausgangsignals, ist abhängig von der Verschmutzungsklasse nach ISO 0,0 … 24,28 (Auflösung 1 Klasse) oder eines Fehlers wie in der nachfolgenden Tabelle beschrieben:

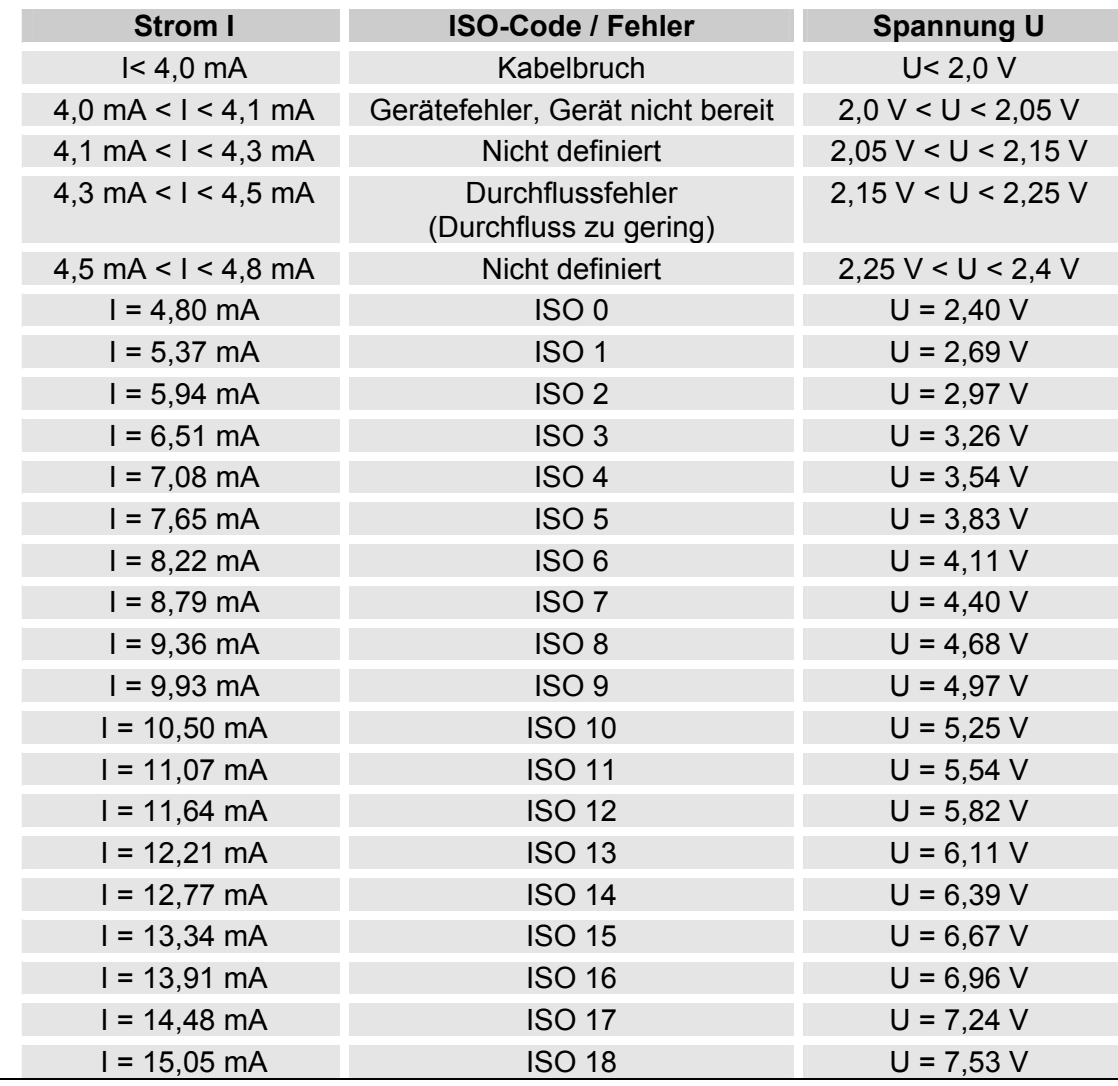

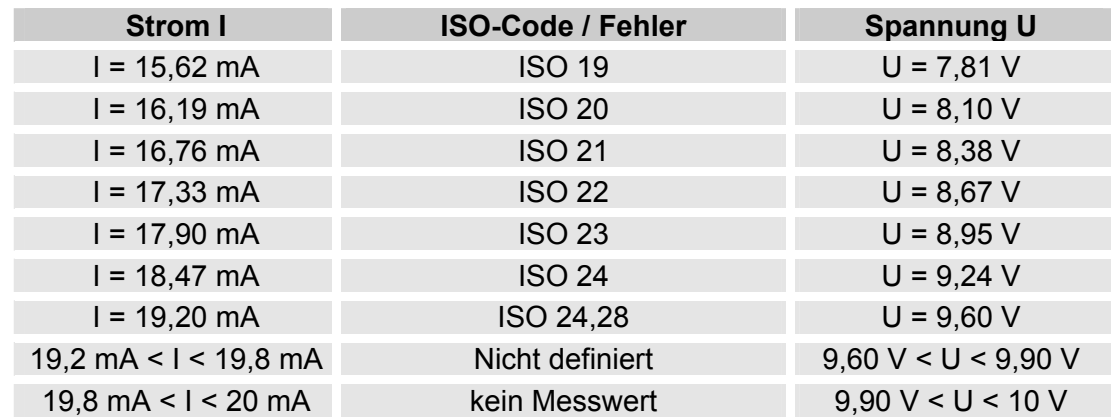

Ist die Verschmutzungsklasse nach ISO bekannt, so kann man die Stromstärke I oder Spannung U berechnen:

I = 4,8 mA + ISO-Code x (19,2 mA - 4,8 mA) / 24,28

U = 2,4 V + ISO-Code x (9,6 V - 2,4 V) / 24,28

Ist die Stromstärke I oder die Spannung U bekannt, so kann man die Verschmutzungsklasse nach ISO berechnen:

ISO-Code = (I - 4,8 mA) x (24,28 / 14,4 mA) ISO-Code = (U - 2,4 V) x (24,28 / 7,2 V)

#### **ISO 4 / ISO 6 / ISO 14**

Mit der ISO x Einstellung, kann der Wert einer Klasse permanent über den Analogausgang ausgeben werden.

#### **ISO-Code, 3-stellig**

Das ISO-Code Signal besteht aus 3 Messwerten (>4µm<sub>(c)</sub> / >6µm<sub>(c)</sub> / >14µm<sub>(c)</sub>) welche zeitcodiert übertragen werden.

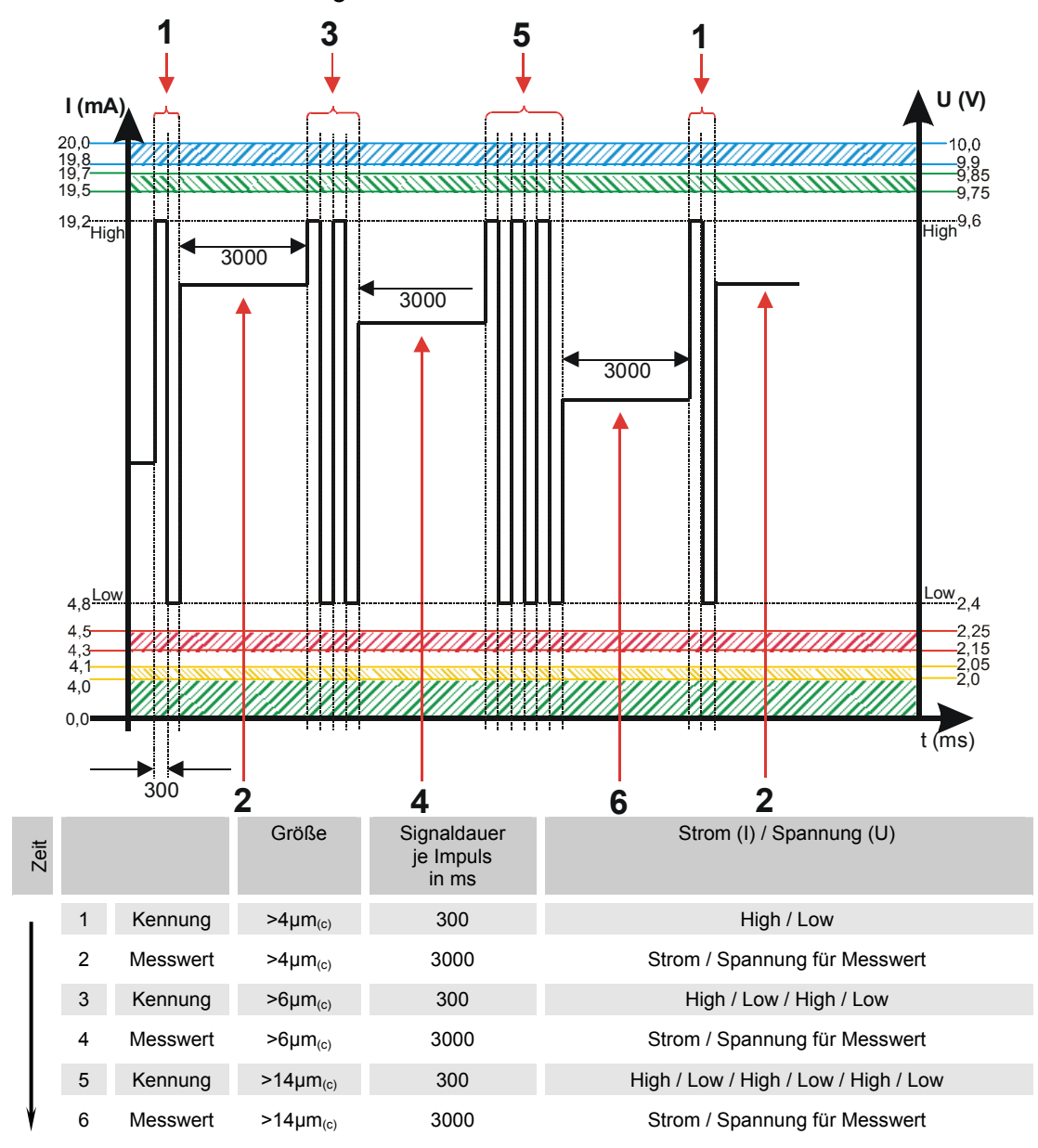

#### **ISO + T**

Das ISO+T Signal besteht aus 4 Messwerten welche zeitcodiert mit folgenden Zeitabschnitten übertragen werden:

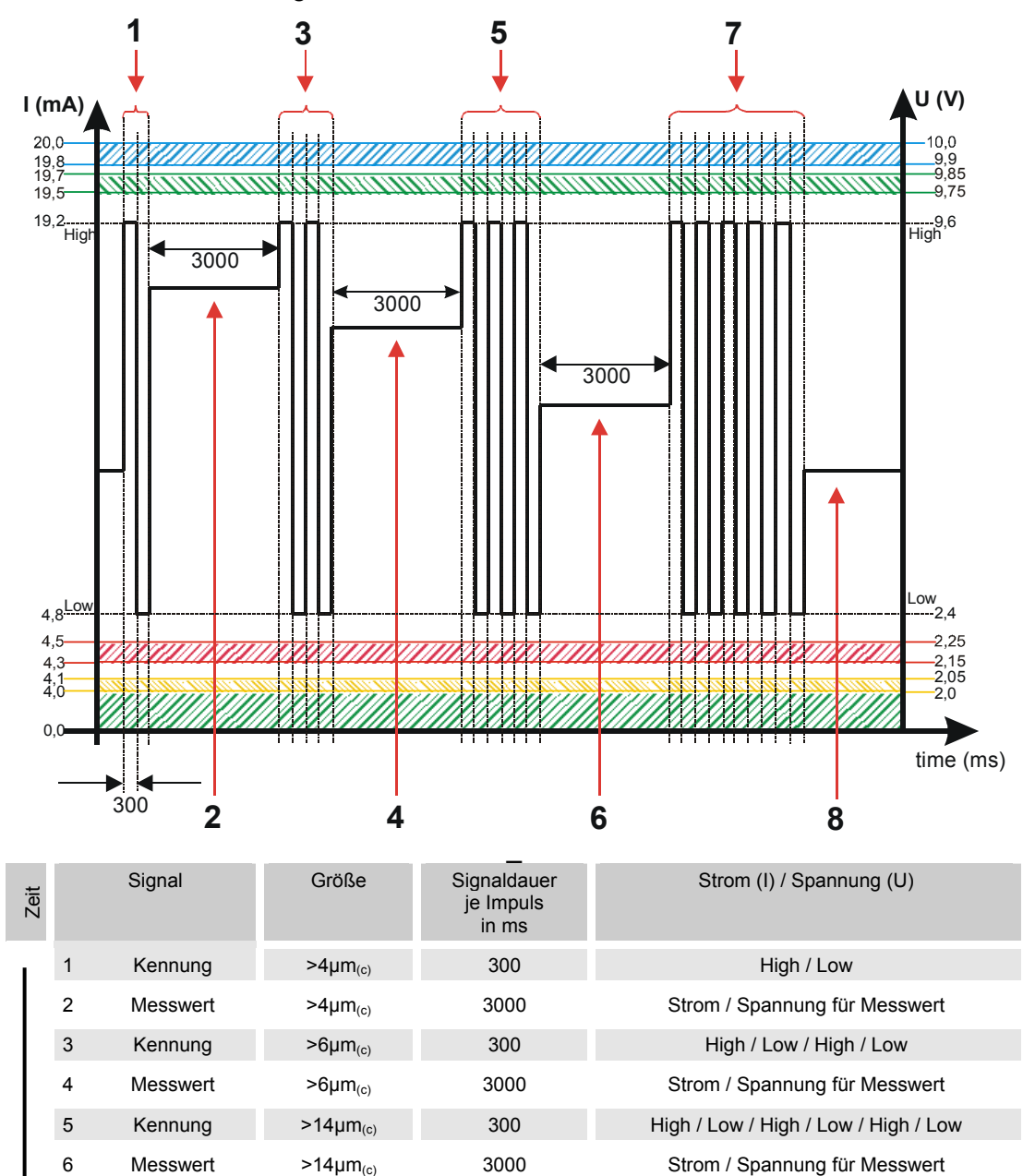

7 Kennung Temperatur 300 High / Low / High / Low / High / Low / High /

8 Messwert Temperatur 3000 Strom / Spannung für Messwert

Low / High / Low

# **HDA.ISO – Analogsignal ISO zum HDA 5500**

Das HDA.ISO Signal besteht aus 6 Messwerten (START / ISO 4 / ISO 6 / ISO 14 / ISO 21 / Status) welche sequentiell ausgegeben werden. Eine Synchronisation mit der Nachgeschalteten Steuerung ist Vorraussetzung.

Die Ausgabe des Signals ist dabei wie folgt:

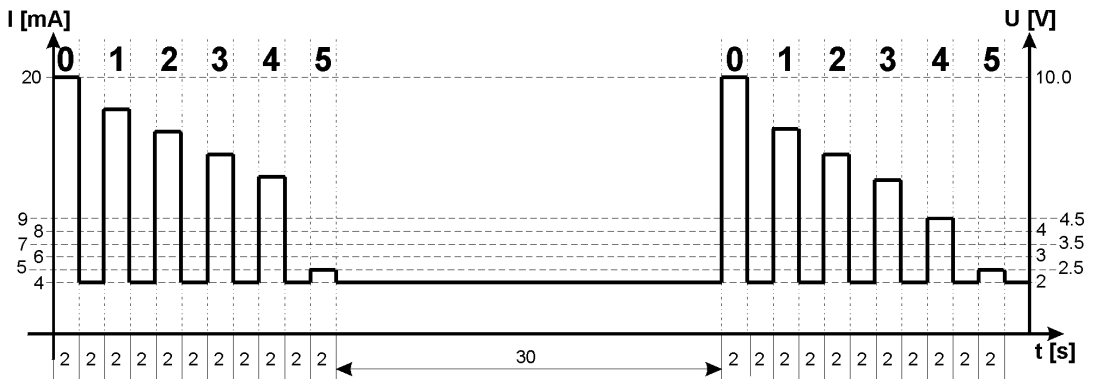

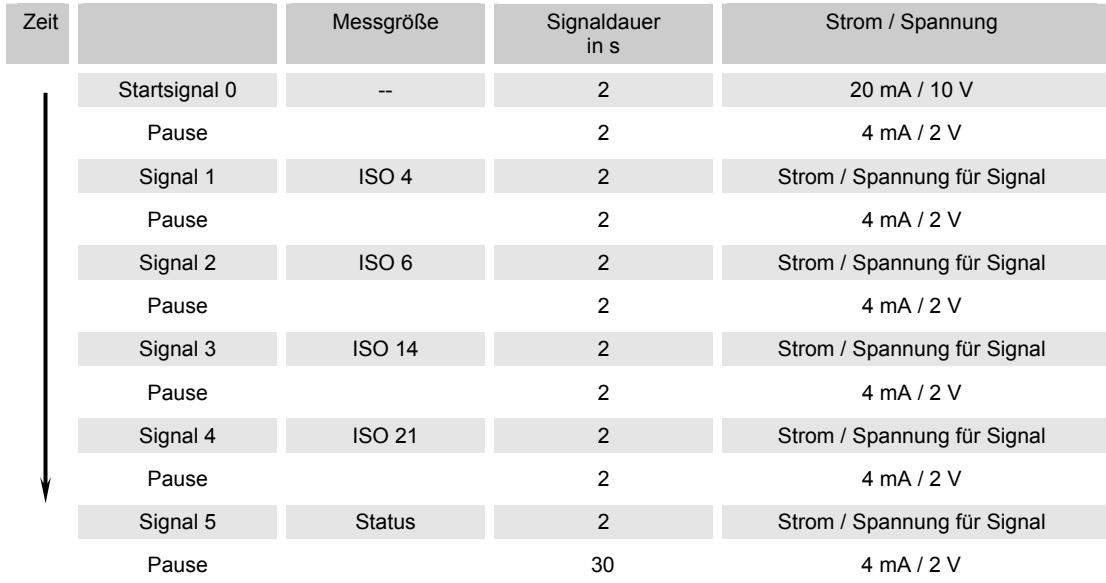

#### **HDA.ISO Signal 1/2/3/4**

Die Stromstärke 4 …20 mA oder die Spannung 2 … 10 V des Ausgangsignals, ist abhängig von der Verschmutzungsklasse nach ISO 0,0 … 24,4 (Auflösung 1 Klasse) wie in der nachfolgenden Tabelle beschrieben.

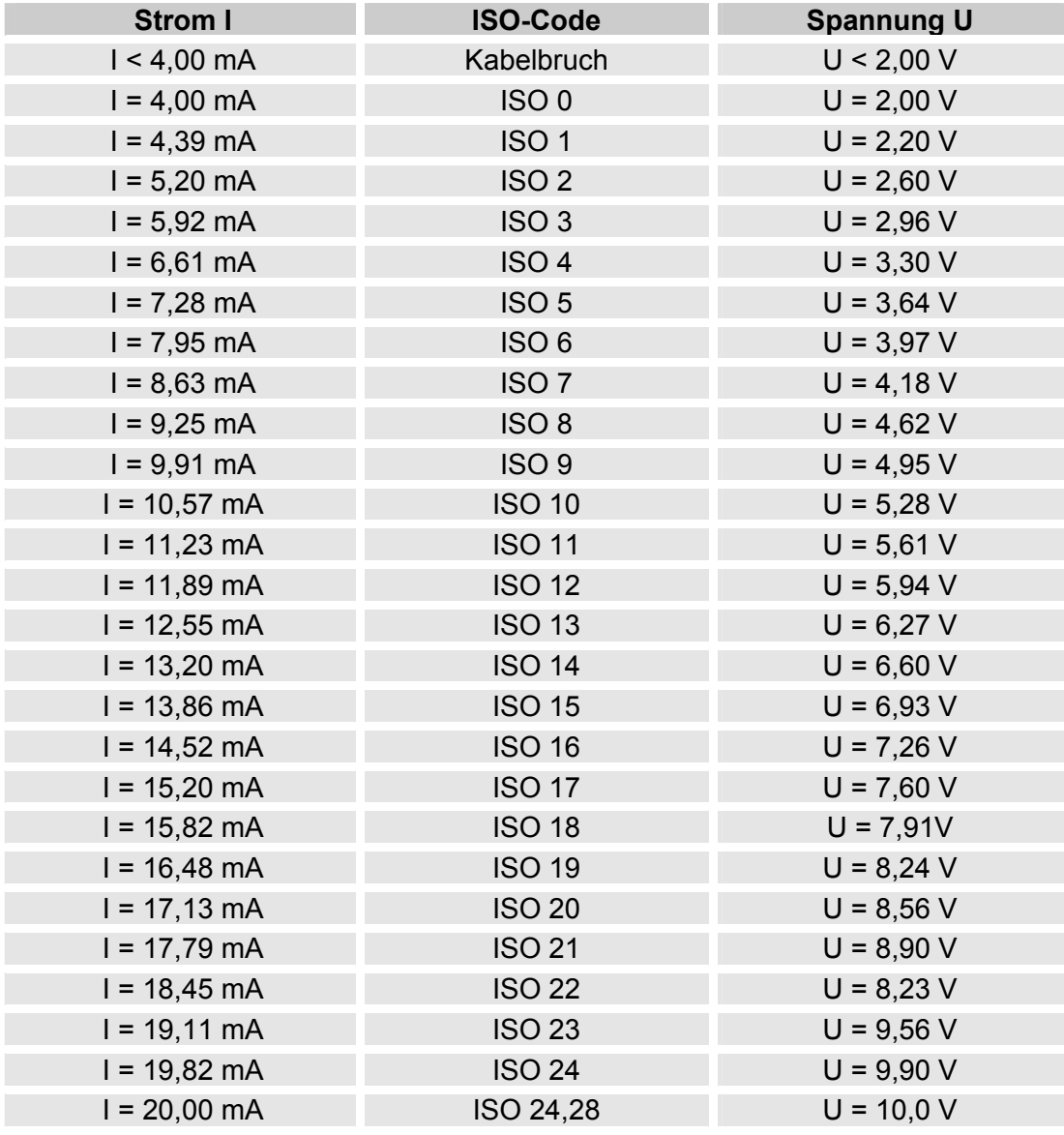

Ist die Verschmutzungsklasse nach ISO bekannt, so kann man die Stromstärke I oder Spannung U berechnen:

I = 4 mA + ISO-Code x (20 mA - 4 mA) / 24,28

U = 2 V + ISO-Code x (10 V - 2 V) / 24,28

Ist die Stromstärke I oder die Spannung U bekannt, so kann man die Verschmutzungsklasse nach ISO berechnen:

> ISO-Code = (I - 4 mA) x (24,28 / 16 mA) ISO-Code = (U - 2 V) x (24,28 / 8 V)

#### **HDA Status Signal 5**

Die Stromstärke oder die Spannung des Ausgangsignals 5, ist abhängig von dem Status des CS1000 wie in der nachfolgenden Tabelle beschrieben.

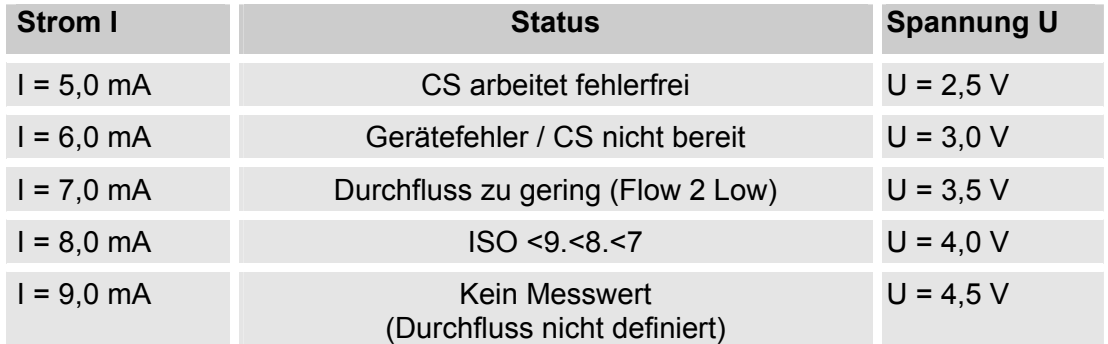

Ist das Statussignal 6,0 / 7,0 / 9,0 mA oder 3,0 / 3,5 / 4,5 V, werden die Signale 1 bis 4 mit 20 mA bzw. 10 V ausgegeben. Beispiel:

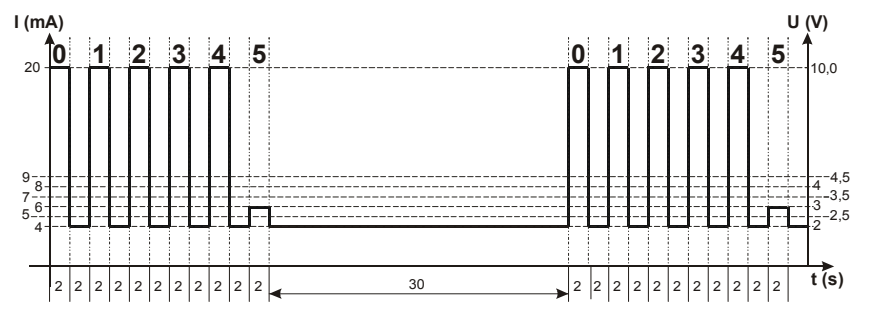

Ist das Statussignal 8,0 mA oder 4,0 V, werden die Signale 1 bis 4 wie folgt ausgegeben:

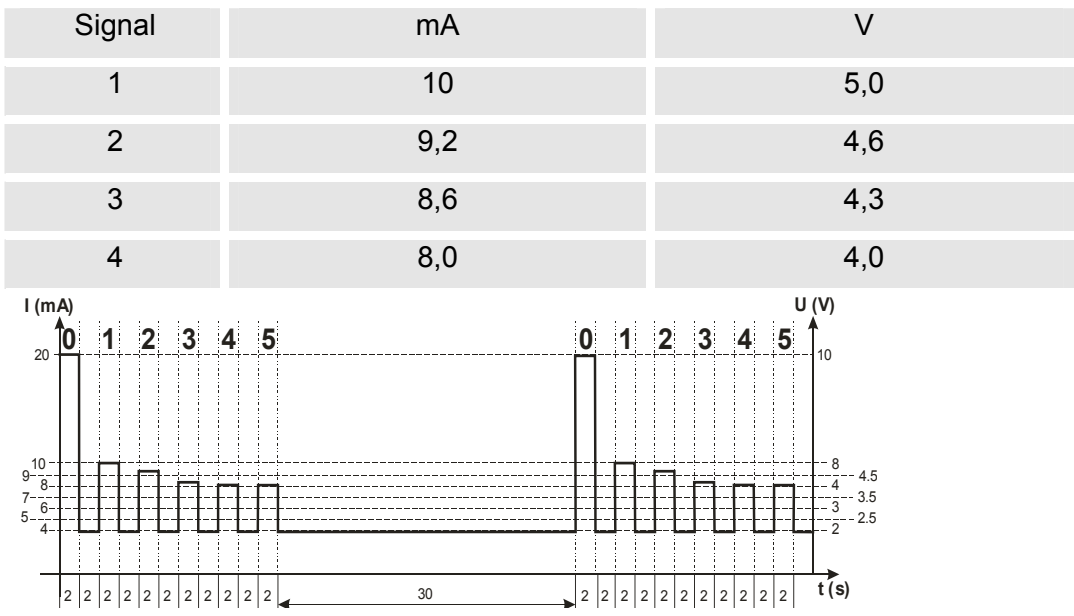

# **ISO-Code Signal gemäß 4406:1987 (Nur CS 13xx)**

Nachfolgende ISO Werte sind über den Analogausgang auslesbar:

• **ISO 2 / ISO 5 / ISO 15** 

Nur ein Wert wird ausgegeben.

• **ISO-Code, 3-stellig ( >2µm(c) / >5µm(c) / >15µm(c) )** 

Alle Werte werden nacheinander zeitcodiert ausgegeben.

• **ISO+T** 

Alle Werte werden nacheinander zeitcodiert ausgegeben.

• **HDA.ISO** 

 Alle Werte werden sequentiell ausgegeben. Dieses Signal ist für das HDA 5500 vorgesehen, kann allerdings auch bei anderen Anwendungen zum Einsatz kommen.

Die Stromstärke 4,8 … 19,2 mA oder die Spannung 2,4 … 9,6 V des Ausgangsignals, ist abhängig von der Verschmutzungsklasse nach ISO 0,0 … 24,28 (Auflösung 1 Klasse) oder eines Fehlers wie in der nachfolgenden Tabelle beschrieben:

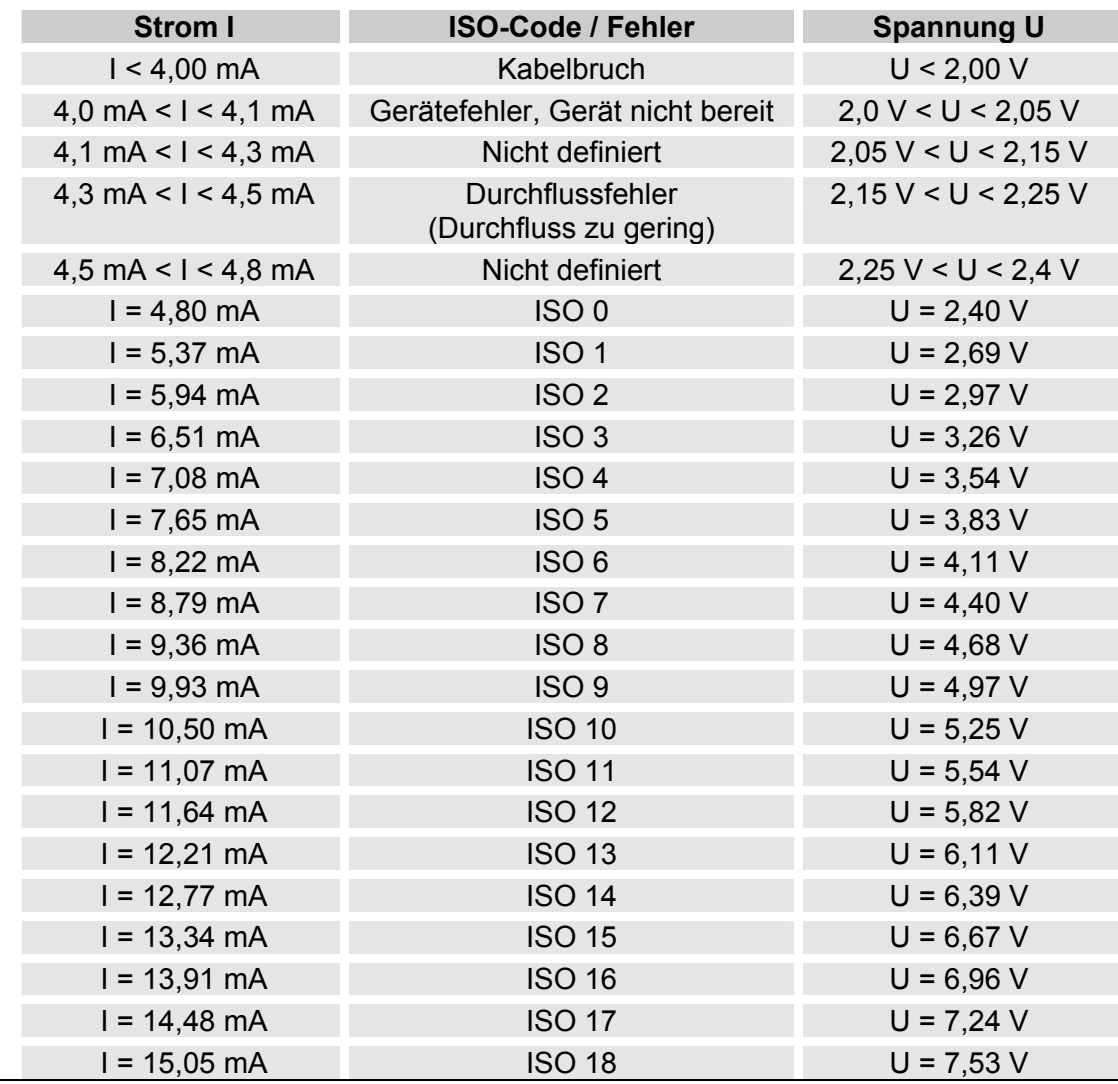

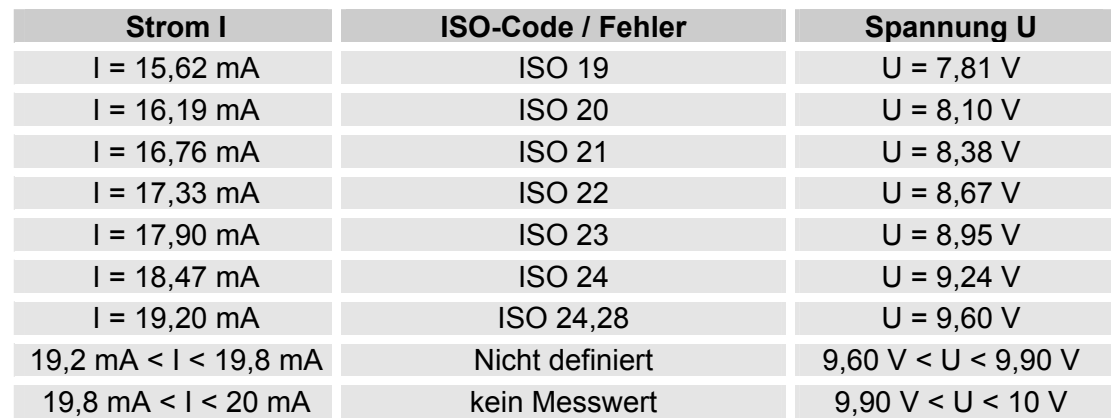

Ist die Verschmutzungsklasse nach ISO bekannt, so kann man die Stromstärke I oder Spannung U berechnen:

I = 4,8 mA + ISO-Code x (19,2 mA - 4,8 mA) / 24,28

U = 2,4 V + ISO-Code x (9,6 V - 2,4 V) / 24,28

Ist die Stromstärke I oder die Spannung U bekannt, so kann man die Verschmutzungsklasse nach ISO berechnen:

ISO-Code = (I - 4,8 mA) x (24,28 / 14,4 mA) ISO-Code = (U - 2,4 V) x (24,28 / 7,2 V)

#### **ISO 2 / ISO 5 / ISO 15**

Mit der ISO x Einstellung, kann der Wert einer Klasse permanent über den Analogausgang ausgeben werden.

#### **ISO-Code, 3-stellig**

Das ISO-Code Signal besteht aus 3 Messwerten (>2µm / >5µm / >15µm) welche zeitcodiert, wie nachfolgen Beschrieben, übertragen werden.

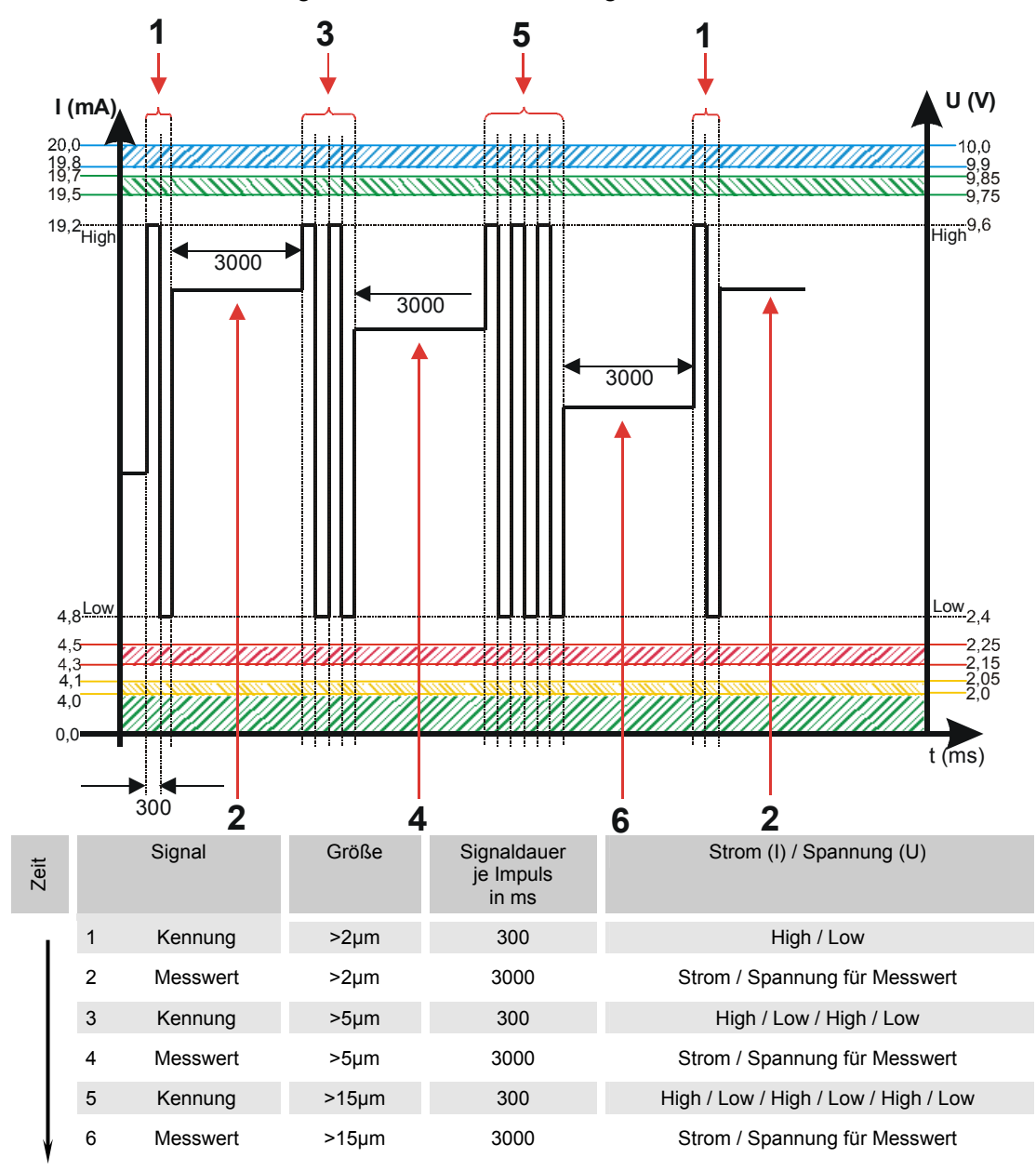
#### **ISO + T**

Das ISO+T Signal besteht aus 4 Messwerten welche zeitcodiert mit folgenden Zeitabschnitten übertragen werden:

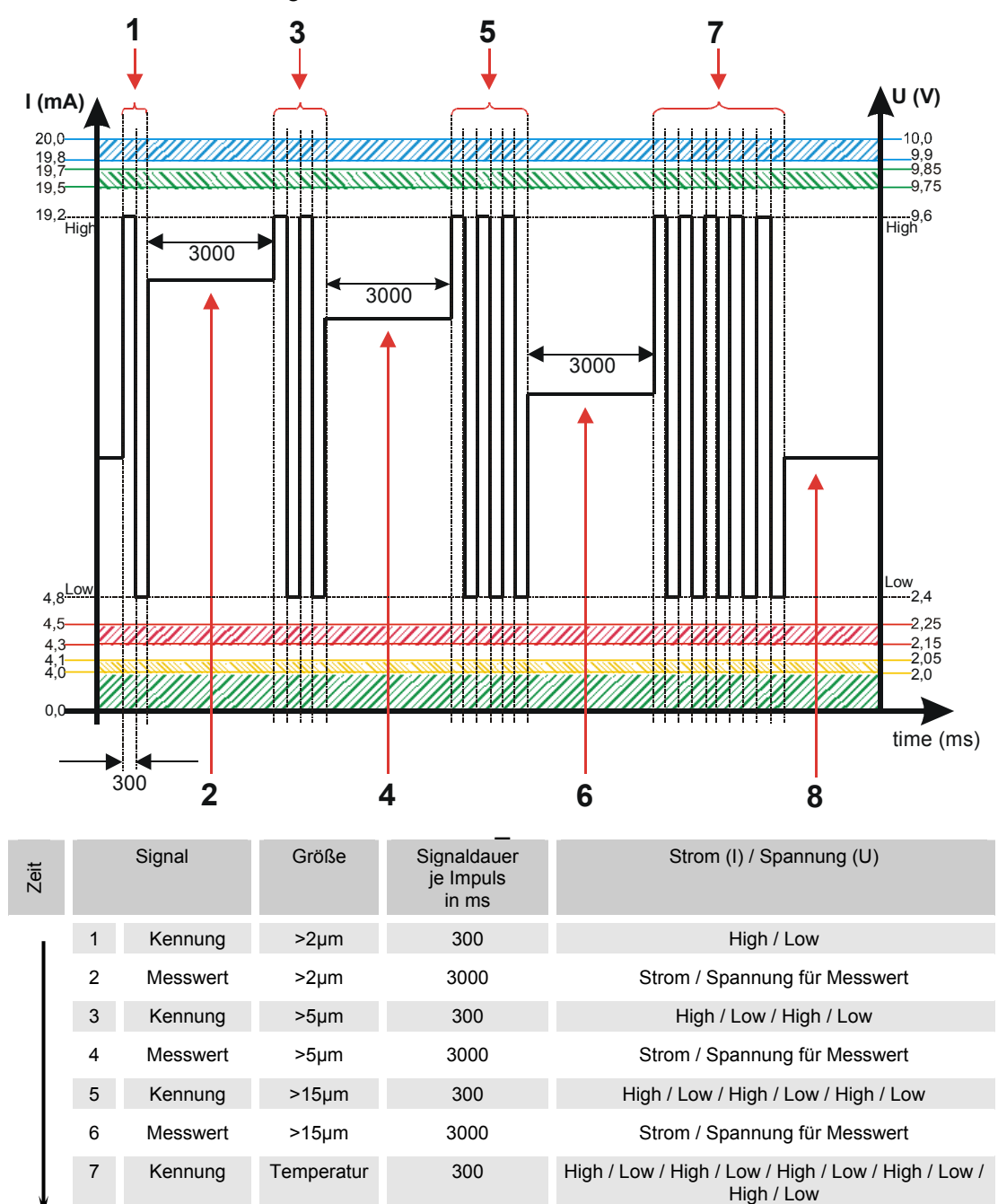

8 Messwert Temperatur 3000 Strom / Spannung für Messwert

## **HDA.ISO – Analogsignal ISO zum HDA 5500**

Das HDA.ISO Signal besteht aus 4 Messwerten (ISO 4 / ISO 6 / ISO 14 / ISO 21 / Status) welche sequentiell ausgegeben werden. Eine Synchronisation mit der Nachgeschalteten Steuerung ist Vorraussetzung.

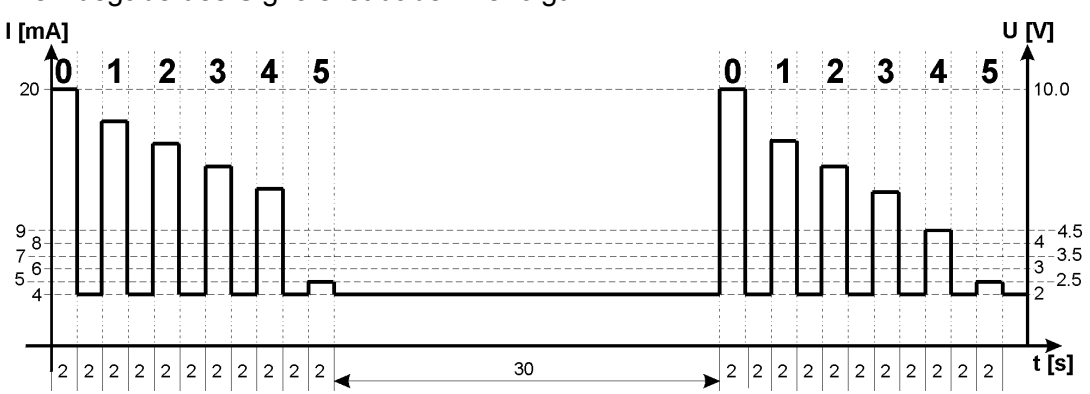

Die Ausgabe des Signals ist dabei wie folgt:

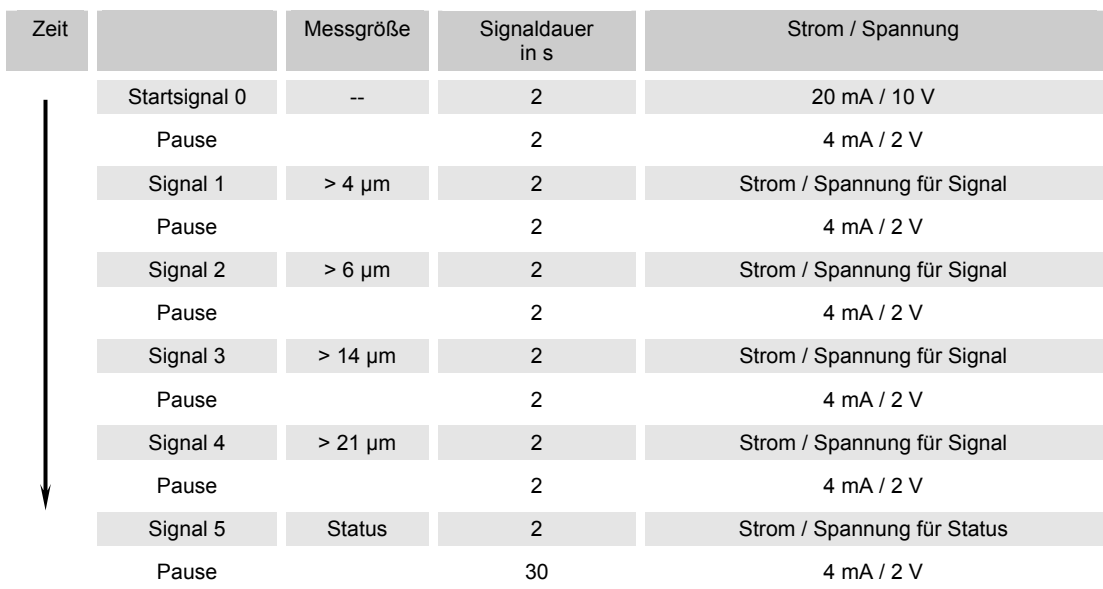

#### **HDA.ISO Signal 1/2/3/4**

Die Stromstärke 4 … 20 mA oder die Spannung 2 … 10 V des Ausgangsignals, ist abhängig von der Verschmutzungsklasse nach ISO 0,0 … 24,4 (Auflösung 1 Klasse) wie in der nachfolgenden Tabelle beschrieben.

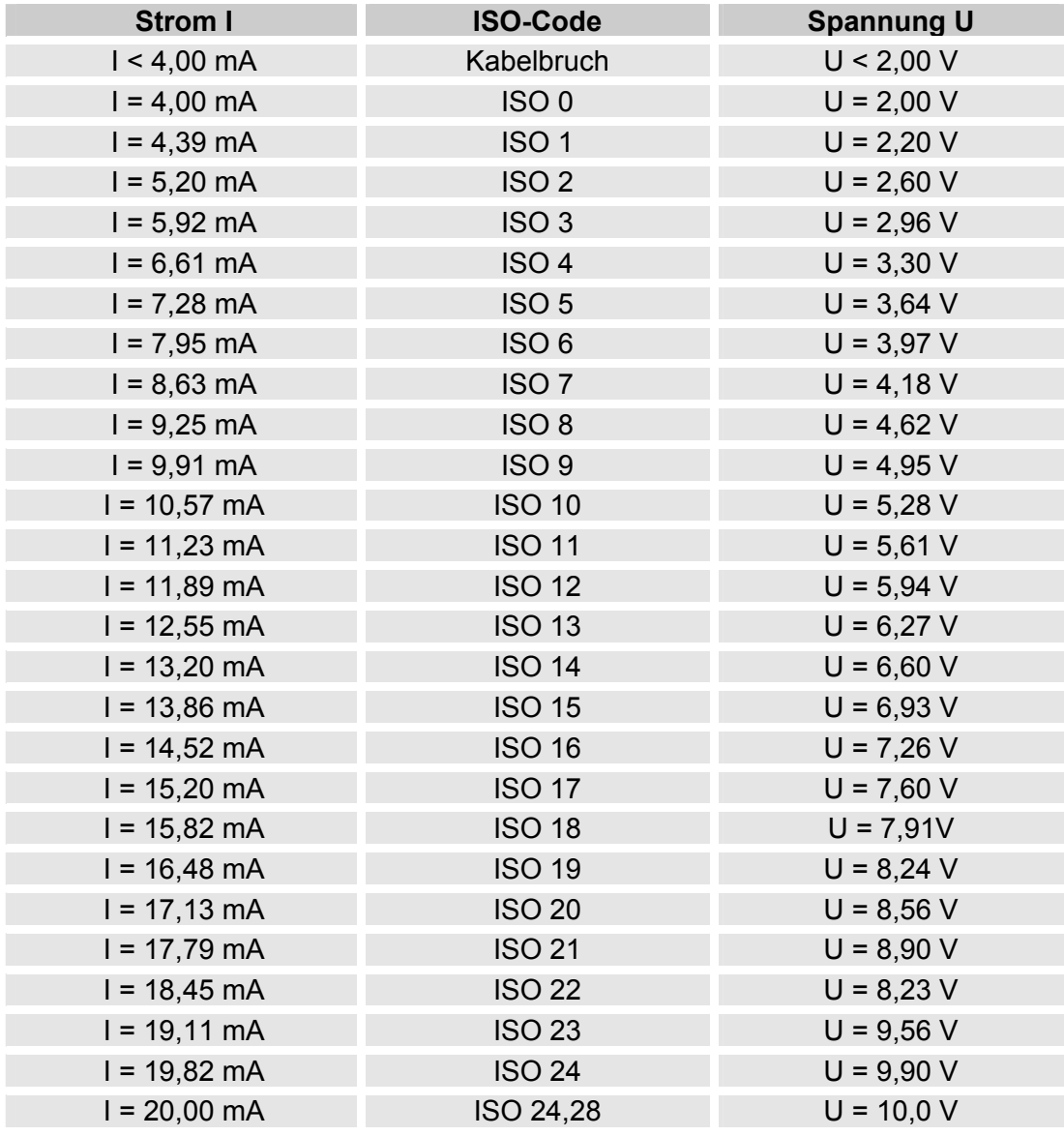

Ist die Verschmutzungsklasse nach ISO bekannt, so kann man die Stromstärke I oder Spannung U berechnen:

I = 4 mA + ISO-Code x (20 mA - 4 mA) / 24,28

U = 2 V + ISO-Code x (10 V - 2 V) / 24,28

Ist die Stromstärke I oder die Spannung U bekannt, so kann man die Verschmutzungsklasse nach ISO berechnen:

> ISO-Code = (I - 4 mA) x (24,28 / 16 mA) ISO-Code = (U - 2 V) x (24,28 / 8 V)

## **HDA Status Signal 5**

Die Stromstärke oder die Spannung des Ausgangsignals (5), ist abhängig von dem Status des CS1000 wie in der nachfolgenden Tabelle beschrieben.

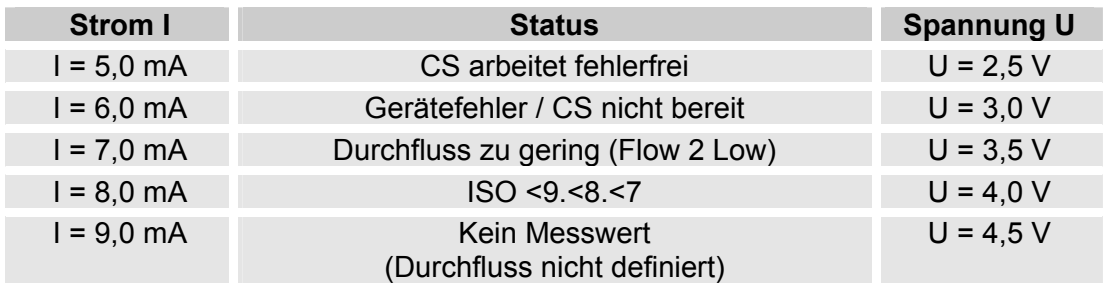

Ist das Statussignal = 6,0 mA oder = 3,0 V, werden die Signale 1 bis 4 mit 20 mA bzw. 10 V ausgegeben. Beispiel:

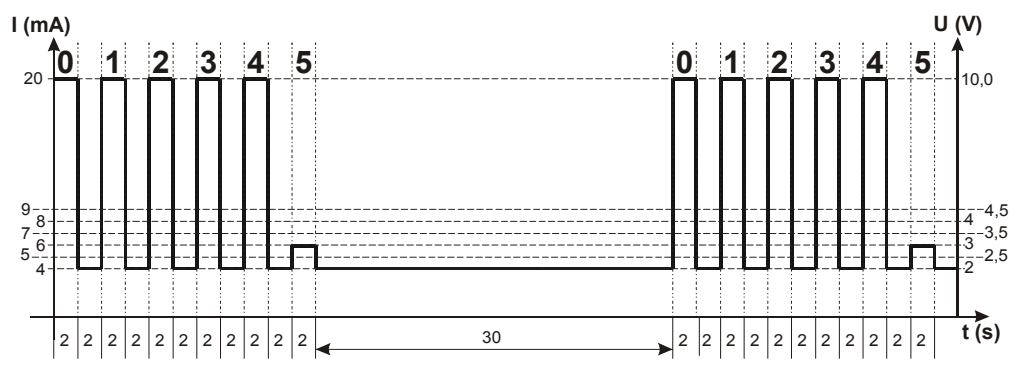

Ist das Statussignal 8,0 mA oder 4,0 V, werden die Signale 1 bis 4 wie folgt ausgegeben:

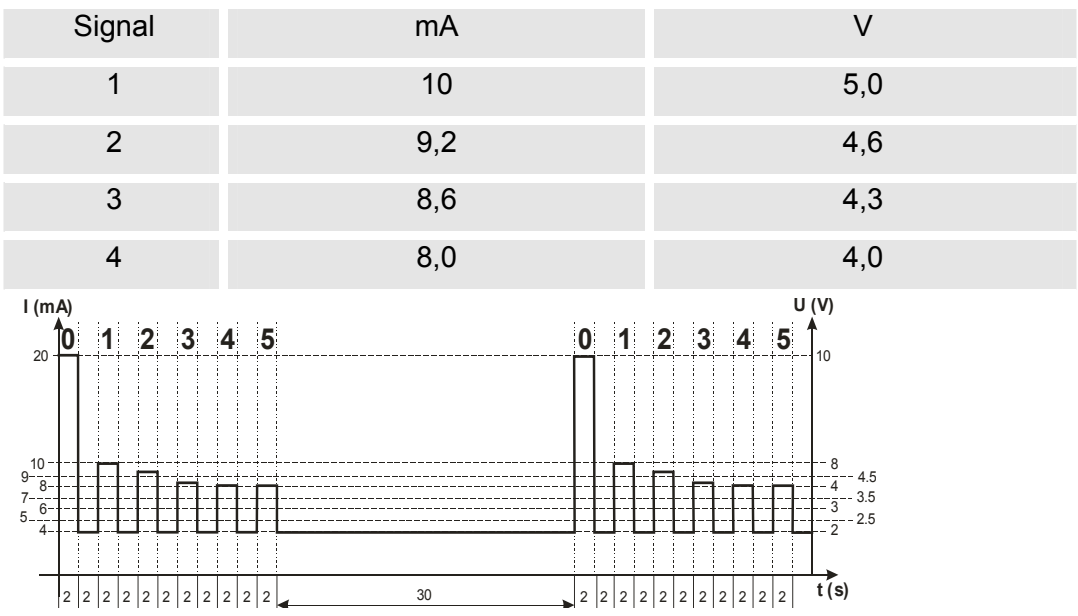

## **NAS 1638 - National Aerospace Standard (Nur CS 13xx)**

Nachfolgende ISO Werte sind über den Analogausgang auslesbar:

**• NAS Maximum** 

Nur ein Wert wird ausgegeben.

**• NAS (2 / 5 / 15 / 25)** 

Alle Werte werden nacheinander zeitcodiert ausgegeben.

**• NAS 2 / NAS 5 / NAS 15 / NAS 25** 

Nur jeweils ein Wert wird ausgegeben.

**• NAS+T** 

Alle Werte werden nacheinander zeitcodiert ausgegeben.

**• HDA.NAS** 

 Alle Werte werden sequentiell ausgegeben. Dieses Signal ist für das HDA 5500 vorgesehen, kann allerdings auch bei anderen Anwendungen zum Einsatz kommen.

Die Stromstärke 4,8 … 19,2 mA oder die Spannung 2,4 … 9,6 V des Ausgangsignals, ist abhängig von der Verschmutzungsklasse nach ISO 0,0 … 14,0 (Auflösung 0,1 Klasse) oder eines Fehlers wie in der nachfolgenden Tabelle beschrieben:

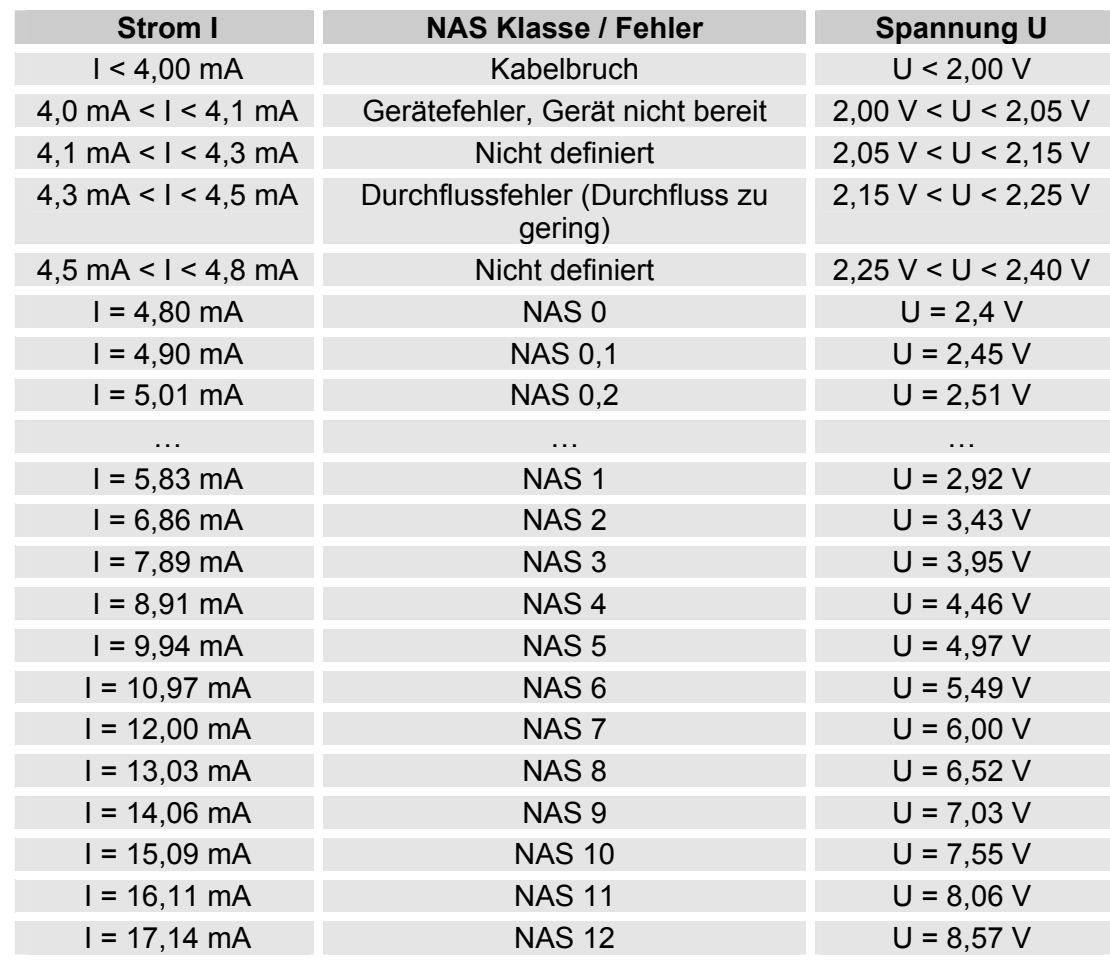

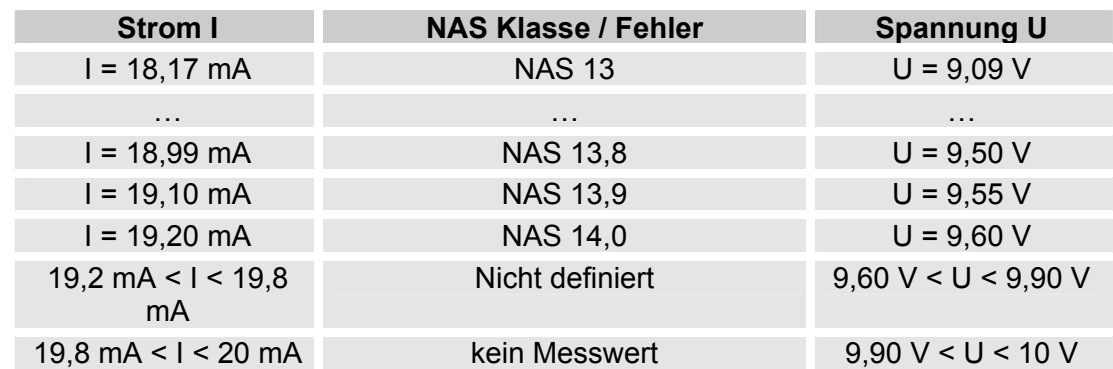

Ist die Verschmutzungsklasse nach NAS bekannt, so kann man die Stromstärke I oder Spannung U berechnen:

 $I = 4,8$  mA + NAS-Klasse x (19,2 mA - 4,8 mA) / 14

U = 2,4 V + NAS-Klasse x (9,6 V - 2,4 V) / 14

Ist die Stromstärke I oder die Spannung U bekannt, so kann man die Verschmutzungsklasse nach NAS berechnen:

> NAS-Klasse = (I - 4,8 mA) x (14/14,4 mA) NAS-Klasse = (U - 2,4 V) x (14/7,2 V)

#### **NAS Maximum**

Der NASMAX Wert bezeichnet die größte Klasse der 4 NAS-Klassen.

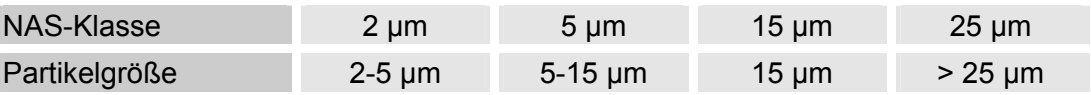

Das Signal wird nach abgelaufener Messdauer aktualisiert (Die Messdauer wird im PowerUp Menü eingestellt, die Werkseinstellung beträgt 60 Sekunden).

Das NASMAX Signal wird in Abhängigkeit von der maximalen NAS-Klasse ausgegeben.

Beispiel:

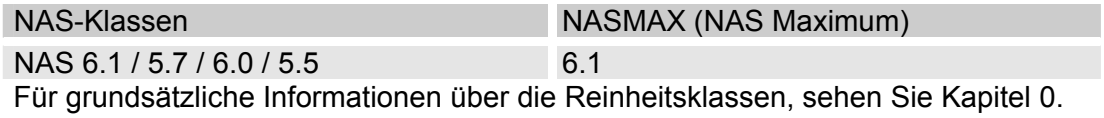

Die NAS Klassifizierung besteht aus ganzen Zahlen. Damit sich schneller eine Veränderung / ein Trend erkennen lässt, ist hier eine Auflösung von 0,1 Verschmutzungsklassen umgesetzt.

Der Dezimalwert wird zu einer ganzen Zahl konvertiert und dabei aufgerundet. Zum Beispiel: Das Auslesen einer NAS 10,7 wird auf NAS 11 gerundet.

#### **NAS-Klassen (2 / 5 / 15 / 25)**

Das Signal der NAS-Klassen 2 / 5 / 15 / 25 besteht aus 4 Messwerten, welche zeitcodiert mit folgenden Zeitabschnitten übertragen werden:

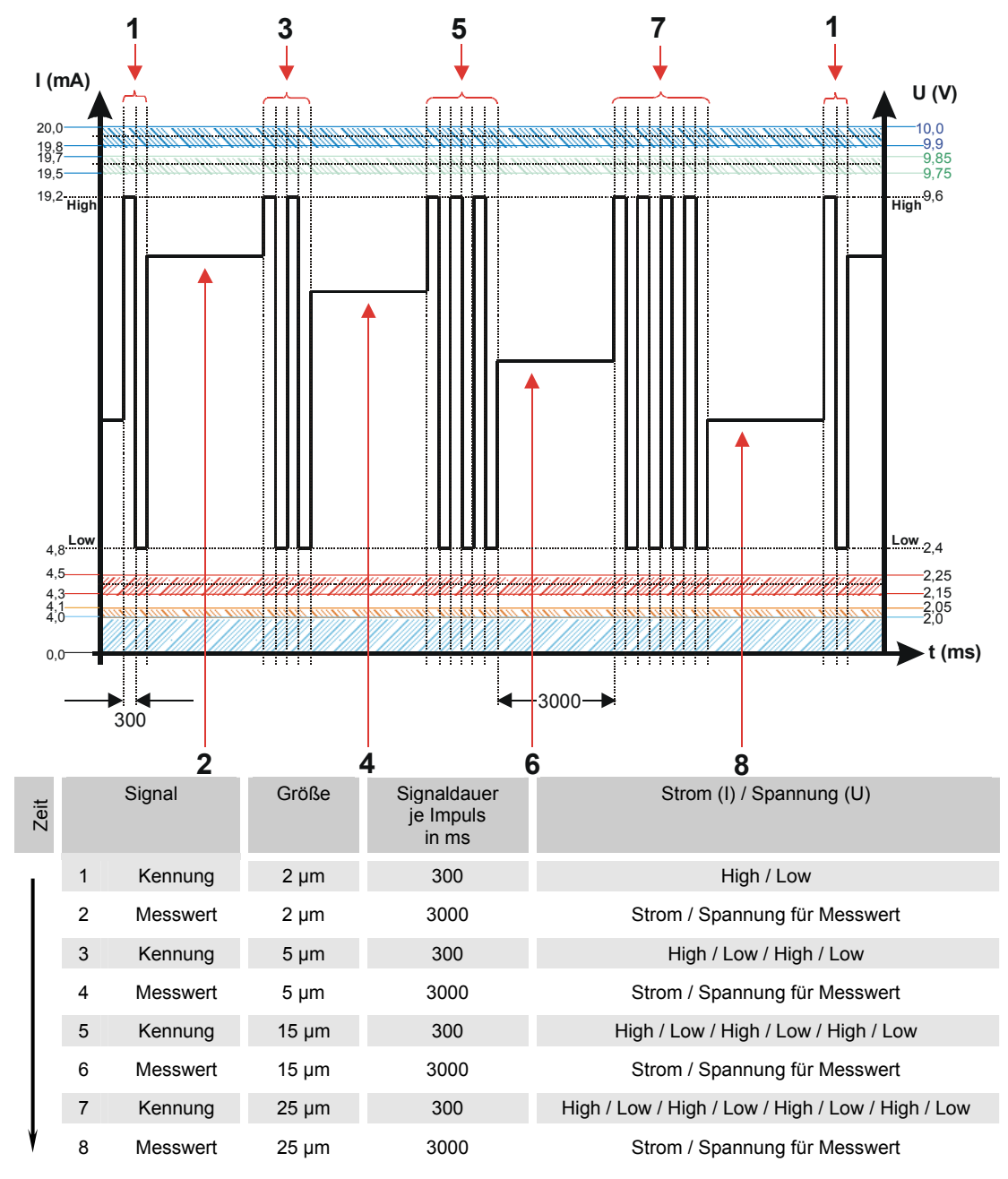

#### **NAS 2 / NAS 5 / NAS 15 / NAS 25**

Mit der NAS x Einstellung, kann der Wert einer Klasse permanent über den Analogausgang ausgeben werden.

#### **NAS + T**

Das NAS+T Signal besteht aus 5 Messwerten welche zeitcodiert mit folgenden Zeitabschnitten übertragen werden:

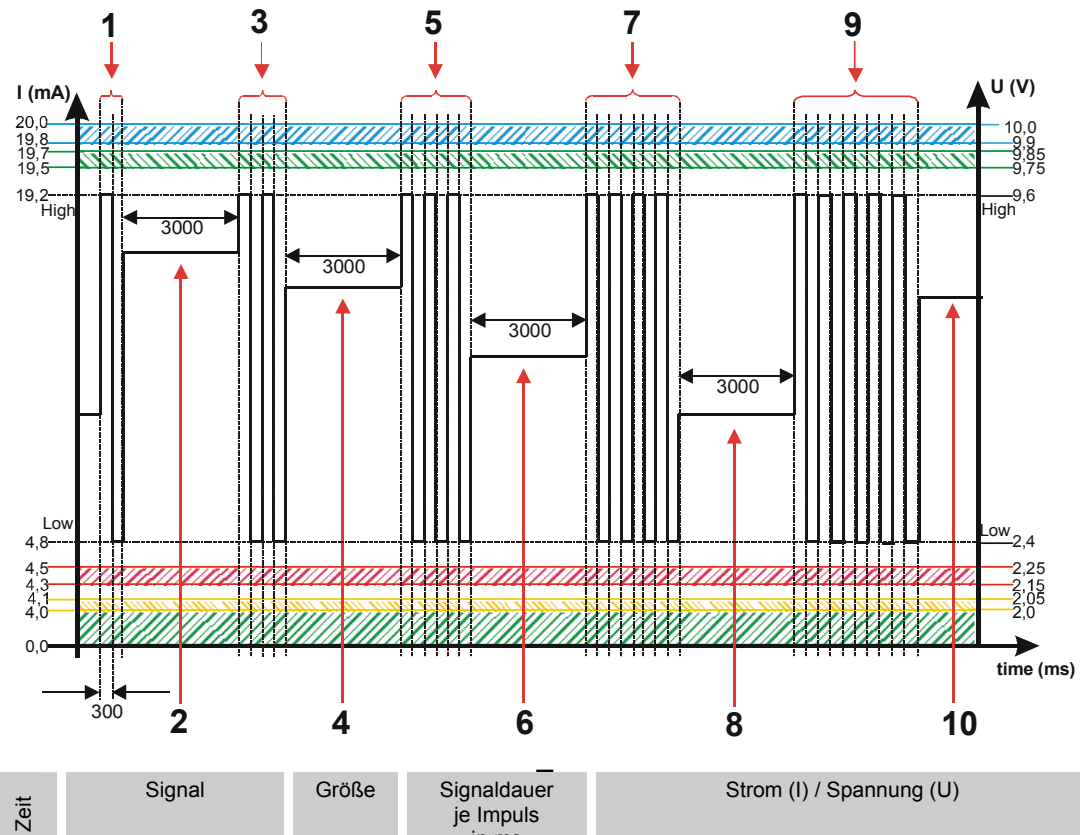

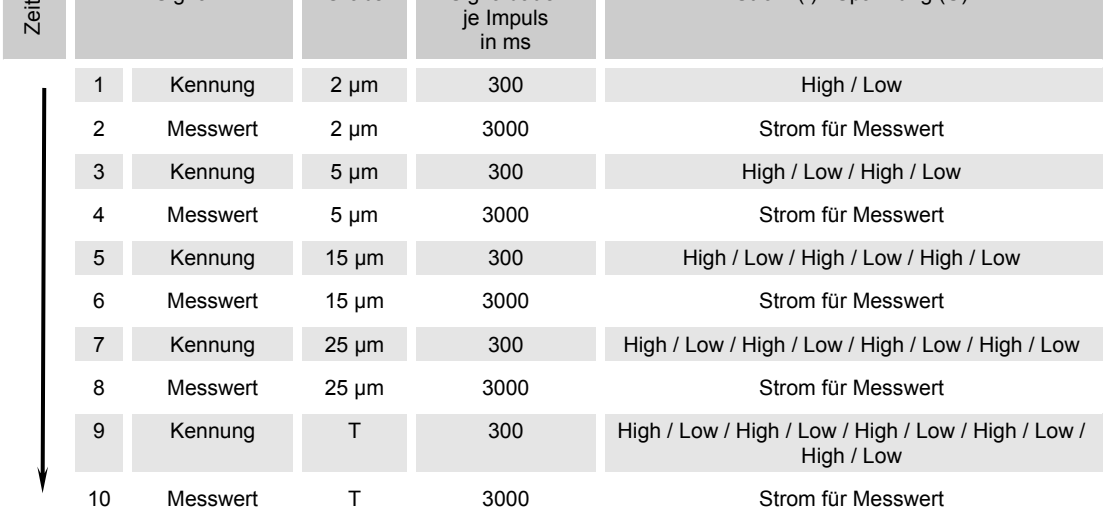

## **HDA.NAS – Analogsignal NAS zum HDA 5500**

Das HDA.NAS Signal besteht aus 4 Messwerten (Start / NAS 2 / NAS 5 / NAS 15 / NAS 25 / Status) welche sequentiell ausgegeben werden. Vorraussetzung ist eine Synchronisation mit der Nachgeschalteten Steuerung.

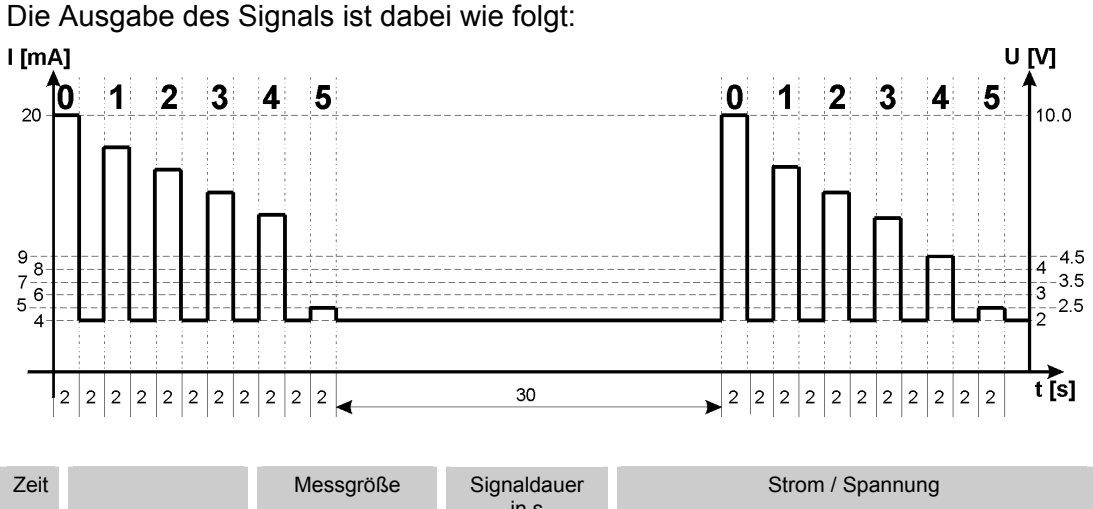

in s Startsignal 0 -- 2 20 mA / 10 V Pause 2 4 mA / 2 V Signal 1 2-5 µm 2 2 Strom / Spannung für Signal Pause 2 4 mA / 2 V Signal 2 5-15 µm 2 Strom / Spannung für Signal Pause 2 4 mA / 2 V Signal 3 15-25 µm 2 Strom / Spannung für Signal Pause 2 4 mA / 2 V Signal 4  $>$  25 µm 2 Strom / Spannung für Signal Pause 2 4 mA / 2 V Signal 5 Status 3 Status 2 Strom / Spannung für Status Pause 30 4 mA / 2 V

## **HDA Signal 1/2/3/4**

Der Strombereich oder der Spannungsbereich ist abhängig von der Verschmutzungsklasse gemäß NAS=0,0 … 14,0 (Auflösung 0,1 Klasse).

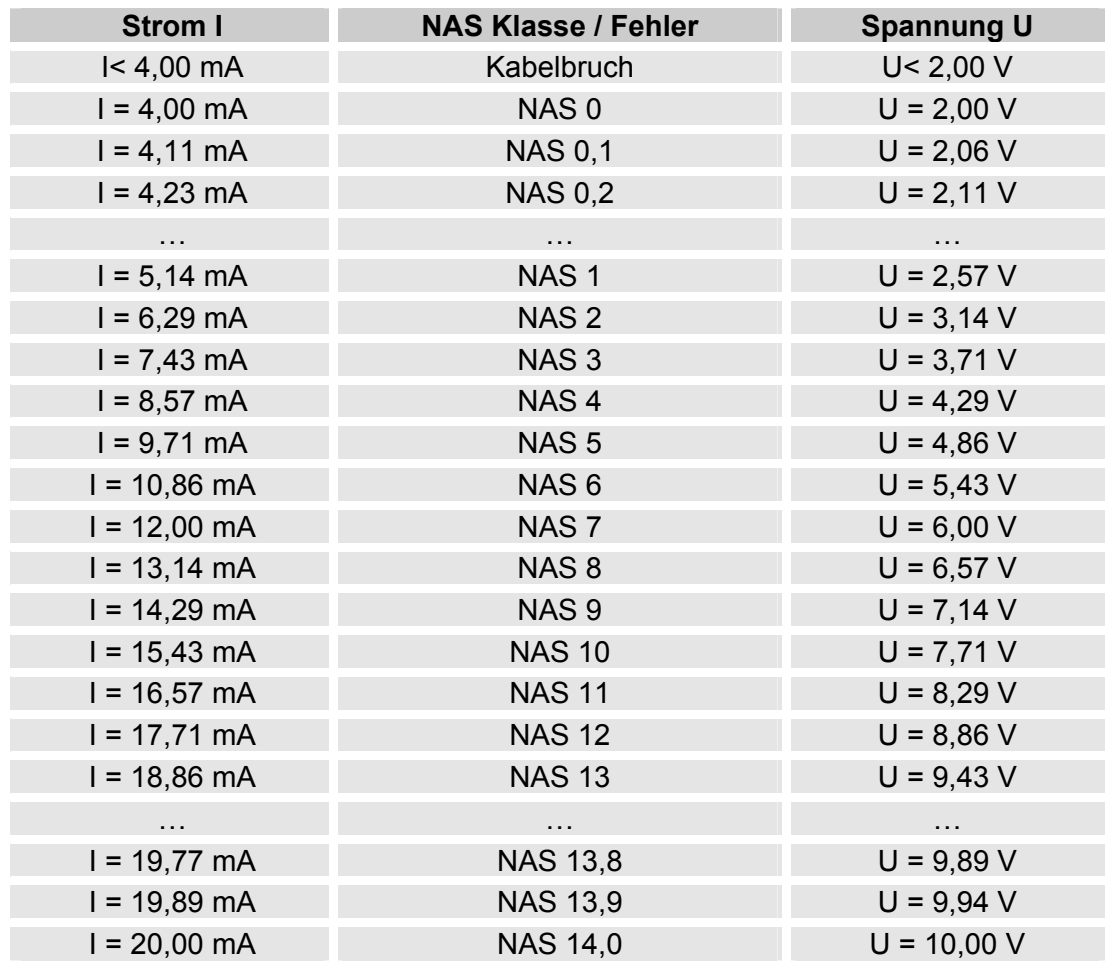

Ist die Verschmutzungsklasse nach NAS bekannt, so kann man die Stromstärke I oder Spannung U berechnen:

I = 4 mA + NAS-Klasse x (20 mA - 4 mA) / 14

U = 2 V + NAS-Klasse x (10 V - 2 V) / 14

Ist die Stromstärke I oder die Spannung U bekannt, so kann man die Verschmutzungsklasse nach NAS berechnen:

> NAS-Klasse = (I - 4 mA) x (14/16 mA) NAS-Klasse = (U - 2 V) x (14/8 V)

## **HDA Status Signal 5**

Die Stromstärke oder die Spannung des Ausgangsignals 5, ist abhängig von dem Status des CS1000 wie in der nachfolgenden Tabelle beschrieben.

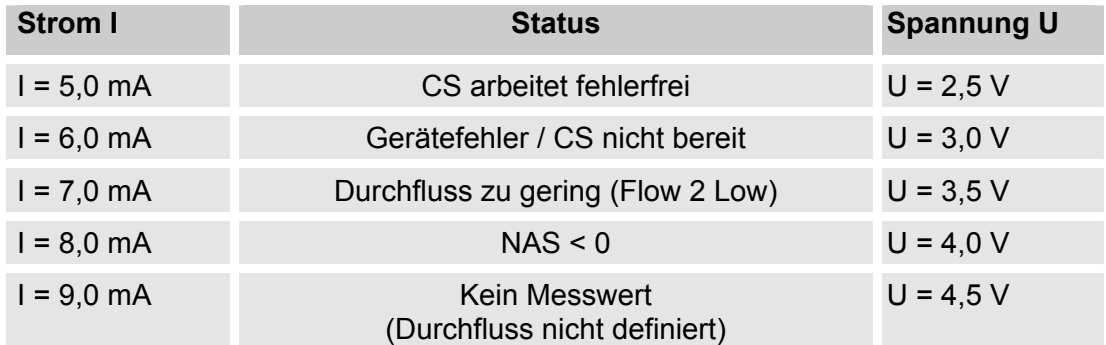

Ist das Statussignal 6,0 / 7,0 / 9,0 mA oder 3,0 / 3,5 / 4,5 V, werden die Signale 1 bis 4 mit 20 mA bzw. 10 V ausgegeben. Beispiel:

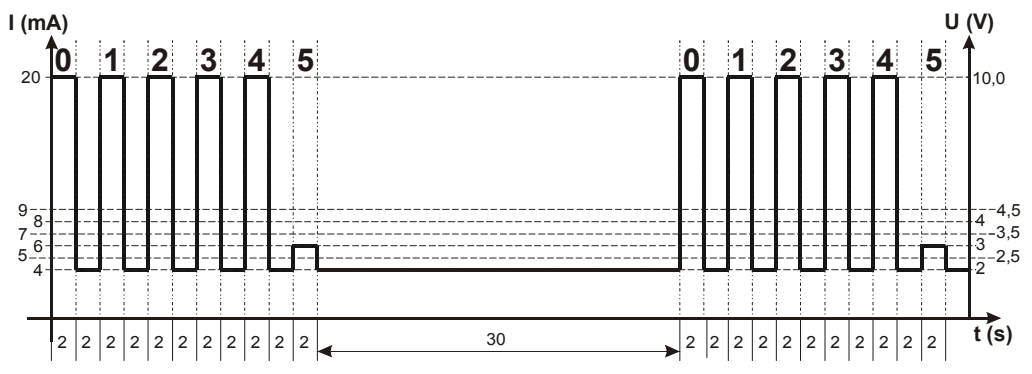

Ist das Statussignal 8,0 mA oder 4,0 V, werden die Signale 1 bis 4 wie folgt ausgegeben:

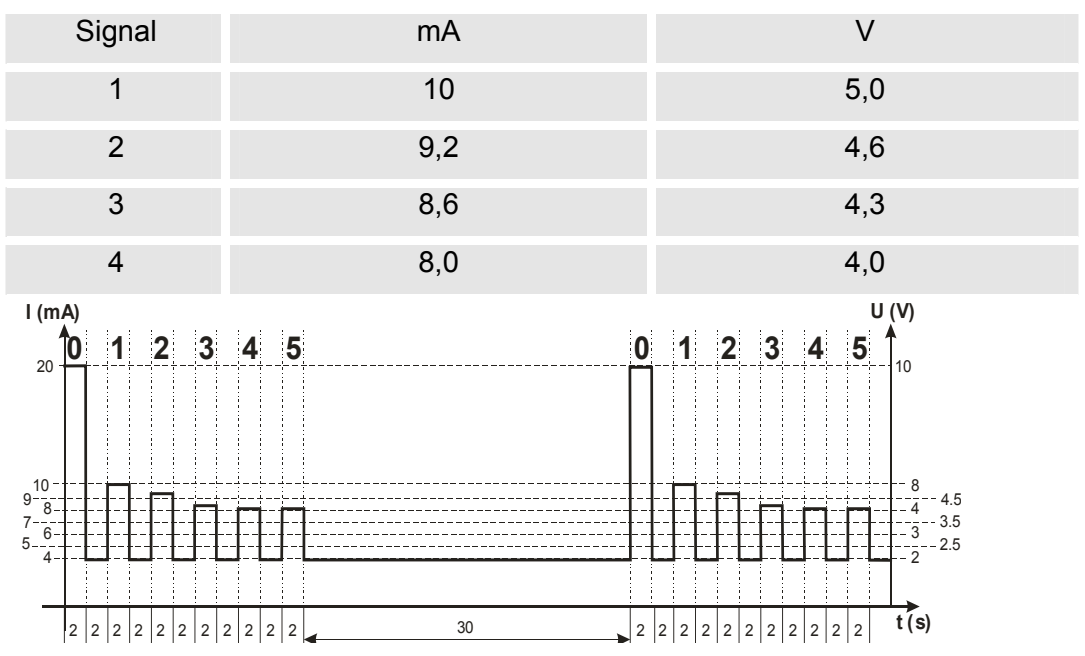

## **Fluidtemperatur TEMP**

Der Strombereich 4,8 … 19,2 mA bzw. Spannungsbereich 2,4 … 9,6 V ist abhängig von der Fluidtemperatur von -25°C … 100°C (Auflösung 1°C) oder -13°F … 212°F (Auflösung 1°F)

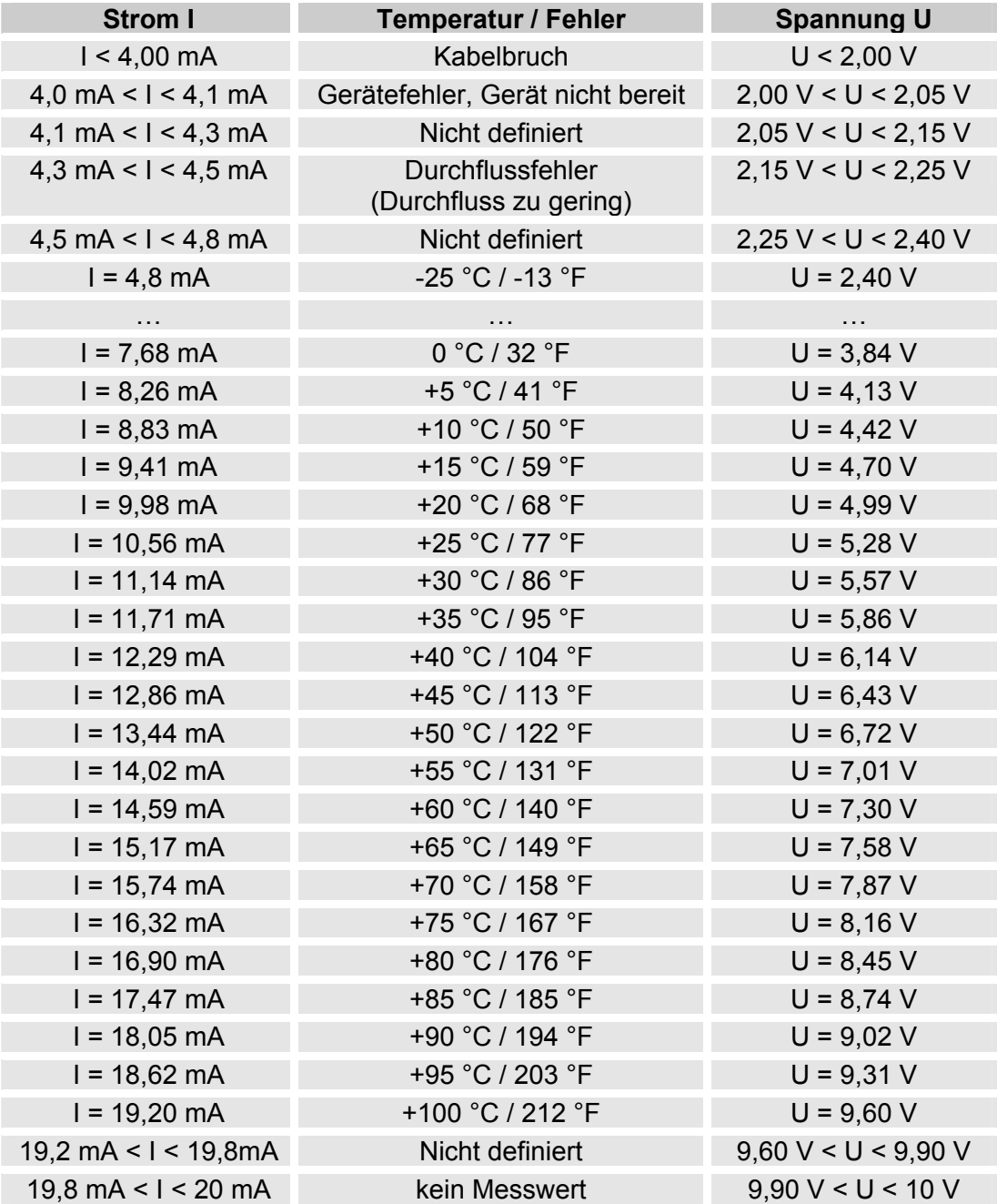

Ist die Temperatur bekannt, so kann man die Stromstärke I oder Spannung U berechnen:

I = 4,8 mA + (Temperatur [°C] + 25) x (19,2 mA - 4,8 mA) / 125

I = 4,8 mA + (Temperatur [°F] +13) x (19,2 mA - 4,8 mA) / 225

U = 2,4 V + (Temperatur [°C] + 25) x (9,6 V - 2,4 V) / 125

 $U = 2,4$  V + (Temperatur [°F] + 13) x (9,6 V-2,4 V) / 225

Ist die Stromstärke I oder die Spannung U bekannt, so kann man die Temperatur berechnen:

> Temperatur [°C]= ((I - 4,8 mA) x (125 / 14,4 mA)) - 25 Temperatur [°F]= ((I - 4,8 mA) x (225 / 14,4 mA)) - 13 Temperatur [°C]= ((U - 2,4 V) x (125 / 7,2 V)) - 25

Temperatur [°F]= ((U - 2,4 V) x (225 / 7,2 V)) - 13

# **Statusmeldungen**

## **Status LED / Display**

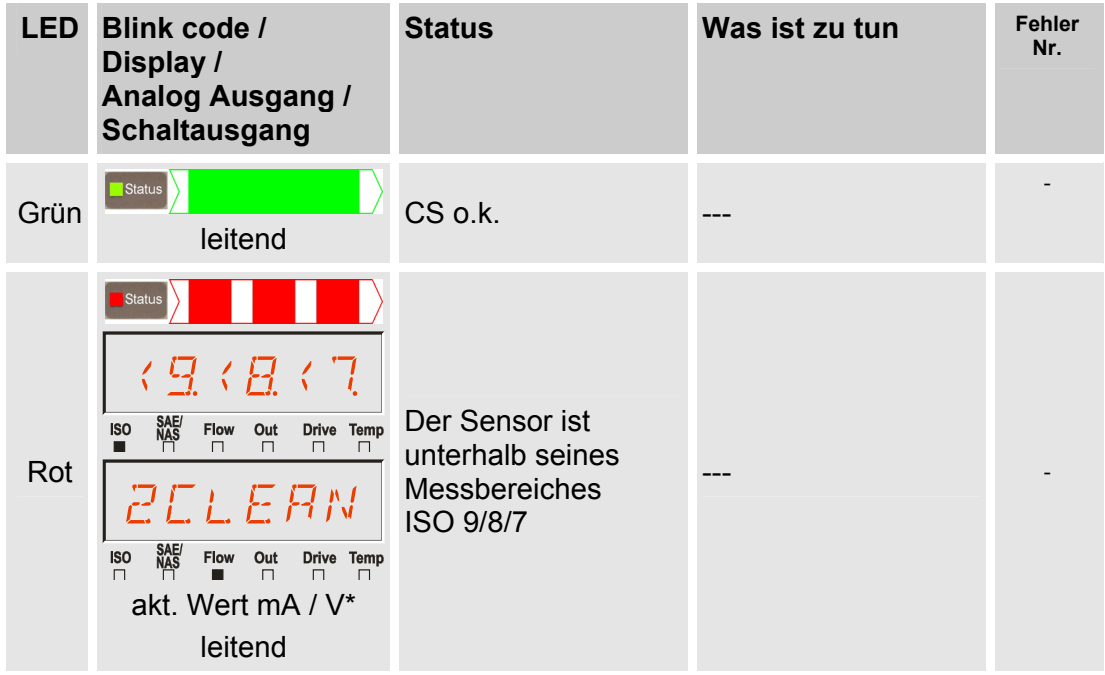

## **Fehler**

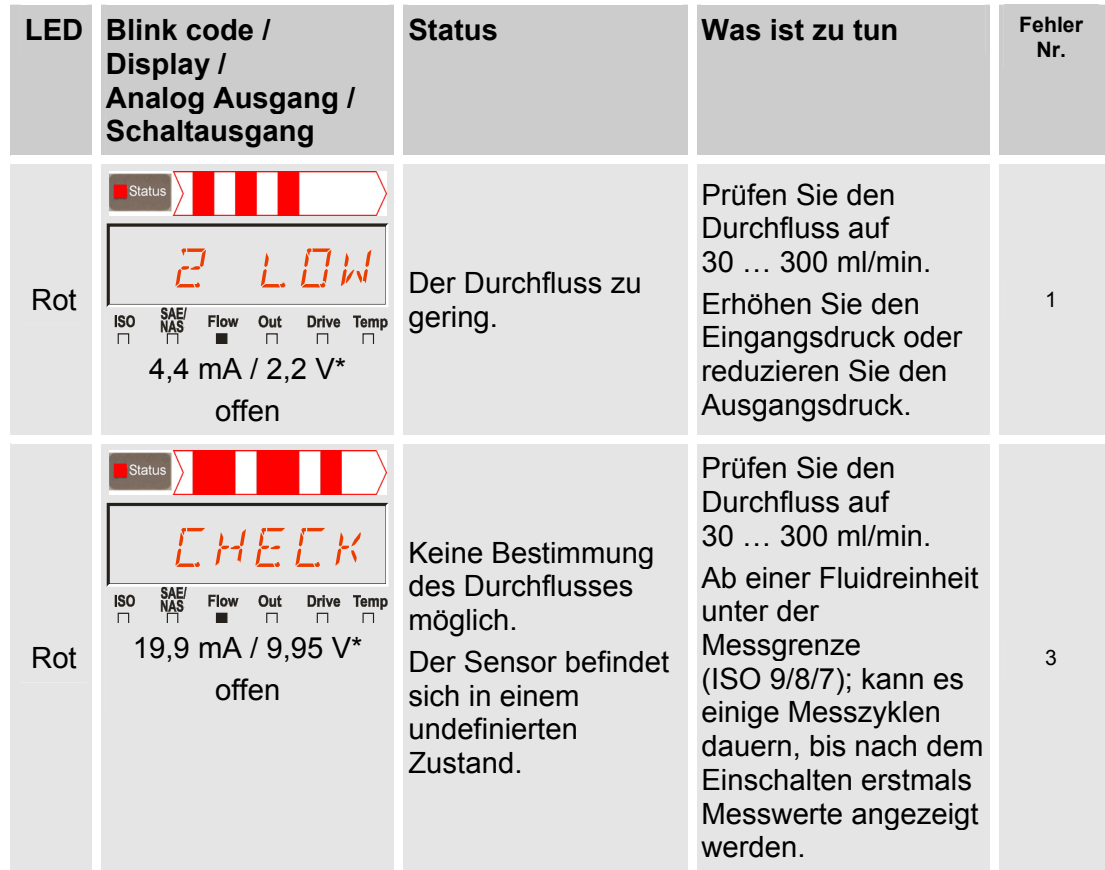

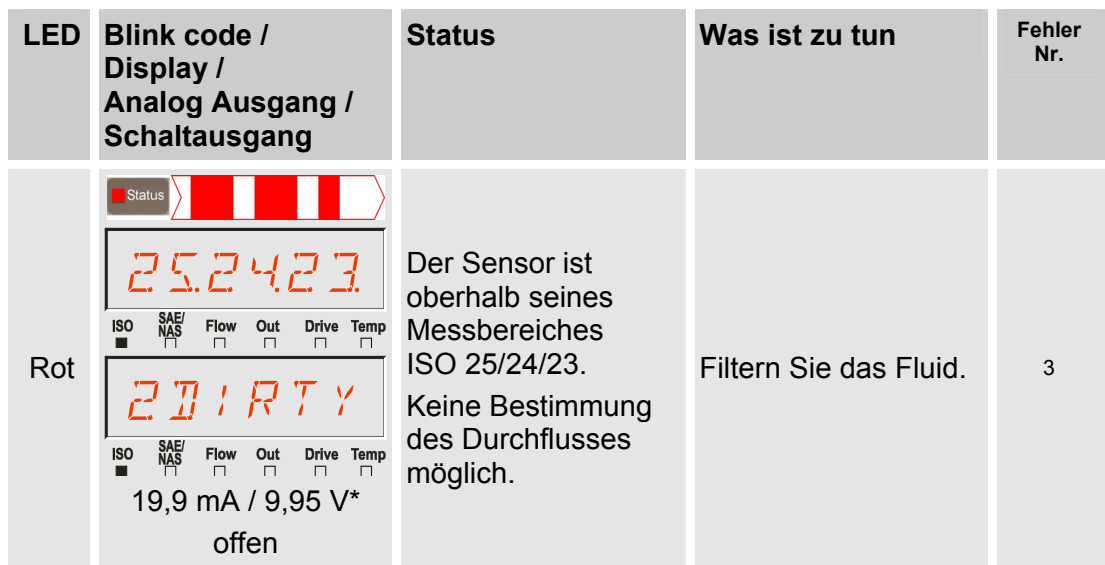

# **Ausnahmefehler**

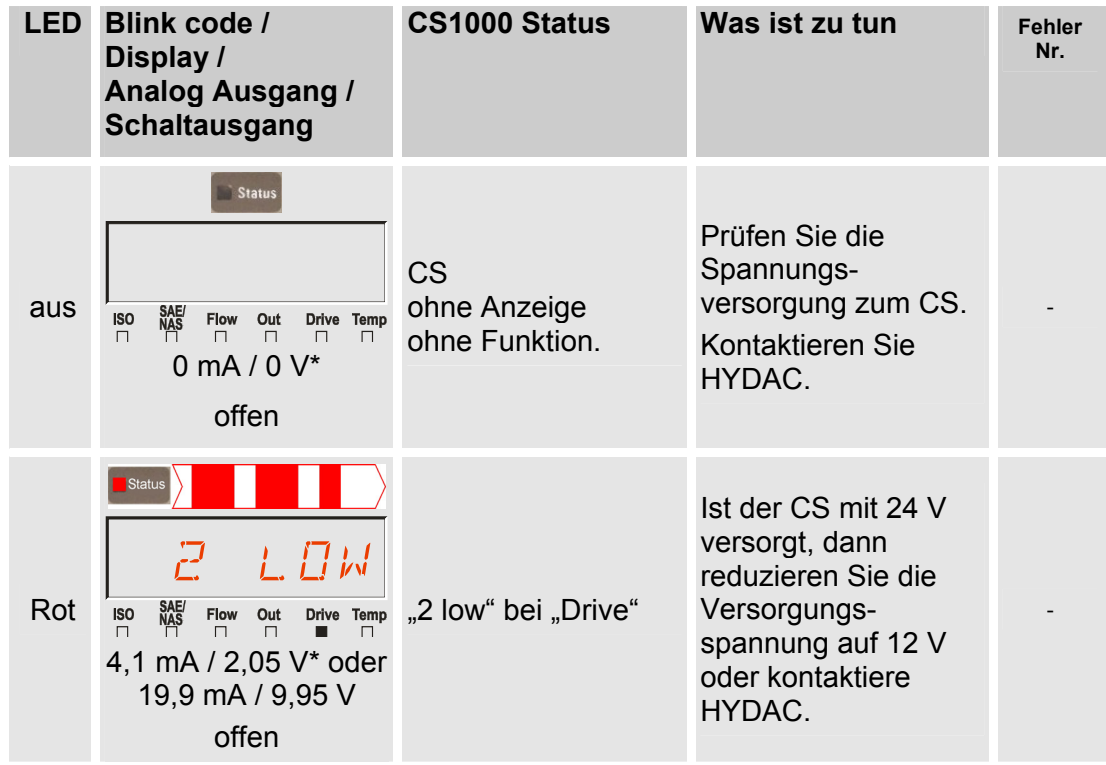

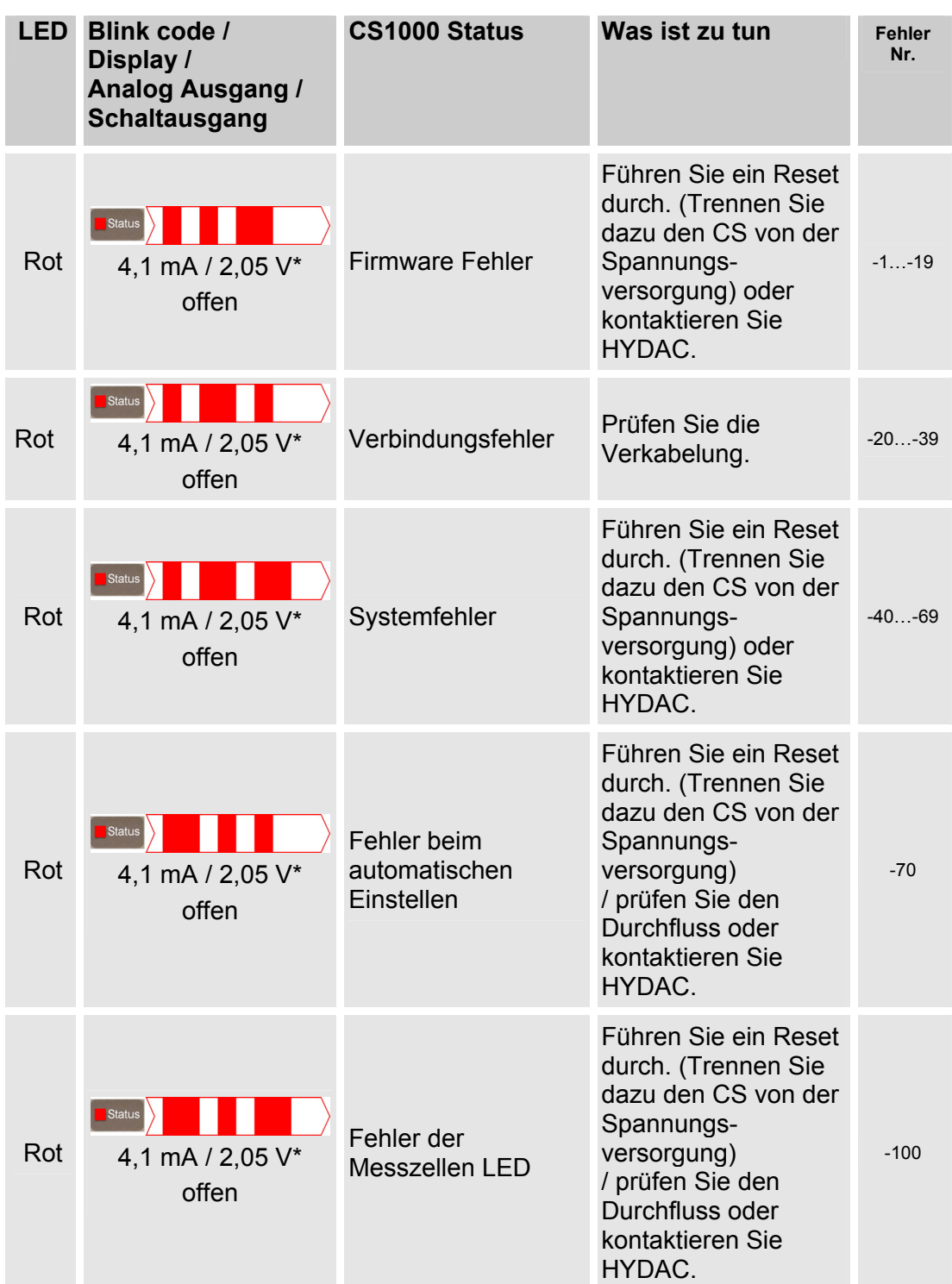

\* Gilt nicht bei Ausgabesignal für HDA 5500

## **Fehlersignale am Analogausgang**

Geht der CS in einen Fehlerstatus, werden alle folgenden Messwertsignale in einer bestimmten Stromstärke (I) oder Spannung (U) ausgegeben. Die entsprechenden Werte zu Stromstärke oder Spannung für das Ausgangsignal bei Fehlerstatus entnehmen Sie dem Kapitel "Statusmeldungen"). Die Zeitcodierung bleibt erhalten.

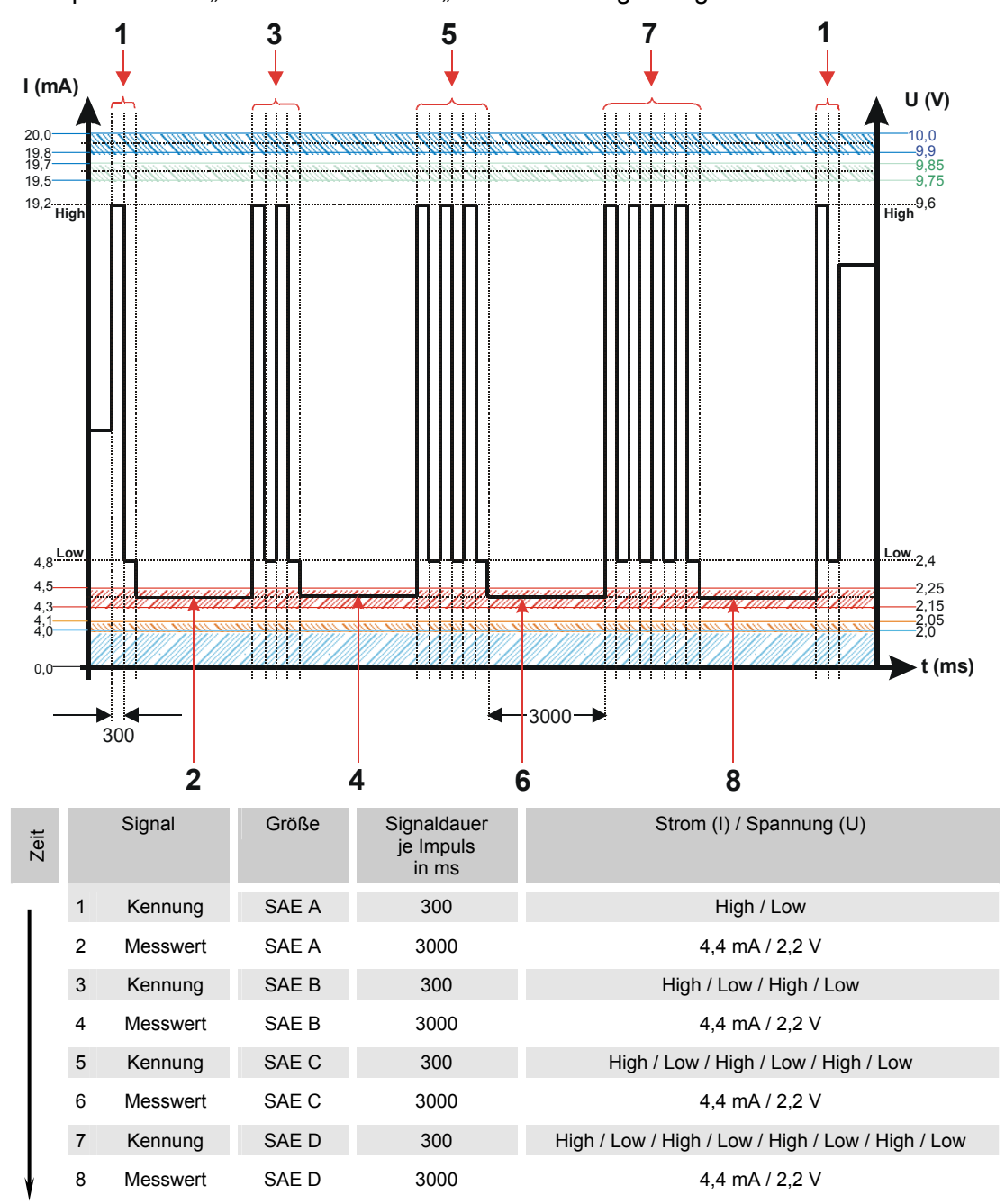

Beispiel: Fehler "Flow too low" oder "2 low" bei Ausgabesignal SAE.

## **Analogsignal für HDA 5500**

## **HDA Status Signal 5 Tabelle**

Die Stromstärke oder die Spannung des Ausgangsignals (5), ist abhängig von dem Status des CS1000 wie in der nachfolgenden Tabelle beschrieben.

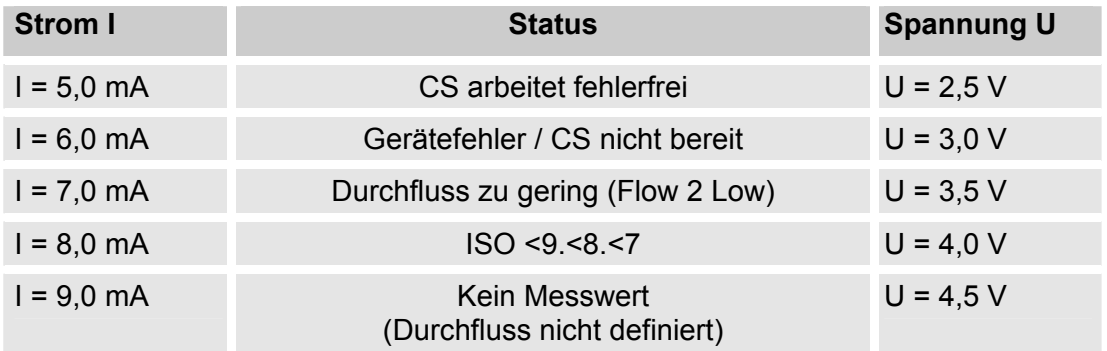

Ist das Statussignal 6,0 / 7,0 / 9,0 mA oder 3,0 / 3,5 / 4,5 V, werden die Signale 1 bis 4 mit 20 mA bzw. 10 V ausgegeben. Beispiel:

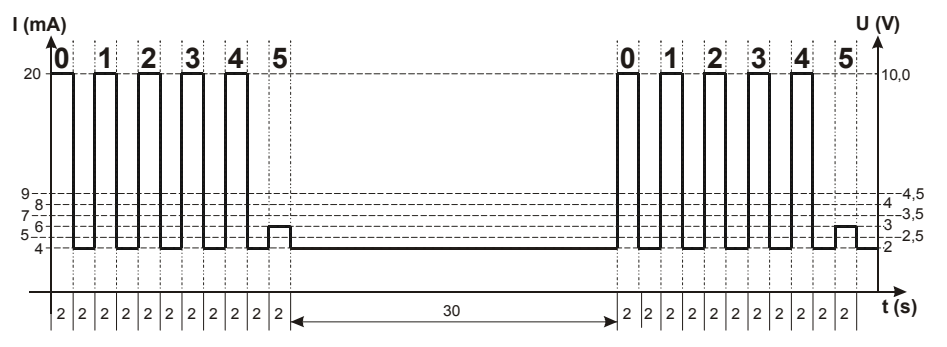

Ist das Statussignal 8,0 mA oder 4,0 V, werden die Signale 1 bis 4 wie folgt ausgegeben:

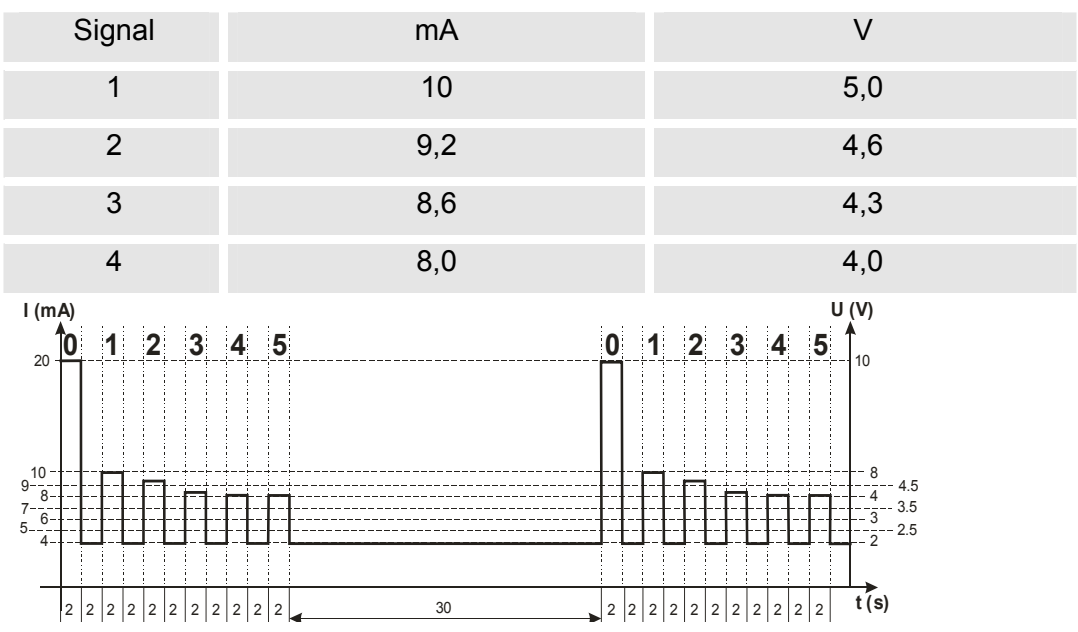

# **CSI-D-5 (Condition Sensor Interface) anschließen**

Das CSI-D-5 ermöglicht, die Bedienung des CS1000 mit Hilfe eines PCs:

- das Setzen von Parametern und Grenzwerten.
- das Auslesen der Online-Messdaten.

## **CSI-D-5 Anschlussübersicht**

Verbinden Sie das CSI-D-5 gemäß dem nachfolgenden Anschlussschema mit dem CS.

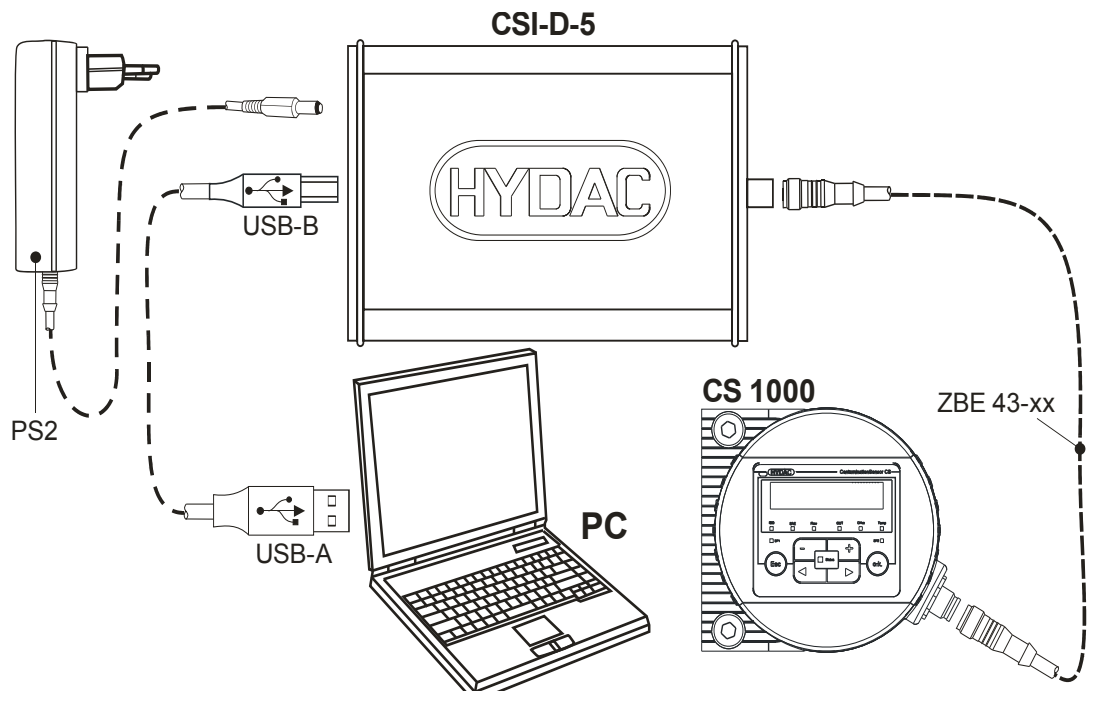

## **CS1000 im RS-485 Bus**

Benutzen Sie die RS-485 Schnittstelle als Zweidraht-Schnittstelle im Halbdublex-Betrieb.

Die Anzahl der CS1000 je RS-485 Bus ist auf 26 Stück begrenzt. Die Adressierung der HECOM Busadresse verwendet die Buchstaben von A - Z.

Die Länge der Busleitung sowie die Größe des Abschlusswiderstandes ist abhängig von der verwendeten Leitungsqualität.

Die nachfolgende Grafik zeigt die Verbindung mehrerer CS1000 über die RS-485 Schnittstelle und den Anschluss an einen PC.

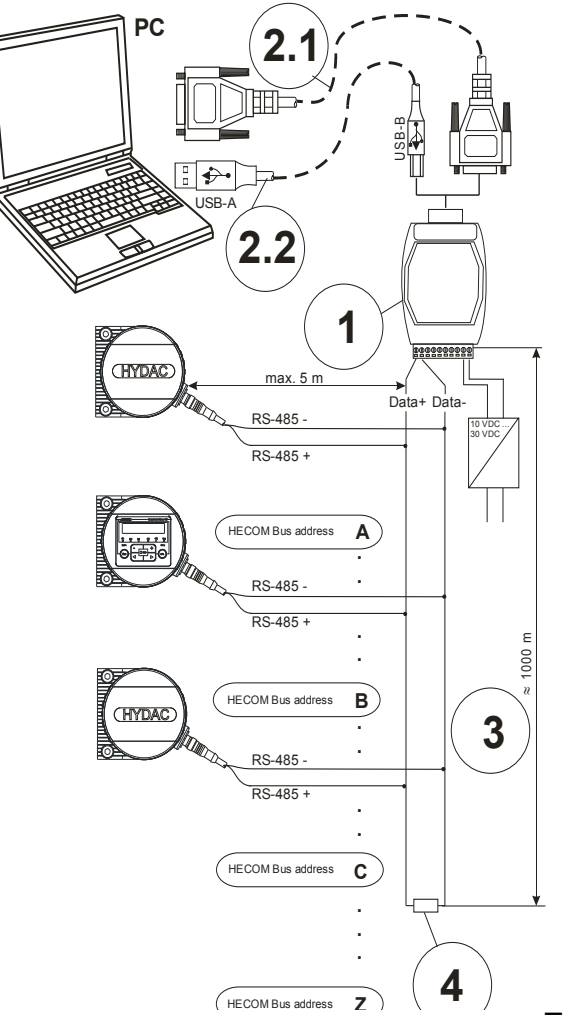

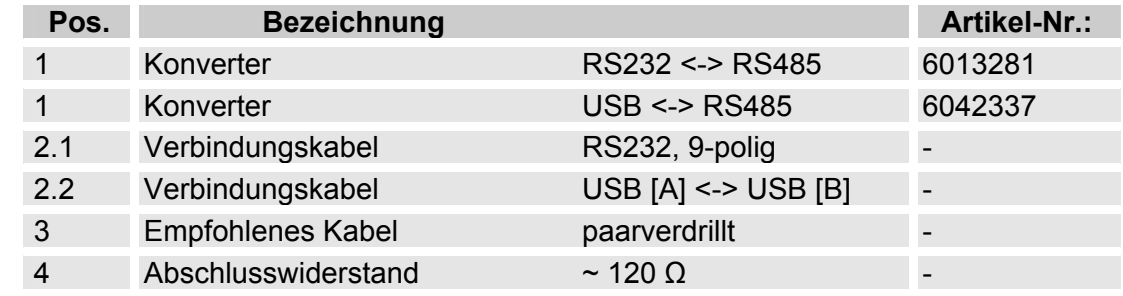

## **CS1000 außer Betrieb nehmen**

Zur Außerbetriebnahme, gehen Sie nach folgenden Schritten vor:

- 1. Lösen und entfernen Sie die elektrische Verbindung zum CS.
- 2. Schließen Sie vorhandene Absperrorgange in der Zu- und Ableitung des CS.
- 2. Führen Sie eine Druckentlastung durch.
- 3. Entfernen Sie die hydraulischen Anschlussleitungen zum CS.
- 4. Demontieren Sie den CS.

# **CS1000 entsorgen**

Beachten Sie bei der Außerbetriebnahme und/oder Entsorgung des Sensors alle lokalen Richtlinien und Auflagen bezüglich Arbeitssicherheit und des Schutzes der Umwelt. Insbesondere gilt dies für das im Gerät befindliche Öl, ölverschmierte und elektronische Bauteile.

Führen Sie nach erfolgter Demontage und sortenreiner Trennung alle Teile entsprechend den örtlichen Bestimmungen der Entsorgung bzw. dem Recycling zu.

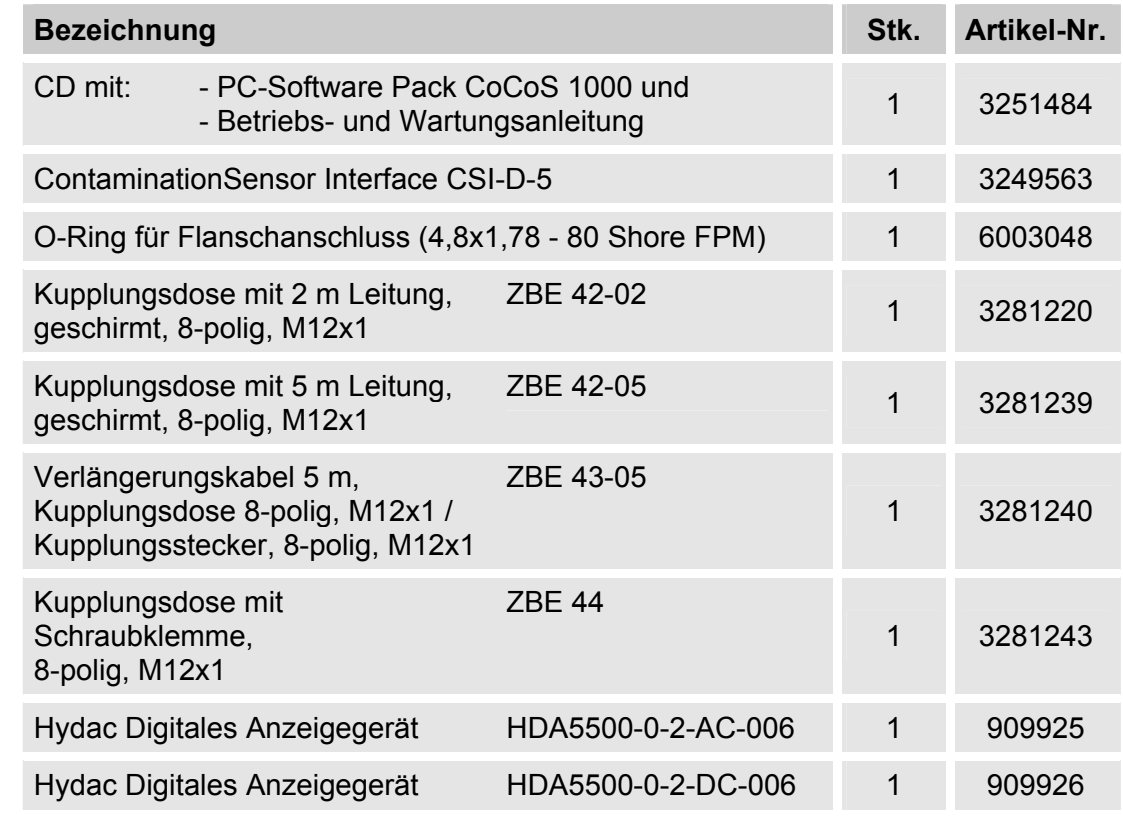

# **Ersatzteile und Zubehör**

# **Reinheitsklassen - Kurzübersicht**

## **Reinheitsklasse - ISO 4406:1999**

Bei der ISO 4406:1999 werden die Partikelzahlen kumulativ, das bedeutet > 4  $\mu$ m<sub>(c)</sub>,  $>6 \mu m_{(c)}$  und  $>14 \mu m_{(c)}$  ermittelt (manuell durch Filtration der Flüssigkeit durch eine Analysemembrane oder automatisch mit Partikelzählern) und Kennzahlen zugeordnet.

Das Ziel dieser Zuordnung von Partikelzahlen zu Kennzahlen ist die Vereinfachung der Beurteilung von Flüssigkeitsreinheiten.

Im Jahre 1999 wurde die "alte" ISO 4406:1987 überarbeitet und die Größenbereiche der auszuwertenden Partikelgrößen neu definiert. Des Weiteren wurde das Auszählverfahren und die Kalibrierung geändert.

Wichtig für den Anwender in der Praxis ist folgendes: Auch wenn sich die Größenbereiche der auszuwertenden Partikel geändert haben, wird der Reinheitscode sich nur in Einzelfällen ändern. Beim Erstellen der "neuen" ISO 4406:1999 wurde darauf geachtet, dass nicht alle bestehenden Reinheitsvorschriften für Systeme geändert werden müssen.

## **Tabelle - ISO 4406**

Zuordnung der Partikelzahlen zu den Reinheitsklassen:

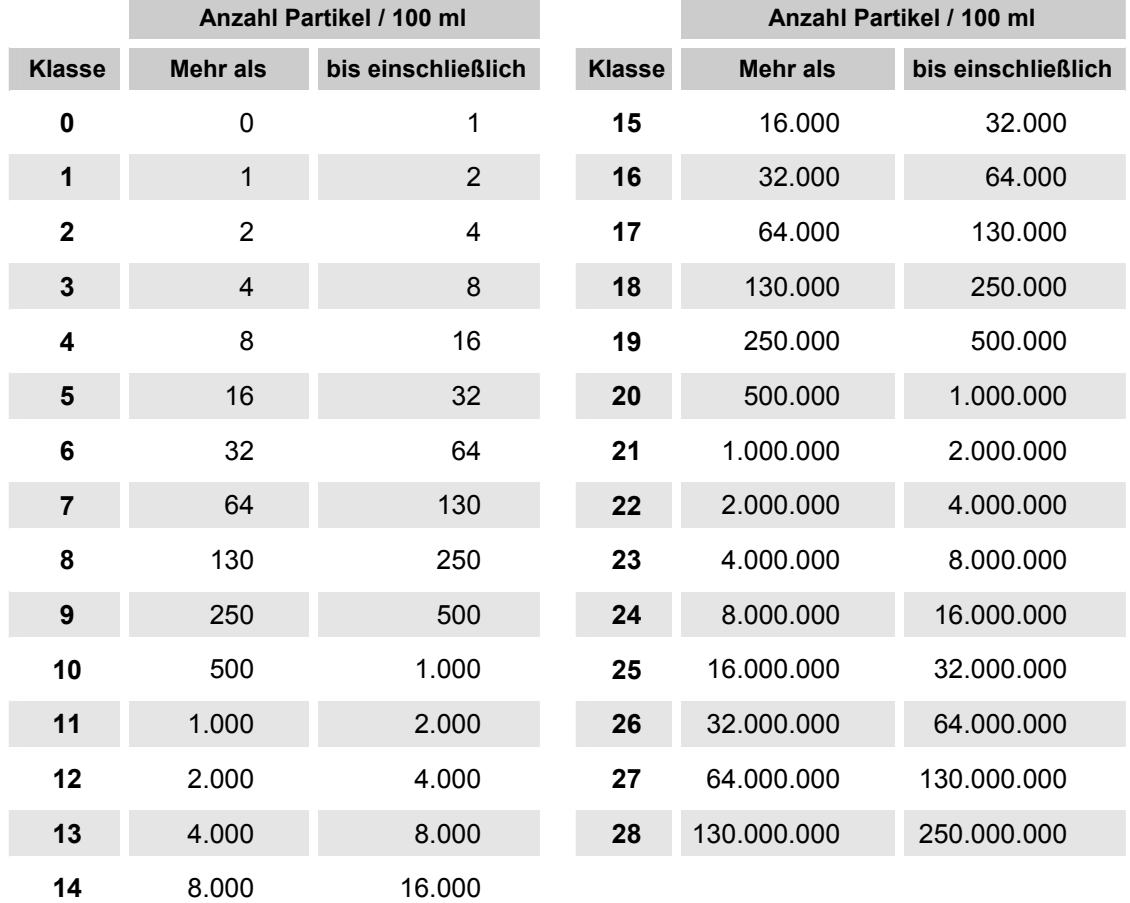

Zu beachten ist, dass sich bei Erhöhung der Kennzahl um 1 die Partikelanzahl verdoppelt.

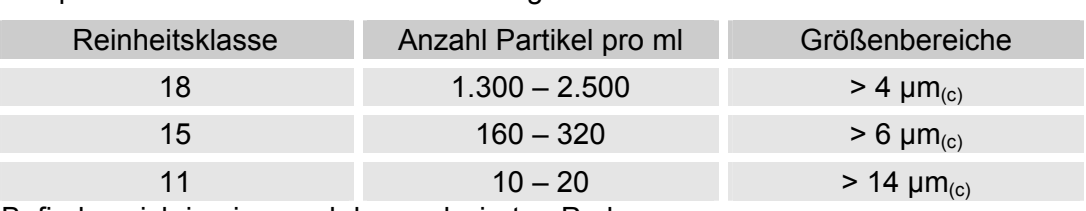

Beispiel: ISO Code 18 / 15 / 11 besagt:

Befinden sich in einem ml der analysierten Probe.

## **Änderungsüberblick - ISO4406:1987 <-> ISO4406:1999**

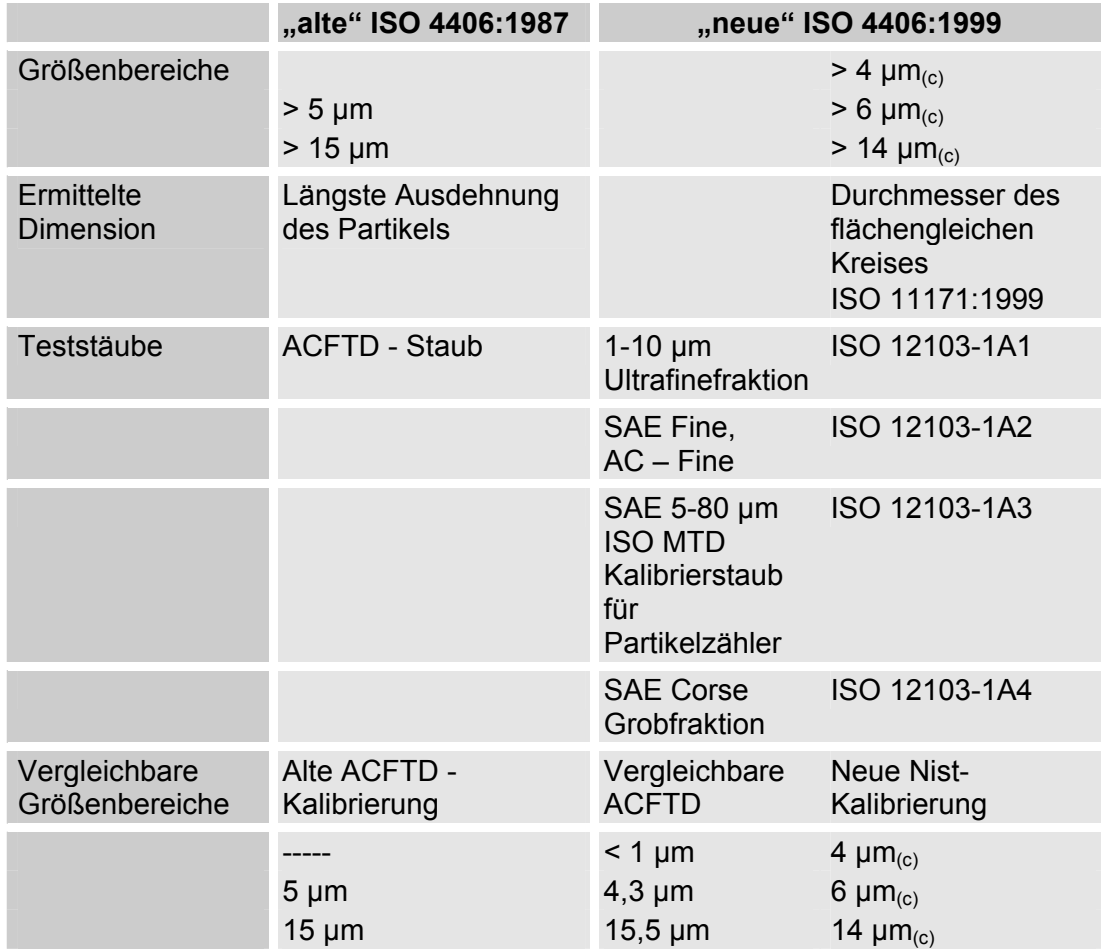

## **Reinheitsklasse - SAE AS 4059**

Wie die ISO 4406 beschreibt die SAE AS 4059 Partikelkonzentrationen in Flüssigkeiten. Die Analyseverfahren können analog zur ISO 4406:1999 verwendet werden.

Eine weitere Übereinstimmung mit der ISO 4406:1999 ist die Eingruppierung in die Reinheitsklassen auf der Basis von kumulativen Partikelzahlen (d.h. alle Partikel, die größer als ein bestimmter Schwellenwert sind z.B. > 4µm).

Abweichend von der ISO werden bei SAE AS 4059 in den verschiedenen Partikelgrößen unterschiedliche Grenzwerte für die Verschmutzungsklassen benutzt.

Aus diesem Grund muss bei den SAE-Reinheitsklassen immer die entsprechende Bezeichnung der betrachteten Partikelgröße hinzugefügt werden, z.B.:

AS 4059 Klasse 6B -> 9731 - 19500 Partikel > 6 µm

AS 4059 Klasse 8A/7B/6C -> 3-stelliger ISO-Code >4µm/>6µm/>14µm

Wenn eine SAE-Klasse nach AS 4059 ohne Buchstabe angegeben wird, so handelt es sich immer um die Partikelgröße B (> 6 µm).

In der nachfolgenden Tabelle sind die Reinheitsklassen in Abhängigkeit von der ermittelten Partikelkonzentration dargestellt.

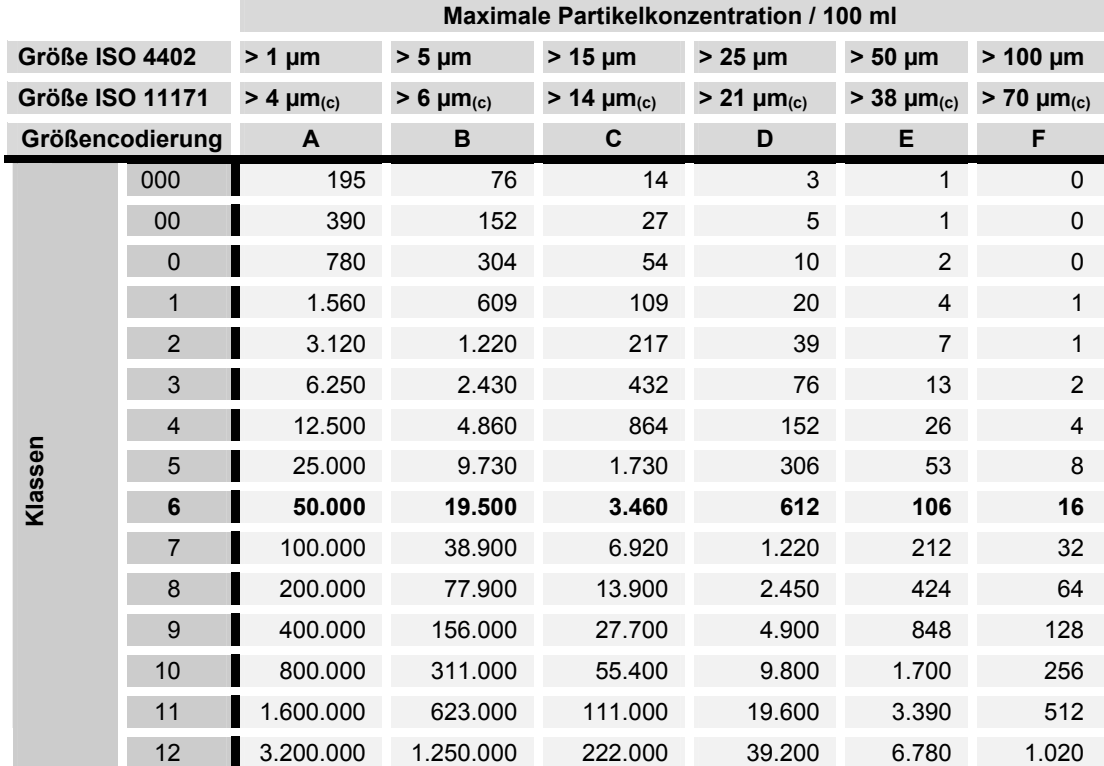

## <span id="page-95-0"></span>**Tabelle - SAE AS 4059**

## **Definition gemäß SAE**

## **Partikelanzahl (absolut) größer einer definierten Partikelgröße**

Beispiel: Reinheitsklasse nach AS 4059= 6

Die maximal zulässige Partikelanzahl in den einzelnen Größenbereichen ist fettgedruckt dargestellt in der Tabelle auf Seite [96](#page-95-0).

Reinheitsklasse nach AS 4059= 6 B

Die Partikel der Größe B dürfen die maximale Anzahl wie in Klasse 6 beschrieben nicht überschreiten: 6 B = max. 19.500 Partikel der Größe > 5 µm

#### **Reinheitsklasse für jede Partikelgröße festlegen**

Beispiel: Reinheitsklasse nach AS 4059=7 B / 6 C / 5 D

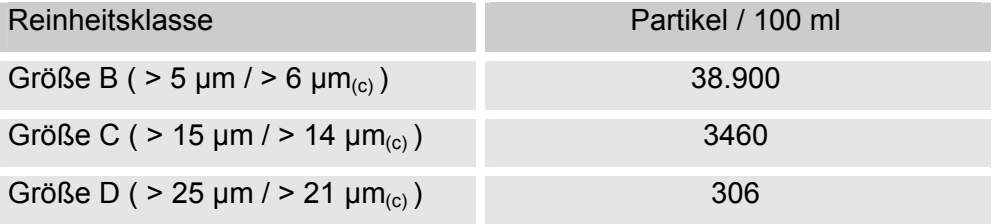

#### **Höchst gemessene Reinheitsklasse angeben**

Beispiel: Reinheitsklasse nach AS 4059= 6 B – F

Die Angabe 6 B – F erfordert eine Partikelzählung in der Größenbereichen B – F. In allen diesen Bereichen darf die jeweilige Partikelkonzentration der Reinheitsklasse 6 nicht überschritten werden.

## **Reinheitsklasse - NAS 1638**

Wie die ISO 4406 beschreibt die NAS 1638 Partikelkonzentrationen in Flüssigkeiten. Die Analysenverfahren können analog zur ISO 4406:1987 verwendet werden.

Im Gegensatz zur ISO 4406 werden bei der NAS 1638 bestimmt Partikelbereiche ausgezählt und diesen Kennzahlen zugeordnet.

In der nachfolgenden Tabelle sind die Reinheitsklassen in Abhängigkeit von der ermittelten Partikelkonzentration dargestellt.

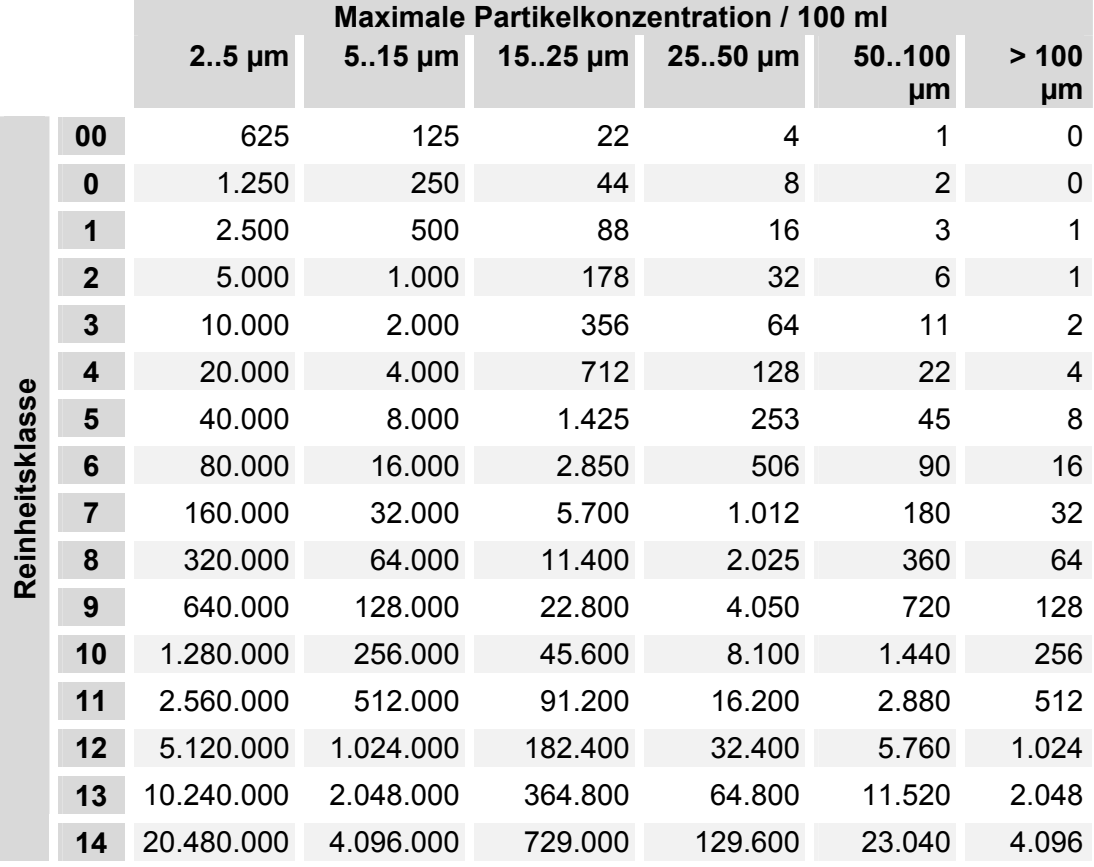

Bei der Erhöhung der Klasse um 1 wird die Partikelanzahl im Mittel verdoppelt.

# **Werkseinstellungen prüfen / zurücksetzten**

## **PowerUp menu**

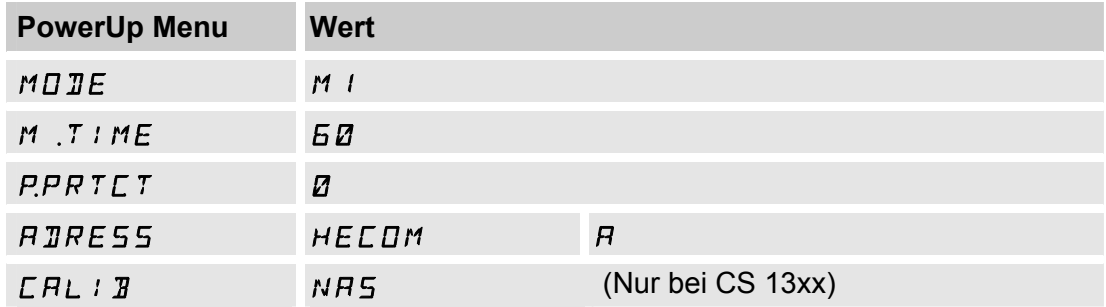

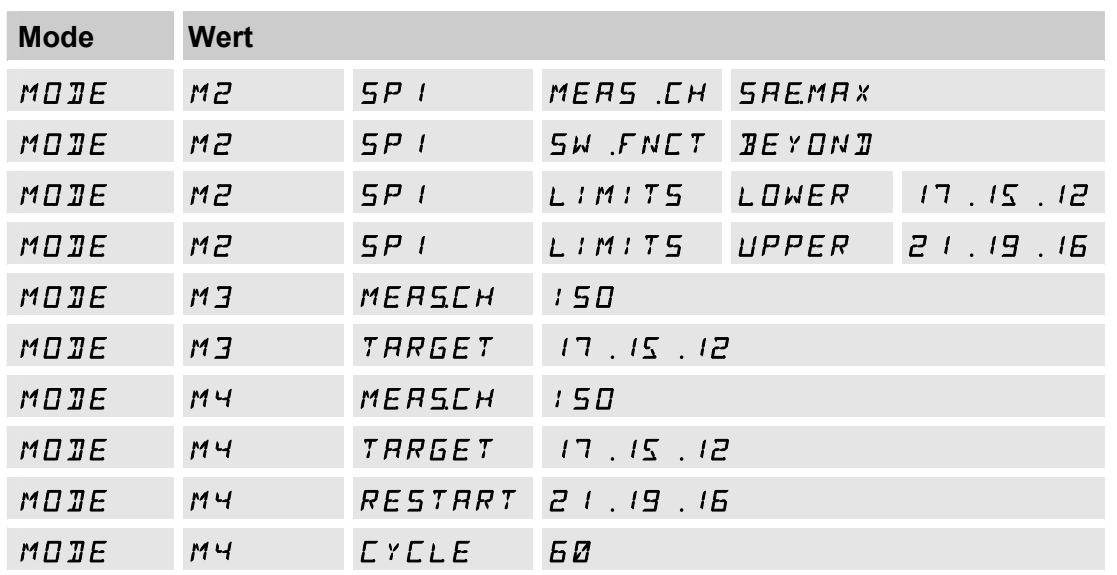

## **Measuring menu**

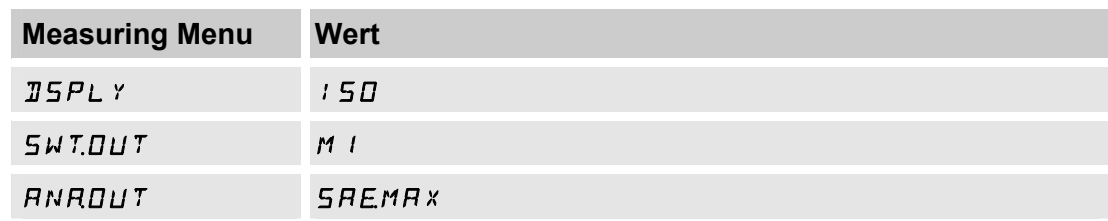

# **Technische Daten**

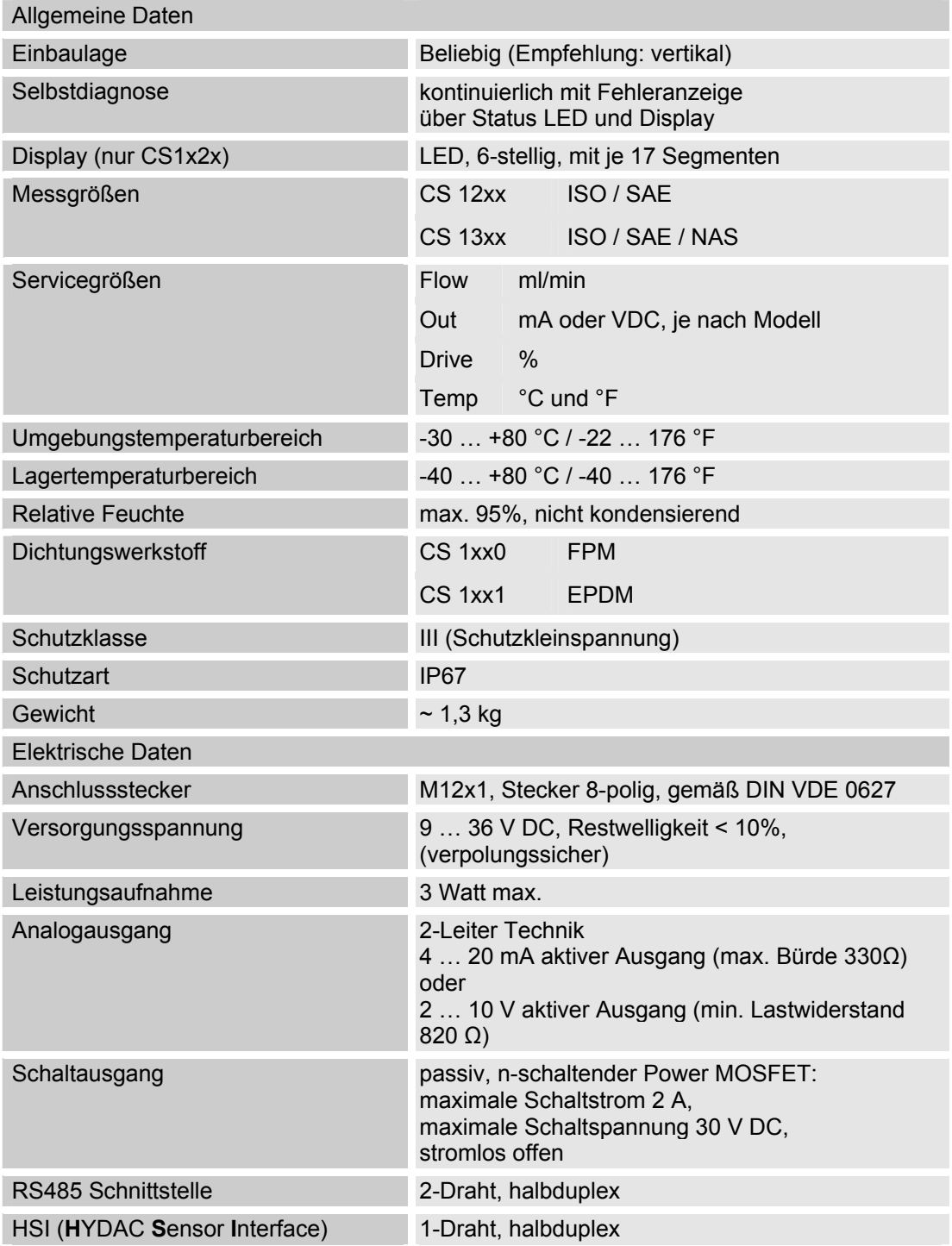

# **Nachkalibrierung**

Eine Nachkalibrierung des Sensors empfehlen wir, sofern nicht übergeordnet durch die Qualitätssicherung geregelt, alle 2 … 3 Jahre.

# **Kundendienst / Service**

Zur Kalibrierung oder Reparatur senden Sie den Sensor an folgende Adresse:

HYDAC SERVICE GMBH Product Support Hauptstrasse 66128 Saarbrücken - Gersweiler Deutschland Telefon: ++49 (0)681 509 1938 Telefax: ++49 (0)681 509 1933 E-Mail: service@hydac.com

# **Typenschlüssel**

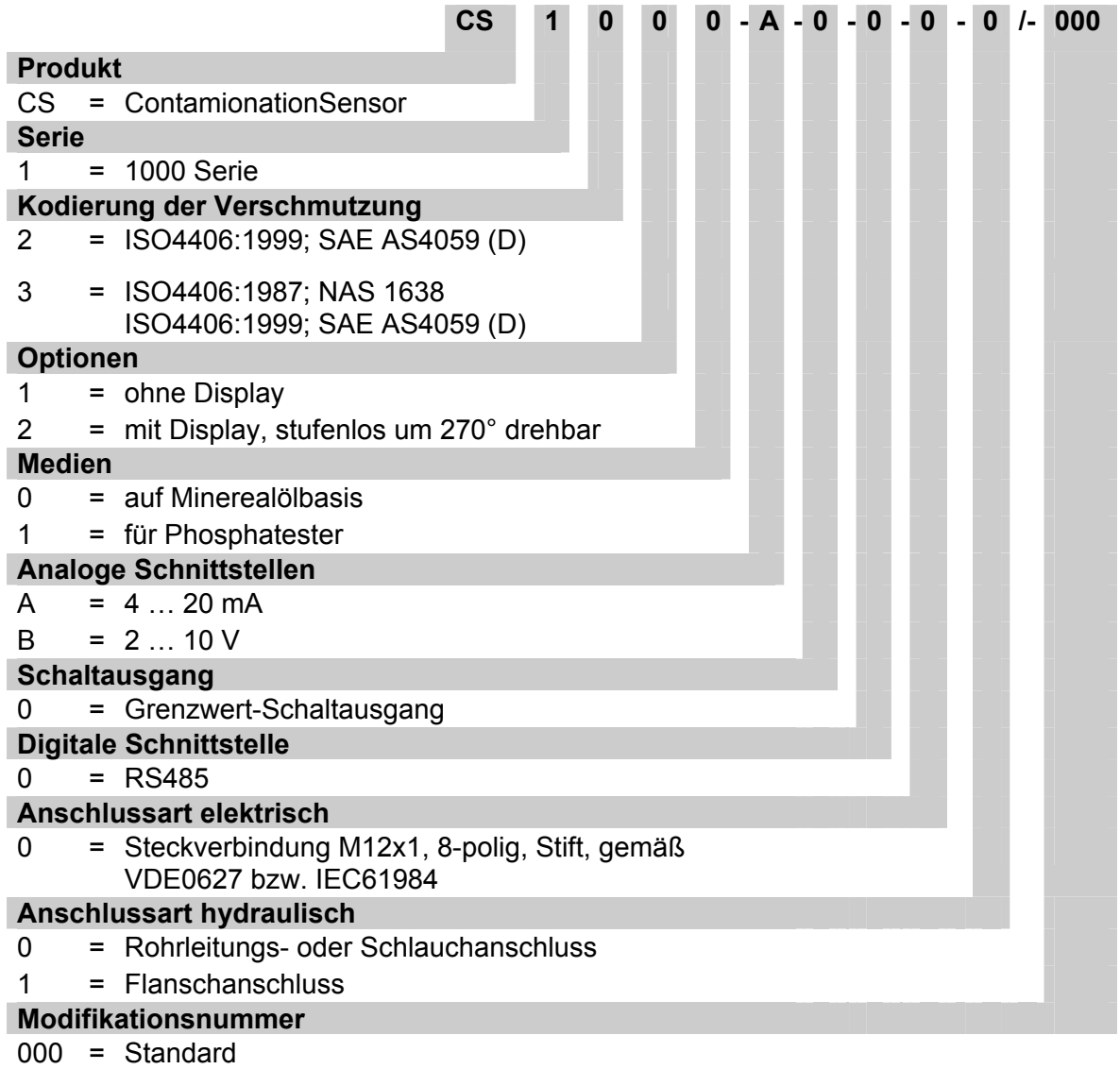

# **CE-Konformitätserklärung**

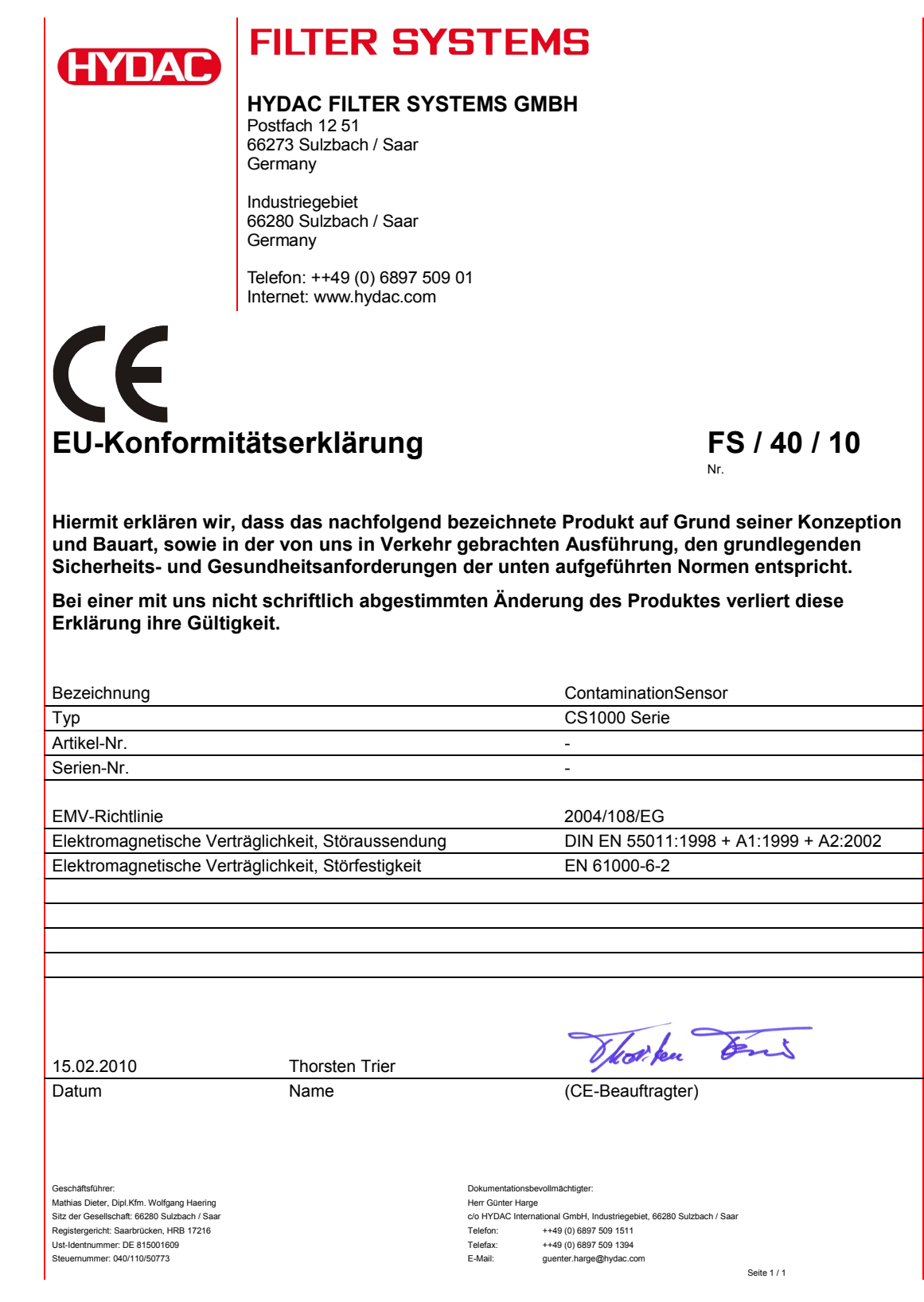

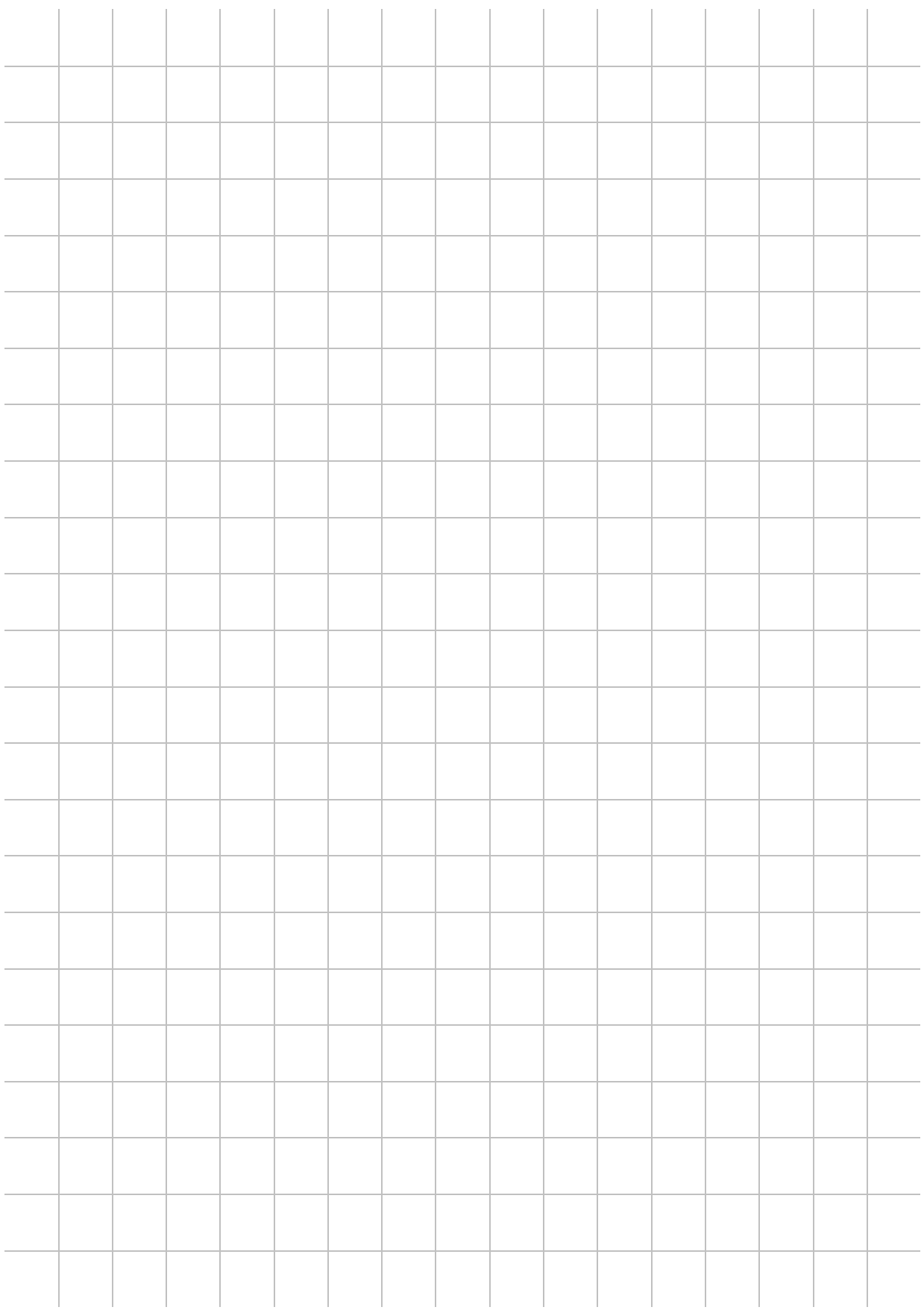

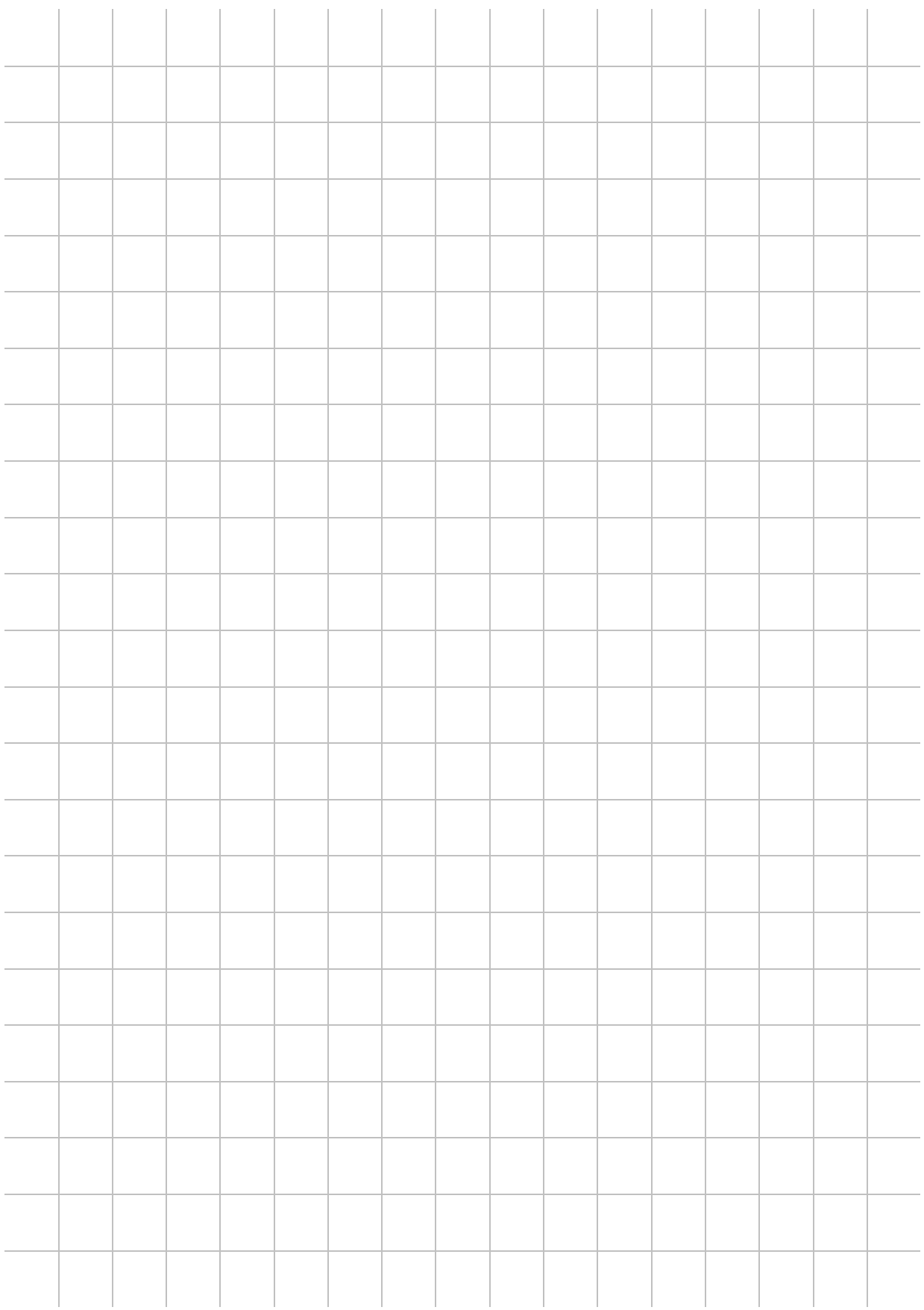

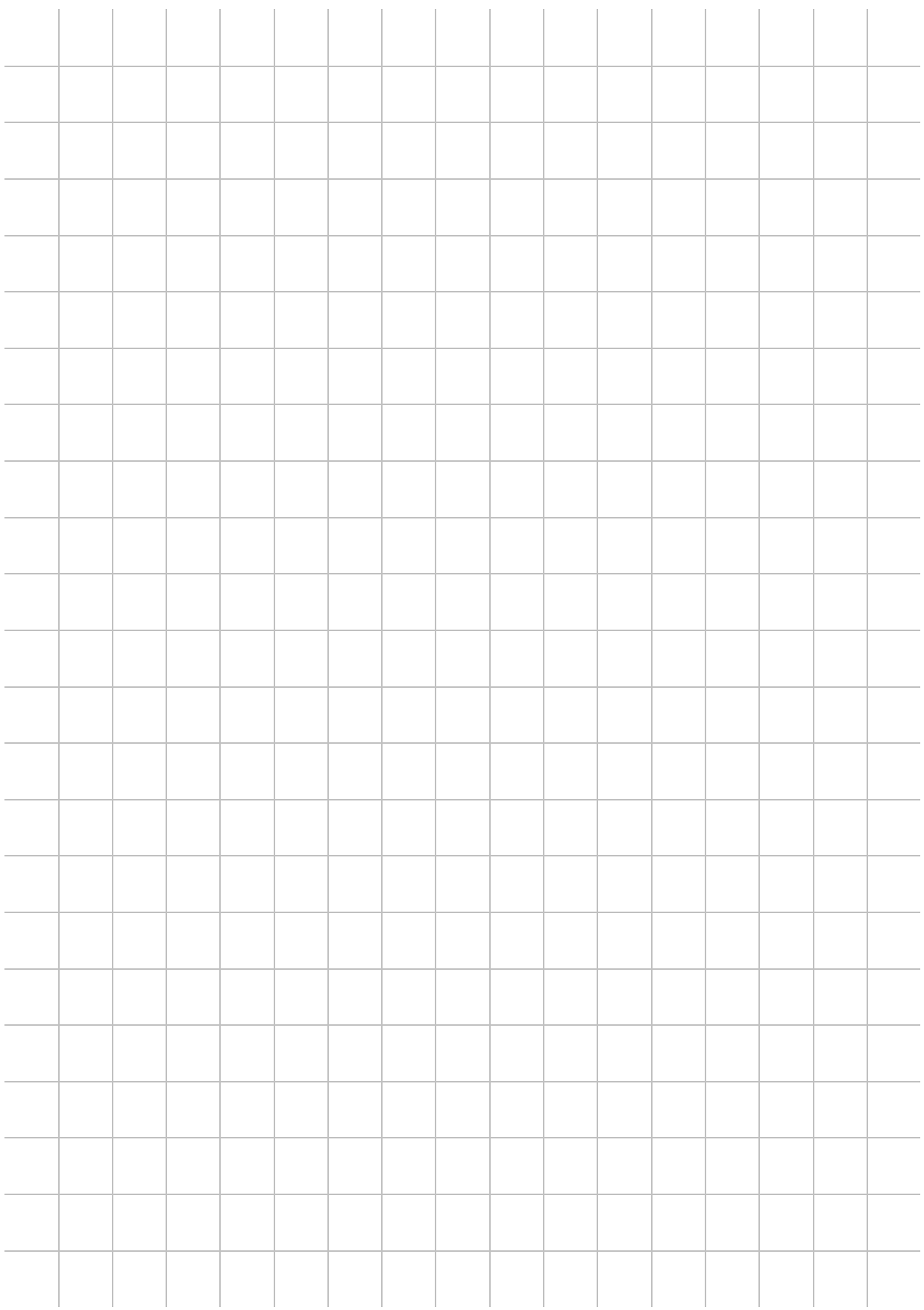

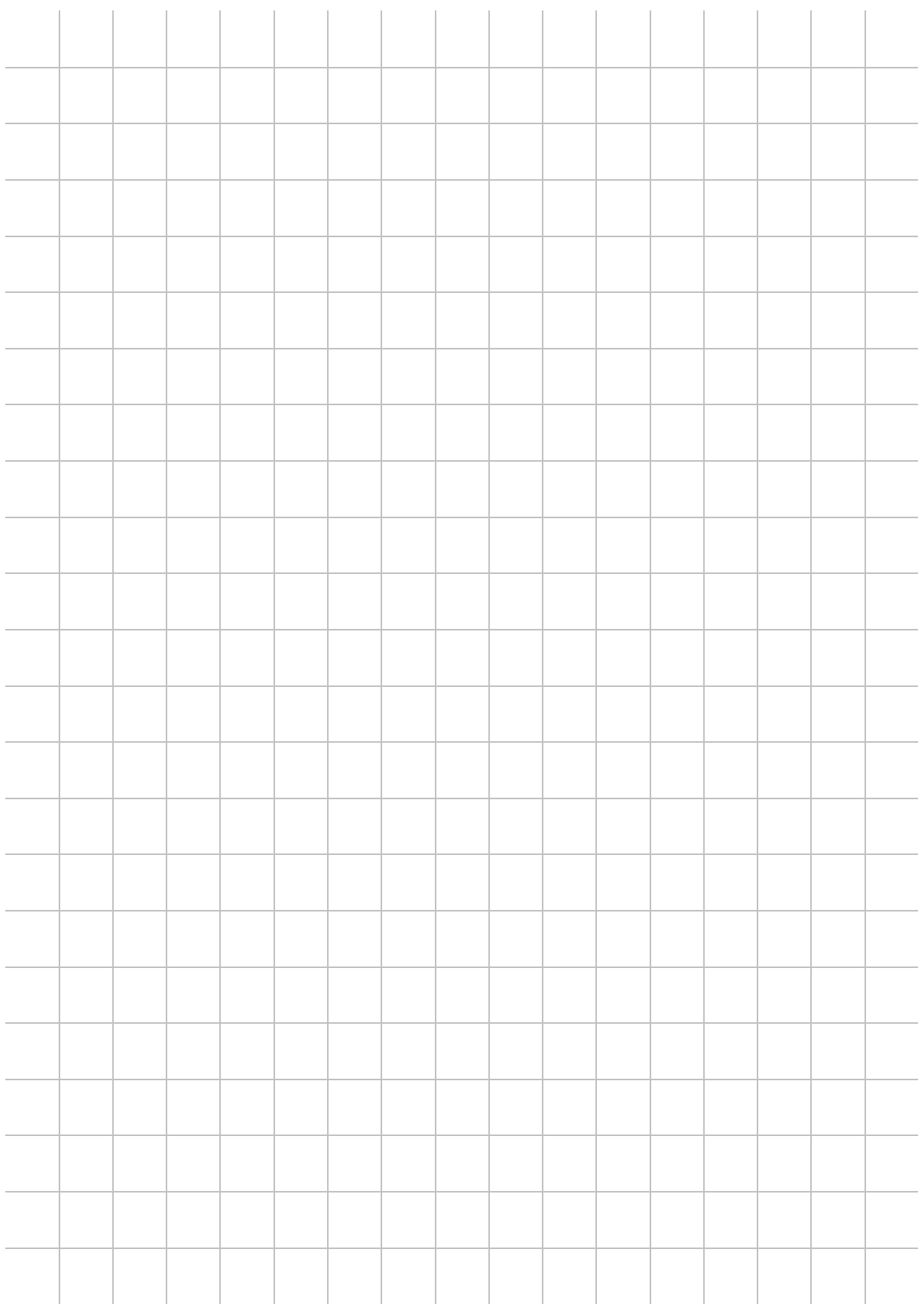

# **CYDAC INTERNATIONAL**

HYDAC FILTER SYSTEMS GMBH Industriegebiet Postfach 1251 66280 Sulzbach/Saar 66273 Sulzbach/Saar Deutschland Deutschland

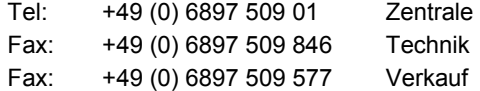

Internet: www.hydac.com E-Mail: filtersystems@hydac.com